# **SAMSUNG**

# SM-G532F/DS

# Посібник користувача

Ukrainian. 11/2016. Rev.1.0

[www.samsung.com](http://www.samsung.com)

# **Зміст**

# **[Основні прийоми роботи](#page-3-0)**

- [Прочитайте перед початком](#page-3-0)  [використання](#page-3-0)
- [Комплектація](#page-4-0)
- [Зовнішній вигляд пристрою](#page-5-0)
- [Акумулятор](#page-7-0)
- [SIM- або USIM-карта](#page-12-0)
- [Карта пам'яті \(карта пам'яті microSD\)](#page-14-0)
- [Увімкнення та вимкнення пристрою](#page-15-0)
- [Сенсорний екран](#page-16-0)
- [Головний екран](#page-18-0)
- [Екран блокування](#page-24-0)
- [Панель сповіщень](#page-25-0)
- [Введення тексту](#page-27-0)
- [Знімок екрана](#page-29-0)
- [Запуск програм](#page-29-0)
- [Захищена папка](#page-30-0)
- [Обліковий запис Samsung](#page-33-0)
- [Передавання даних із попереднього](#page-35-0)  [пристрою](#page-35-0)
- [Керування пристроєм і даними](#page-37-0)
- [Спільний доступ](#page-39-0)
- [Екстрений режим](#page-40-0)

#### **[Програми](#page-41-0)**

- [Інсталяція та видалення програм](#page-41-0)
- [Телефон](#page-43-0)
- [Контакти](#page-46-0)
- [Повідомлення](#page-49-0)
- [Інтернет](#page-51-0)
- [Email](#page-53-0)
- [Камера](#page-54-0)
- [Галерея](#page-63-0)
- [Samsung Notes](#page-67-0)
- [Календар](#page-69-0)
- [Диктофон](#page-71-0)
- [Мої файли](#page-71-0)
- [Годинник](#page-72-0)
- [Калькулятор](#page-73-0)
- [Радіо](#page-74-0)
- [Програми Google](#page-75-0)

## **[Налаштування](#page-77-0)**

- [Вступ](#page-77-0)
- [Підключення](#page-77-0)
- [Звуки та вібрація](#page-86-0)
- [Сповіщення](#page-87-0)
- [Дисплей](#page-87-0)
- [Заставки](#page-88-0)
- [Додаткові функції](#page-89-0)
- [Технічне обслуговання пристрою](#page-91-0)
- [Програми](#page-93-0)
- [Екран блокування й безпека](#page-93-0)
- [Хмара та облікові записи](#page-94-0)
- [Google](#page-96-0)
- [Спеціальні можливості](#page-96-0)
- [Загальне керування](#page-96-0)
- [Оновлення програмного забезпечення](#page-97-0)
- [Посібник користувача](#page-97-0)
- [Про пристрій](#page-97-0)

# **[Додаток](#page-98-0)**

[Усунення неполадок](#page-98-0)

# <span id="page-3-0"></span>**Основні прийоми роботи**

# **Прочитайте перед початком використання**

Для безпечного та належного користування пристроєм перш за все уважно ознайомтеся з цим посібником.

- В описах використовуються стандартні налаштування пристрою.
- Деякі відомості можуть не відповідати вашому пристрою, залежно від країни, оператора зв'язку, характеристикам моделі або програмного забезпечення пристрою.
- Вміст (високоякісний вміст), що вимагає активного використання ресурсів ЦП і ОЗП, буде впливати на загальну ефективність роботи пристрою. Програми можуть не працювати належним чином, залежно від характеристик пристрою та середовища, у якому він використовується.
- Компанія Samsung не несе відповідальності за проблеми з функціонуванням, спричинені використанням програм постачальників, відмінних від Samsung.
- Компанія Samsung не несе відповідальності за проблеми з функціонуванням або сумісністю, спричинені зміненням налаштувань реєстру, зміненням програмного забезпечення або компонентів операційної системи. Спроби встановлення відмінних від запропонованих виробником налаштувань операційної системи можуть призвести до неправильної роботи пристрою або програм.
- Використання програмного забезпечення, джерел звуку, заставок, зображень та іншого мультимедійного вмісту, що постачається разом із цим пристроєм, обмежено згідно з умовами ліцензійної угоди. Вилучення та використання цих матеріалів у комерційних або інших цілях є порушенням законів щодо авторських прав. Користувачі несуть повну відповідальність за незаконне використання медіаданих.
- За використання послуг, що потребують передачі даних, наприклад послуг обміну повідомленнями, завантаження, автоматичної синхронізації, а також послуг визначення розташування, може стягуватися додаткова плата залежно від плану передачі даних. Для передачі великих обсягів даних рекомендується використовувати функцію Wi-Fi.
- Стандартні програми, що постачаються разом із пристроєм, можуть оновлюватися, а також більше не підтримуватися без завчасного попередження. У разі виникнення питань щодо програм, що постачаються разом із пристроєм, зверніться до сервісного центру Samsung. Стосовно встановлених користувачами програм звертайтеся до постачальників цих програм.
- Змінення операційної системи пристрою або встановлення програмного забезпечення, завантаженого з неофіційних джерел, може призвести до несправності пристрою, а також пошкодження даних або їх втрати. Ці дії вважаються порушенням ліцензійної угоди з компанією Samsung і призводять до припинення дії гарантії.

#### <span id="page-4-0"></span>**Пояснювальні позначки**

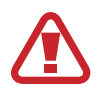

**Попередження**: ситуації, що можуть призвести до травмування вас або інших осіб

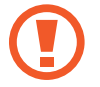

**Увага**: ситуації, що можуть спричинити пошкодження пристрою або іншого обладнання

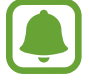

**Сповіщення**: примітки, поради з користування та додаткові відомості

# **Комплектація**

Перевірте наявність у комплекті таких компонентів:

- Пристрій
- **Акумулятор**
- Короткий посібник користувача

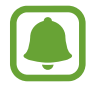

Компоненти, які входять до комплекту пристрою, а також доступні аксесуари можуть різнитися залежно від країни або оператора зв'язку.

- Компоненти, що постачаються в комплекті, розроблені спеціально для цього пристрою та можуть бути несумісними з іншими пристроями.
- Зовнішній вигляд і характеристики можуть змінюватися без завчасного попередження.
- Додаткові аксесуари можна придбати в місцевого постачальника Samsung. Перед їх придбанням переконайтеся, що вони сумісні із цим пристроєм.
- Використовуйте тільки аксесуари, рекомендовані компанією Samsung. Використання нерекомендованих аксесуарів може призвести до виникнення проблем у роботі та несправностей, на які не розповсюджується гарантія.
- Доступність усіх аксесуарів може змінюватися залежно від компаній-виробників. Додаткову інформацію про доступні аксесуари можна дізнатися на веб-сайті Samsung.

# <span id="page-5-0"></span>**Зовнішній вигляд пристрою**

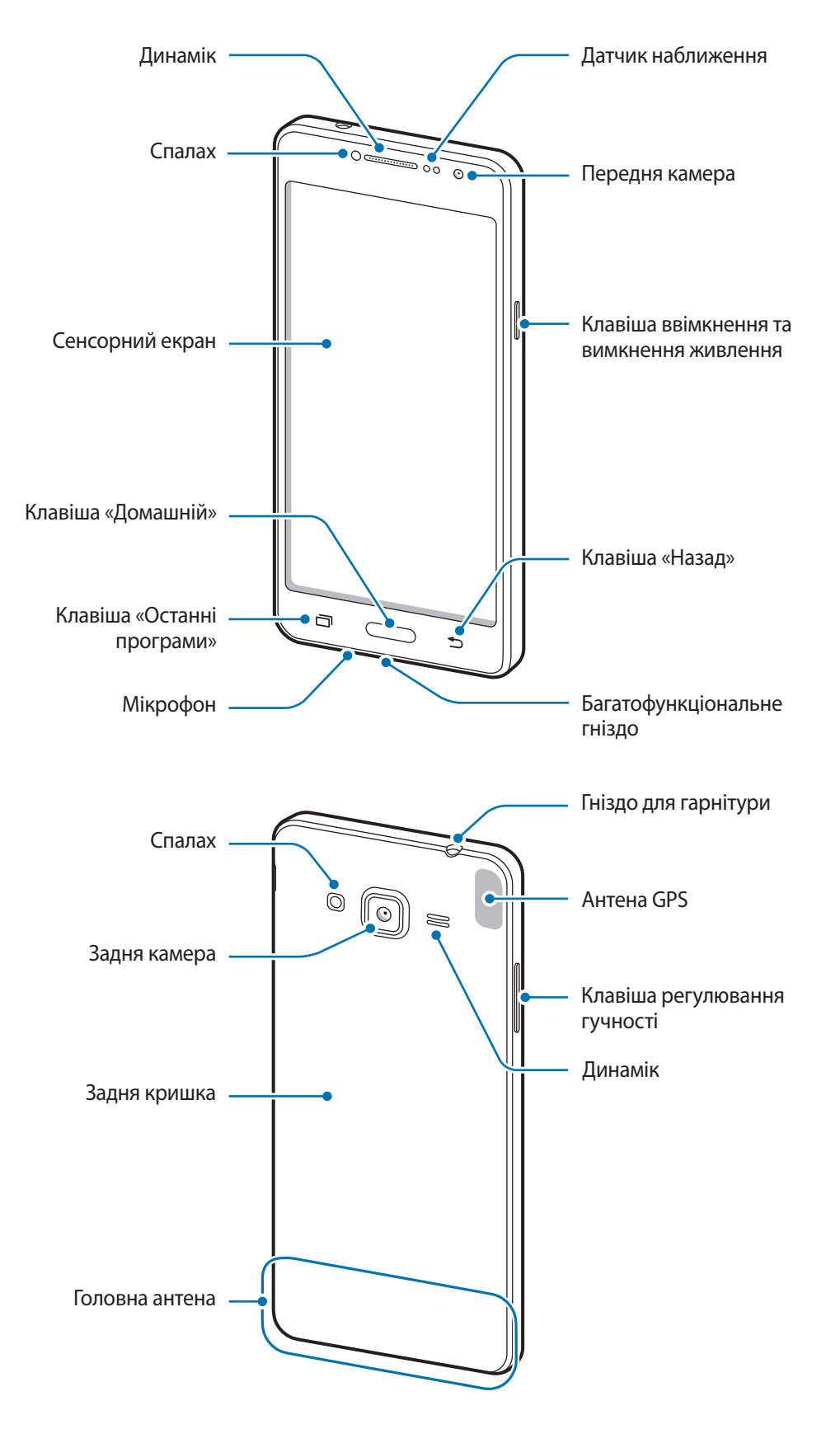

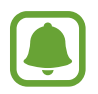

За наведених нижче умов можуть виникати проблеми з підключенням, а акумулятор може швидше розряджатися.

- У разі контакту металевих наклейок із ділянкою антени пристрою.
- У разі встановлення на пристрої металевої кришки.
- У разі закриття ділянки антени пристрою руками або іншими предметами під час використання певних функцій, таких як здійснення викликів або передавання мобільних даних.
- Рекомендовано використання захисної плівки, схваленої компанією Samsung. Нерекомендовані захисні плівки можуть призвести до пошкодження датчиків.
- Уникайте потрапляння на сенсорний екран води. Сенсорний екран може не працювати належним чином в умовах вологості або під впливом води.

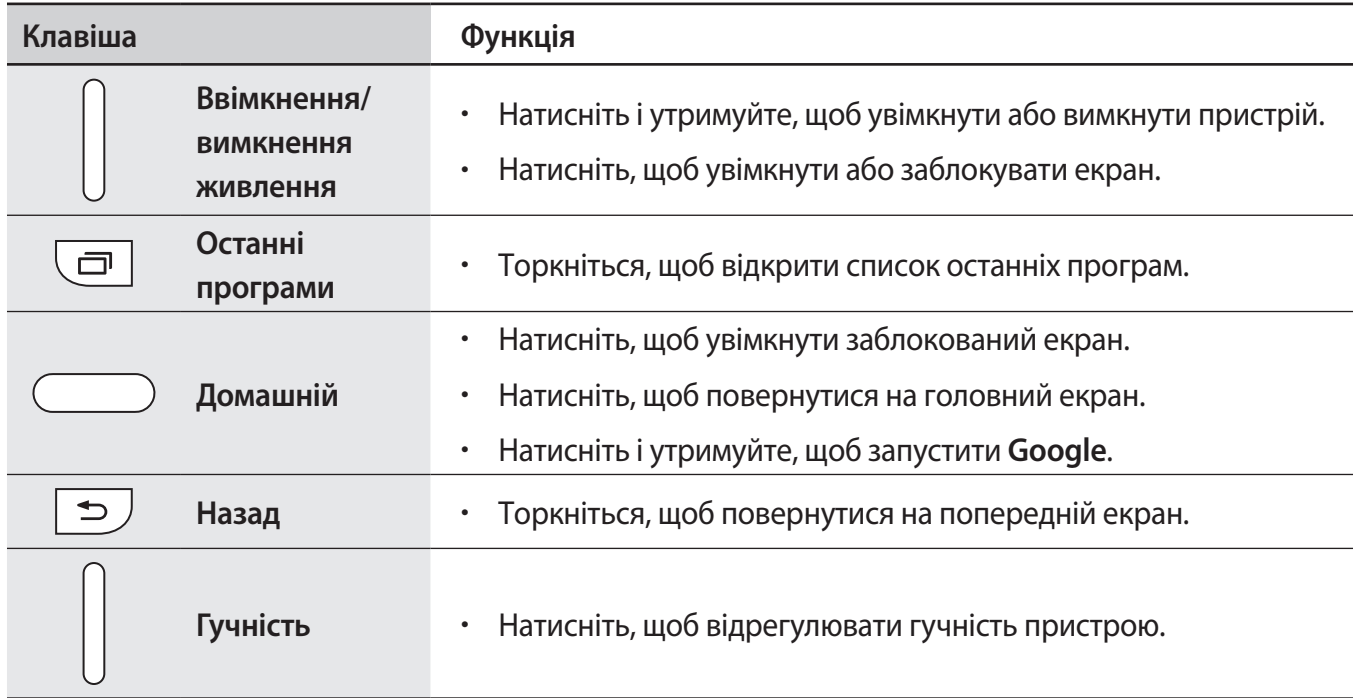

#### **Клавіші**

# <span id="page-7-0"></span>**Акумулятор**

### **Установлення акумулятора**

1 Зніміть задню кришку.

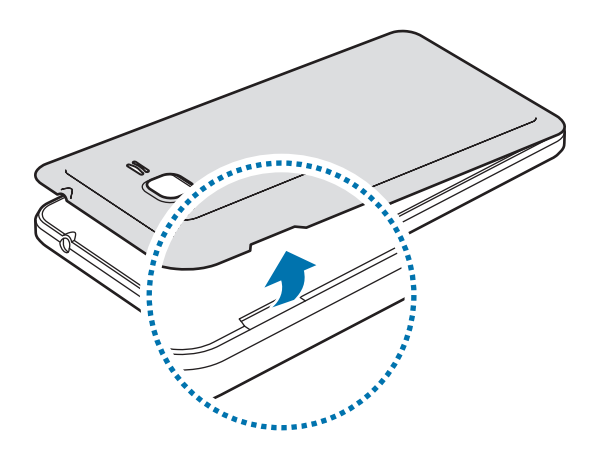

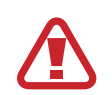

Будьте обережні, щоб не пошкодити нігті, знімаючи задню кришку.

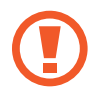

Не нахиляйте та не повертайте задню кришку надто сильно. Це може призвести до пошкодження кришки.

2 Вставте акумулятор таким чином, щоб його золотисті контакти було вирівняно відповідно до контактів пристрою.

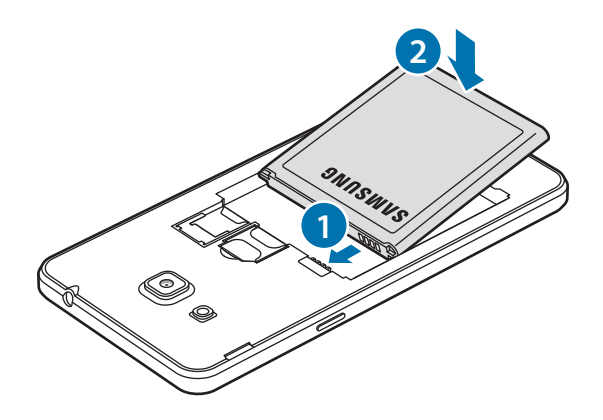

### Закрийте задню кришку.

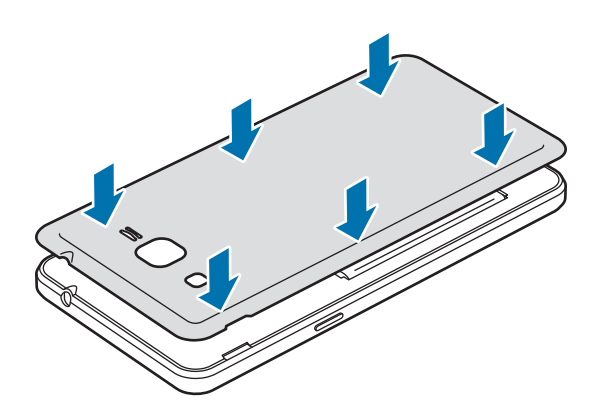

# **Виймання акумулятора**

- Зніміть задню кришку.
- Вийміть акумулятор.

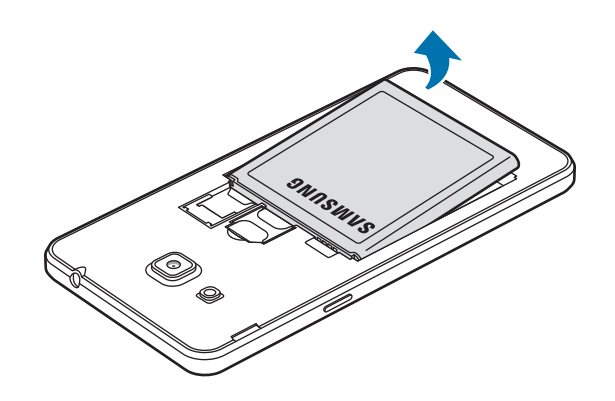

### **Заряджання акумулятора**

Перед першим використанням акумулятора, а також, якщо він не використовувався протягом тривалого часу, потрібно зарядити його.

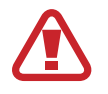

Використовуйте тільки зарядні пристрої, акумулятори та кабелі, рекомендовані компанією Samsung. Використання незатверджених зарядних пристроїв або кабелів може призвести до вибуху акумулятора чи пошкодження пристрою.

1 Підключіть кабель USB одним кінцем до блока живлення USB, а іншим – до багатофункціонального гнізда.

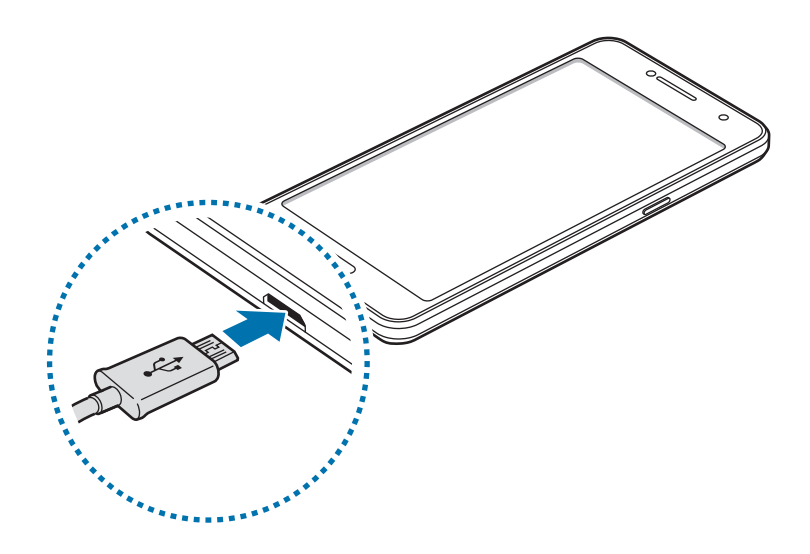

- Неправильне підключення зарядного пристрою може призвести до серйозного пошкодження пристрою. Гарантія не поширюється на пошкодження пристрою, спричинені неправильним використанням.
- Підключіть блок живлення USB до електричної розетки.
- $3$  Після повного зарядження акумулятора від'єднайте зарядний пристрій від пристрою. Спочатку від'єднайте зарядний пристрій від пристрою, а потім – від розетки.

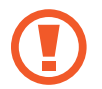

Не виймайте акумулятор, доки не від'єднано зарядний пристрій. Це може призвести до пошкодження пристрою.

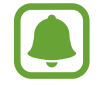

Для заощадження електроенергії від'єднуйте зарядний пристрій, якщо він не використовується. Якщо на зарядному пристрої немає перемикача живлення, його слід виймати з розетки, коли він не використовується, для заощадження електроенергії. Під час зарядження зарядний пристрій має щільно прилягати до гнізда та бути легко доступним.

#### **Перегляд часу зарядження, що залишився**

Під час зарядження, на головному екрані торкніться **Програми** → **Налаштування** → **Технічне обслуг. пристрою** → **Акумулятор**.

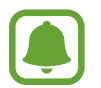

Фактичний час зарядження може відрізнятися, залежно від стану пристрою й умов зарядження. Час зарядження, що залишився, може не відображатися під час зарядження пристрою у надто низької або високої температури оточуючого середовища.

#### **Зменшення споживання заряду акумулятора**

На пристрої є різноманітні опції, за допомогою яких можна заощадити заряд акумулятора.

- Оптимізуйте пристрій за допомогою функції його обслуговування.
- Якщо пристрій не використовується, натисніть клавішу ввімкнення та вимкнення живлення, щоб перевести його в режим сну.
- Увімкніть режим енергозбереження.
- Закрийте непотрібні програми.
- Вимкніть функцію Bluetooth, якщо вона не використовується.
- Вимкніть функцію Wi-Fi, якщо вона не використовується.
- Вимкніть функцію автоматичної синхронізації програм, які потребують синхронізації, наприклад електронної пошти.
- Зменште тривалість підсвічування.
- Зменште яскравість екрана.

### **Підказки та заходи безпеки щодо зарядження акумулятора**

- Коли акумулятор розряджається, значок акумулятора відображається як порожня батарея.
- Якщо акумулятор повністю розряджений, для ввімкнення пристрою після підключення зарядного пристрою знадобиться певний час. Дайте змогу розрядженому акумулятору зарядитися декілька хвилин, перш ніж вмикати пристрій.
- У разі одночасного використання декількох програм, а також у разі використання мережевих програм або програм, що вимагають підключення до іншого пристрою, акумулятор швидко розряджатиметься. Щоб уникнути розрядження під час передачі даних, завжди повністю заряджайте акумулятор перед використанням таких програм.
- Під час зарядження не за допомогою зарядного пристрою, наприклад від ПК, може спостерігатися зниження швидкості зарядження через меншу силу електричного струму.
- Під час заряджання пристрій можна використовувати, але в такому разі акумулятор заряджатиметься довше.
- У разі нестабільного живлення під час заряджання пристрою сенсорний екран може не працювати. У такому разі від'єднайте зарядний пристрій від пристрою.
- Під час заряджання пристрій і зарядний пристрій можуть нагріватися. Це нормально й не впливає на його роботу чи термін служби. Якщо акумулятор нагрівається сильніше ніж звичайно, заряджання за допомогою зарядного пристрою може припинитися.
- У разі зарядження пристрою, на багатофункціональне гніздо якого потрапила рідина, пристрій може бути пошкоджено. Добре протріть багатофункціональне гніздо та дозвольте йому повністю висохнути, перш ніж заряджати пристрій.
- Якщо пристрій не заряджається належним чином, віднесіть його та зарядний пристрій до сервісного центру Samsung.

# **Енергозбереження**

Активуйте режим енергозбереження, щоб збільшити час використання акумулятора.

- 1 На домашньому екрані виберіть **Програми** <sup>→</sup> **Налаштування** <sup>→</sup> **Технічне обслуг. пристрою** → **Акумулятор** → **СЕРЕДНІЙ**.
- 2 Натисніть **НАЛАШТУВАТИ**, щоб змінити налаштування енергозбереження, перш ніж активувати його.
- 3 Торкніться **ЗАСТОСУВАТИ**.

#### **Режим максимального енергозбереження**

У режимі максимального енергозбереження пристрій знижує споживання заряду акумулятора із застосуванням темної теми та обмеженням доступних програм і функцій. Так само буде відключено всі підключення до мережі (за винятком мобільної мережі).

- 1 На домашньому екрані виберіть **Програми** <sup>→</sup> **Налаштування** <sup>→</sup> **Технічне обслуг. пристрою** → **Акумулятор** → **МАКС.**
- 2 Натисніть **НАЛАШТУВАТИ**, щоб змінити налаштування енергозбереження, перш ніж активувати режим максимального енергозбереження.

# 3 Торкніться **ЗАСТОСУВАТИ**.

Після переходу до режиму максимального енергозбереження натисніть  $\pm$  на головному екрані та виберіть програму, яку слід використовувати. Щоб видалити програми, натисніть  $\mathbf{F} \rightarrow \mathbf{P}$ едагувати та виберіть програму за допомогою  $\ominus$ 

Щоб вимкнути режим максимального енергозбереження, натисніть • → Вимкнути режим **максимального енергозбереження**.

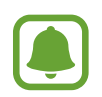

Оціночний час використання заряду акумулятора залежить від налаштувань пристрою та умов, у яких він використовується.

# <span id="page-12-0"></span>**SIM- або USIM-карта**

# **Установлення SIM- або USIM-карти**

Встановіть SIM- або USIM-карту, яка надається оператором мобільного зв'язку.

- Використовуйте лише карту microSIM.
- Будьте обережні, щоб не втратити SIM- або USIM-карту, і не дозволяйте іншим її використовувати. Компанія Samsung не несе відповідальності за будь-які пошкодження або незручності, спричинені втратою або крадіжкою карток.
- 
- У деяких місцях швидкість передачі даних при встановленні до пристрою двох SIM-карт може бути меншою, ніж при встановленні однієї SIM-карти.
- Деякі служби LTE можуть бути недоступні залежно від оператора зв'язку. За додатковими відомостями щодо доступності служб зверніться до вашого оператора зв'язку.
- 1 Зніміть задню кришку та вийміть акумулятор.
- $2$  Установіть SIM- або USIM-карту золотистими контактами донизу.

Вставте основну SIM- або USIM-картку в гніздо для SIM-картки 1 ( **1** ), а другорядну SIM- або USIM-картку — у гніздо для SIM-картки 2 ( **2** ).

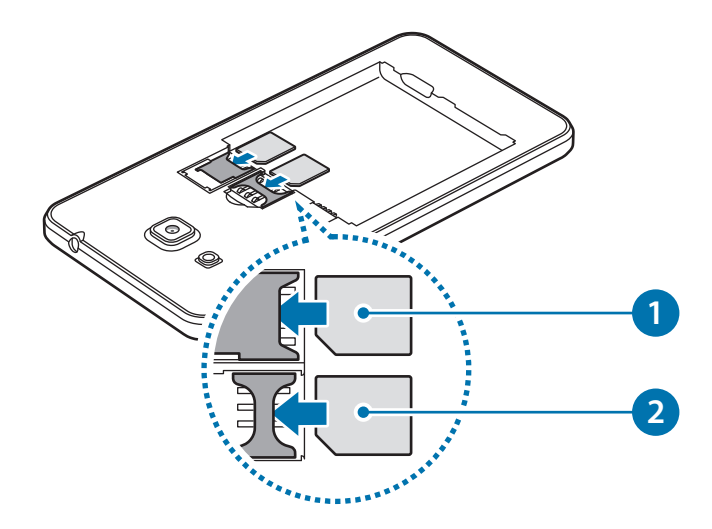

Не вставляйте карту пам'яті у гніздо для SIM-карти. Якщо карта пам'яті застрягла у гнізді для SIM-карти, зверніться із пристроєм до сервісного центру Samsung для її безпечного вилучення.

Встановіть акумулятор на місце та закрийте задню кришку.

# **Видалення SIM- або USIM-карти**

- 1 Зніміть задню кришку та вийміть акумулятор.
- 2 Витягніть карту SIM або USIM.

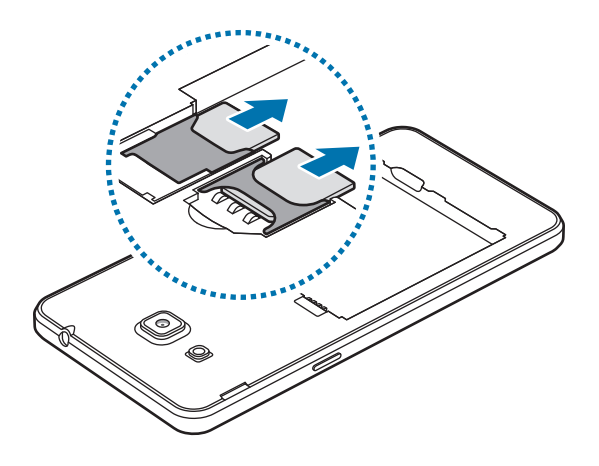

### **Використання двох SIM- або USIM-карт**

Встановлення двох SIM- або USIM-карт дозволяє використання двох номерів телефонів або постачальників послуг на одному пристрої.

#### **Активація SIM- або USIM-карти**

На домашньому екрані виберіть **Програми → Налаштування → Підключення → Диспетчер SIMкартки**. Виберіть SIM- або USIM-карту і торкніться перемикача для її активації.

#### **Настроювання SIM- або USIM-карти**

На головному екрані торкніться **Програми → Налаштування → Підключення → Диспетчер SIMкартки** і виберіть SIM- або USIM-карту, щоб скористатися наведеними нижче опціями.

- **Значок**: змінення значка SIM- або USIM-карти.
- **Ім'я**: змінення відображуваного імені SIM- або USIM-карти.
- **Режим мережі**: вибір типу мережі для SIM- або USIM-карти.

#### **Встановлення потрібної SIM- або USIM-карти як основної**

Якщо активовано дві карти, можна вибрати карту, якій буде призначено функції здійснення голосових викликів, обміну повідомленнями та послуги передавання даних.

На головному екрані торкніться **Програми → Налаштування → Підключення → Диспетчер SIMкартки** та призначте потрібні функції відповідним у розділі **Основна SIM-карта**.

# <span id="page-14-0"></span>**Карта пам'яті (карта пам'яті microSD)**

### **Встановлення карти пам'яті**

Ємність карти пам'яті вашого пристрою може відрізнятися від інших моделей, деякі карти пам'яті можуть бути несумісними з вашим пристроєм залежно від виробника і типу карти пам'яті. Щоб переглянути максимальну ємність карти пам'яті вашого пристрою, дивиться веб-сайт Samsung.

- Деякі карти пам'яті можуть бути не повністю сумісними із пристроєм. Використання несумісної карти пам'яті може призвести до пошкодження пристрою, карти пам'яті або даних, які зберігаються на карті.
	- Будьте уважні, щоб вставити карту пам'яті потрібною стороною догори.
- 
- Цей пристрій підтримує файлові системи FAT і exFAT для карт пам'яті. Якщо вставити карту, відформатовану в іншій файловій системі, пристрій запропонує повторно відформатувати карту пам'яті.
- У разі регулярного запису та стирання даних зменшується строк служби карт пам'яті.
- Якщо у пристрій вставлено карту пам'яті, каталог файлів карти пам'яті відобразиться в розділі **Мої файли** → у папці **SD-карта**.
- 1 Зніміть задню кришку.
- $2$  Вставте карту пам'яті золотистими контактами донизу.

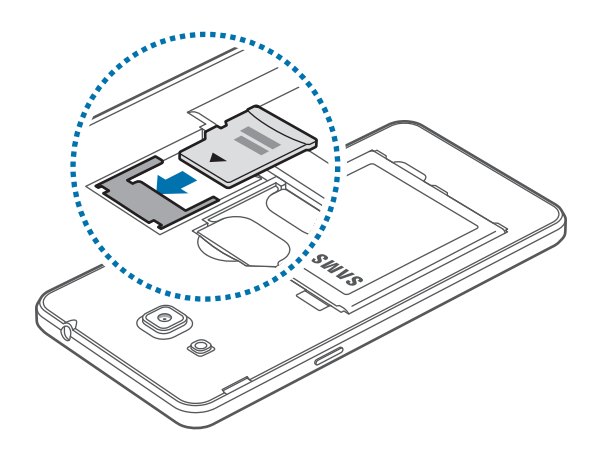

3 Закрийте задню кришку.

# <span id="page-15-0"></span>**Виймання карти пам'яті**

Перш ніж виймати карту пам'яті, відключіть її для безпечного від'єднання.

На головному екрані торкніться **Програми** → **Налаштування** → **Технічне обслуг. пристрою** → **Пам'ять** → → **Установки місця збереження** → **SD-карта** → **Відключити**.

- 1 Зніміть задню кришку.
- 2 Витягніть карту пам'яті.
- 3 Закрийте задню кришку.
	- Не виймайте карту пам'яті під час передавання або приймання пристроєм даних. Це може спричинити пошкодження даних або їх втрату, а також призвести до несправності карти пам'яті чи пристрою. Компанія Samsung не несе відповідальності за збитки (зокрема втрату даних), спричинені неналежним використанням пошкоджених карт пам'яті.

### **Форматування карти пам'яті**

Якщо карту пам'яті відформатовано на комп'ютері, вона може виявитися несумісною з пристроєм. Відформатуйте карту пам'яті на пристрої.

На головному екрані торкніться **Програми → Налаштування → Технічне обслуг. пристрою → Пам'ять** → → **Установки місця збереження** → **SD-карта** → **Форматувати** → **ФОРМАТУВАТИ**.

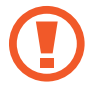

Перш ніж форматувати карту пам'яті, обов'язково створіть резервні копії всіх збережених на ній важливих даних. Гарантія виробника не поширюється на втрату даних, спричинену діями користувача.

# **Увімкнення та вимкнення пристрою**

Натисніть і утримуйте клавішу ввімкнення та вимкнення живлення протягом декількох секунд, щоб увімкнути пристрій.

Під час першого ввімкнення пристрою, а також після скидання установок до заводських значень дотримуйтеся вказівок на екрані, щоб настроїти пристрій.

Щоб вимкнути пристрій, натисніть і утримуйте клавішу ввімкнення та вимкнення живлення й торкніться **Вимкнути**.

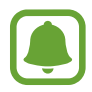

- Якщо пристрій «зависає» або не реагує на натискання клавіш, одночасно натисніть і утримуйте клавішу ввімкнення та вимкнення живлення та клавішу регулювання гучності протягом 7 секунд, щоб перезавантажити пристрій.
- Дотримуйтесь усіх попереджень і вказівок персоналу в місцях, де обмежено використання бездротових пристроїв, наприклад у літаках і лікарнях.

# <span id="page-16-0"></span>**Сенсорний екран**

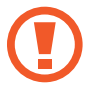

Не допускайте контакту сенсорного екрана з іншими електричними пристроями. Електростатичні розряди можуть призвести до несправності сенсорного екрана.

- Щоб не пошкодити сенсорний екран, не торкайтесь його гострими предметами та уникайте надто сильного натискання на нього нігтями.
- Сенсорне введення може не розпізнаватися пристроєм на ділянках біля країв екрана, що знаходяться поза областю сенсорного введення.
	- Перебування сенсорного екрана в режимі очікування протягом тривалого часу може призвести до виникнення ефекту залишкового зображення (вигорання екрана) або двоїння. Якщо пристрій не використовується, слід вимкнути сенсорний екран.
	- Рекомендується натискати на сенсорний екран пальцями.

#### **Торкання**

Щоб запустити програму, вибрати пункт меню, натиснути екранну кнопку або ввести символ за допомогою віртуальної клавіатури, торкніться будь-якого з цих об'єктів пальцем.

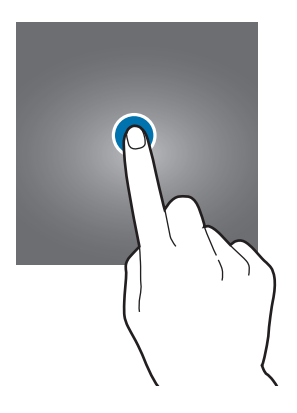

#### **Торкання й утримання**

Торкніться й утримуйте об'єкт або екран довше 2 секунд, щоб відкрити доступні опції.

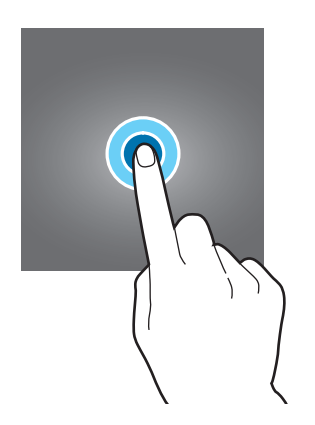

Основні прийоми роботи

#### **Перетягування**

Щоб перемістити об'єкт, торкніться й утримуйте його, а потім перетягніть в потрібне розташування.

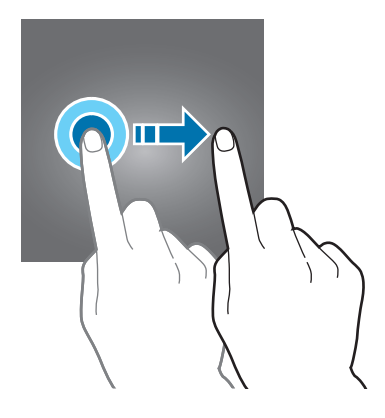

#### **Подвійний дотик**

Двічі торкніться веб-сторінку або зображення, щоб збільшити її/його. Ще раз двічі торкніться, щоб повернутися до вихідного масштабу.

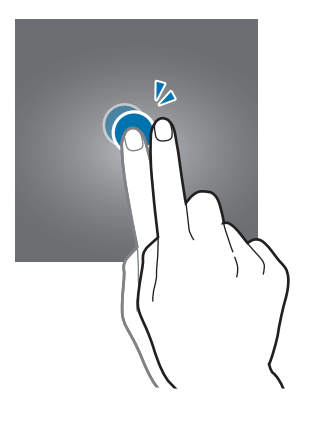

#### **Проведення**

Проведіть вліво або вправо по головному екрану або екрану програм, щоб перейти до іншої панелі. Проведіть вгору або вниз, щоб прокрутити веб-сторінку або список, наприклад список контактів.

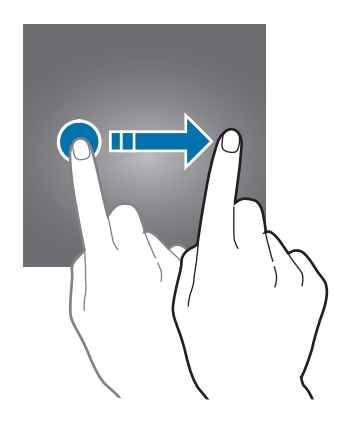

#### <span id="page-18-0"></span>**Розведення та зведення пальців**

Розведіть два пальці, поклавши їх на екран під час перегляду веб-сторінки, мапи або зображення, щоб збільшити її/його частину. Зведіть їх, щоб зменшити масштаб.

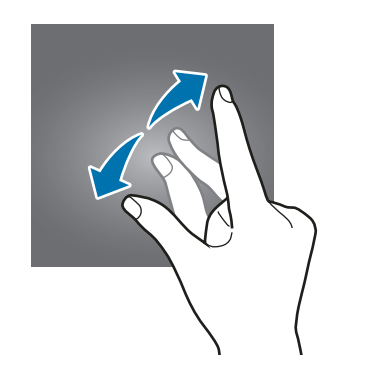

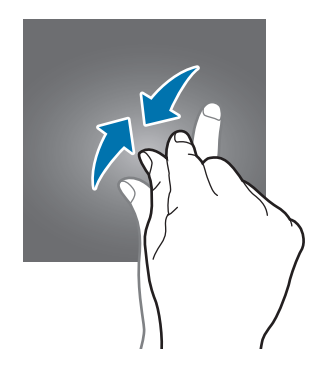

# **Головний екран**

### **Головний екран**

Головний екран – це вихідна точка, з якої можна отримати доступ до всіх функцій пристрою. На ньому відображаються, віджети, клавіші швидкого доступу до програм тощо.

Щоб переглянути інші панелі, проведіть вліво чи вправо або торкніться один зі значків-індикаторів екрана внизу екрана.

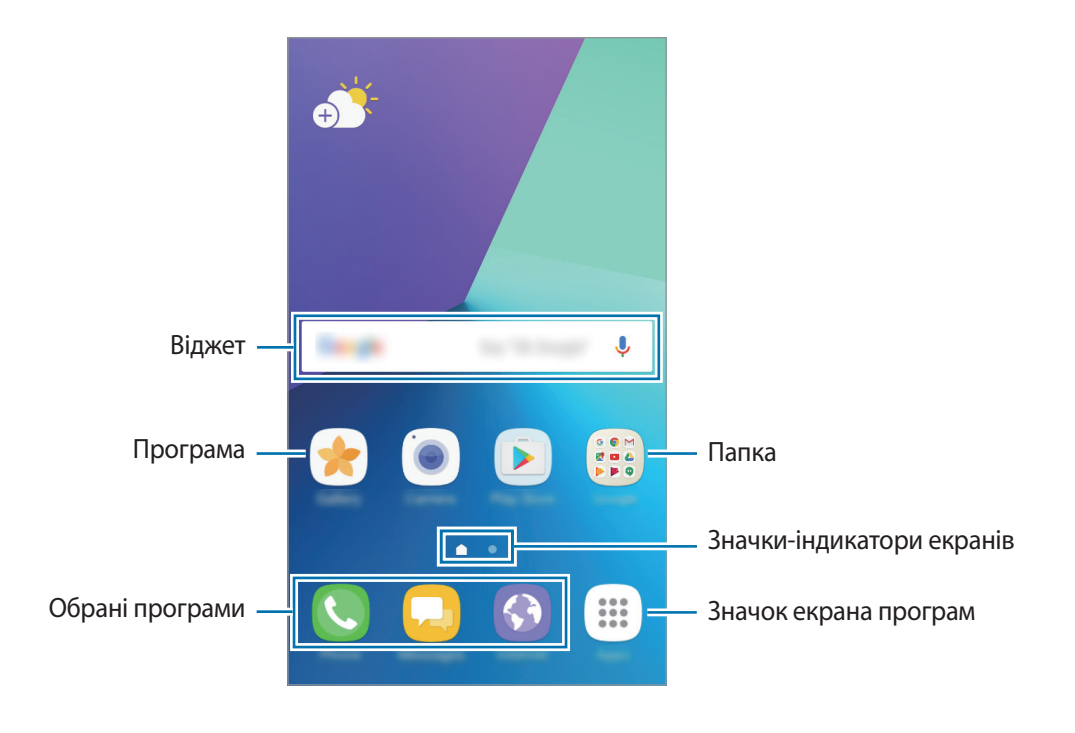

#### **Опції головного екрана**

На головному екрані торкніться й утримуйте пусту ділянку або покладіть пальці на екран і зведіть їх, щоб перейти до доступних опцій. Налаштування головного екрана за допомогою додавання, видалення або переміщення панелей. Також можна налаштувати заставу головного екрана, додати віджети на головний екран тощо.

- **Заставки:** змінення налаштувань заставки для головного екрана та екрана блокування.
- **Віджети**: додавання віджетів на домашній екран. Віджети це невеликі програми, що використовуються для ввімкнення певних функцій відповідної програми та завдяки яким на головному екрані розташовуються зручні функції та відомості.
- **Екранна сітка**: зміна розміру сітки для відображення більшої чи меншої кількості об'єктів на головному екрані та екрані програм.

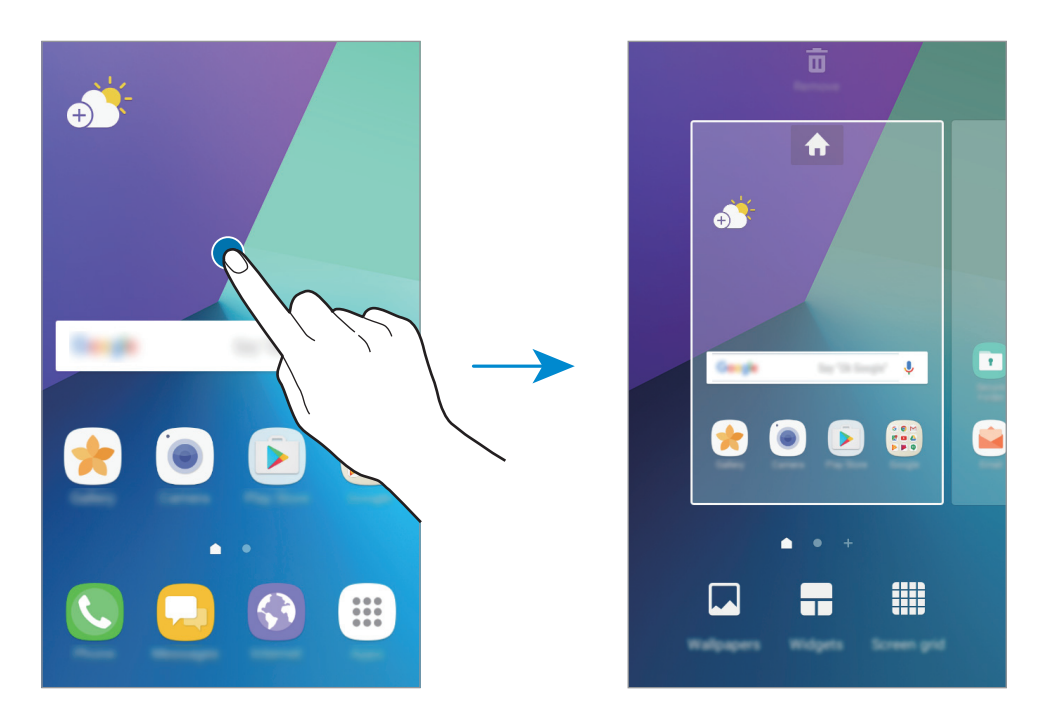

#### **Додавання об'єктів**

На екрані програм торкніться й утримуйте потрібну програму або папку, а потім перетягніть її на головний екран.

Щоб додати віджети, відкрийте головний екран, клацніть і утримуйте пусту область на головному екрані, торкніться **Віджети**, торкніться й утримуйте віджет, а потім перетягніть його на головний екран.

### **Переміщення об'єктів**

На головному екрані торкніться й утримуйте потрібний об'єкт, а потім перетягніть його в нове розташування.

Також можна перемістити програми, які часто використовуються, до області клавіш швидкого доступу внизу головного екрана.

Щоб перемістити об'єкт на іншу панель, перетягніть його до краю екрана.

Для простішого переміщення об'єкта торкніться й утримуйте потрібний об'єкт і перетягніть його до опції **Перемістити програми** вгорі екрана. Об'єкт буде переміщено на панель, розташовану вгорі екрана. Проведіть вліво або вправо, щоб перейти на іншу панель і перетягніть об'єкт в нове розташування.

#### **Видалення об'єктів**

Торкніться й утримуйте потрібний об'єкт, а потім перетягніть його до опції **Видалити** вгорі екрана.

#### **Створення папок**

Створення папок і упорядкування схожих програм для швидкого доступу до потрібних програм.

- 1 На головному екрані торкніться й утримуйте програму, а потім перетягніть її на іншу програму.
- $2$  Відпустіть програму після відображення рамки папки навколо програм.

Буде створено нову папку, що містить вибрані програми.

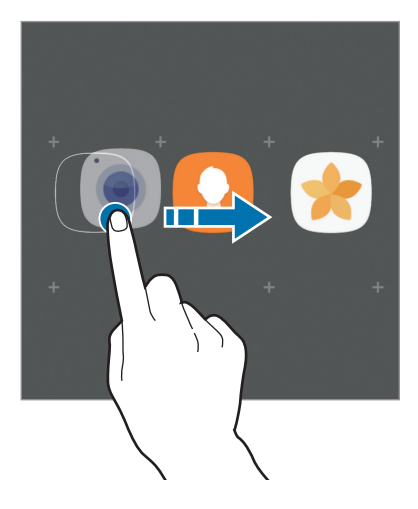

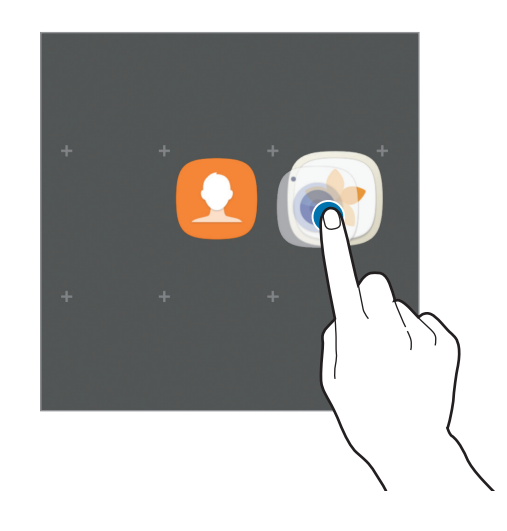

3 Торкніться **Введіть ім'я папки** та введіть назву папки.

Щоб змінити колір папки, торкніться  $\mathbf{\mathfrak{B}}$ .

Щоб додати інші програми до папки, торкніться **ДОДАТИ**, виберіть потрібні програми та торкніться **ДОДАТИ**. Також потрібну програму можна додати, перетягнувши її до папки на головному екрані.

Щоб перемістити програми з папки на головний екран, торкніться папки, а потім перетягніть потрібну програму на головний екран.

Щоб видалити наявні в папці програми, торкніться папки, а потім перетягніть програму, яку потрібно видалити, до опції **Видалити** вгорі екрана.

#### **Керування панелями**

Щоб додати, перемістити або видалити певну панель, під час перебування на головному екрані торкніться й утримуйте пусту ділянку.

Щоб додати панель, проведіть по екрану вліво, а потім торкніться  $+$ .

Щоб перемістити панель, торкніться й утримуйте попереднє зображення панелі, а потім перетягніть його в нове розташування.

Щоб видалити панель, торкніться й утримуйте попереднє зображення панелі, а потім перетягніть його до опції **Видалити** вгорі екрана.

Щоб встановити панель як основний головний екран, торкніться .

### **Екран програм**

На екрані програм відображаються значки всіх програм, зокрема нещодавно встановлених програм.

На головному екрані торкніться **Програми**, щоб відкрити екран програм. Щоб переглянути інші панелі, проведіть вліво чи вправо або виберіть значок-індикатор екрана внизу екрана.

#### **Переміщення об'єктів**

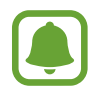

Доступність цієї функції залежить від країни або оператора зв'язку.

На екрані програм торкніться • **Редагувати**. Торкніться й утримуйте об'єкт, а потім перетягніть його в нове розташування.

Щоб перемістити об'єкт на іншу панель, перетягніть його до краю екрана.

#### **Створення папок**

Створення папок і упорядкування схожих програм для швидкого доступу до потрібних програм.

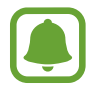

Доступність цієї функції залежить від країни або оператора зв'язку.

- На екрані програм торкніться → **Редагувати.**
- $2$  Торкніться й утримуйте потрібну програму, а потім перетягніть її на іншу програму.
- $\mathcal{R}\;$  Відпустіть програму після відображення рамки папки навколо програм. Буде створено нову папку, що містить вибрані програми.

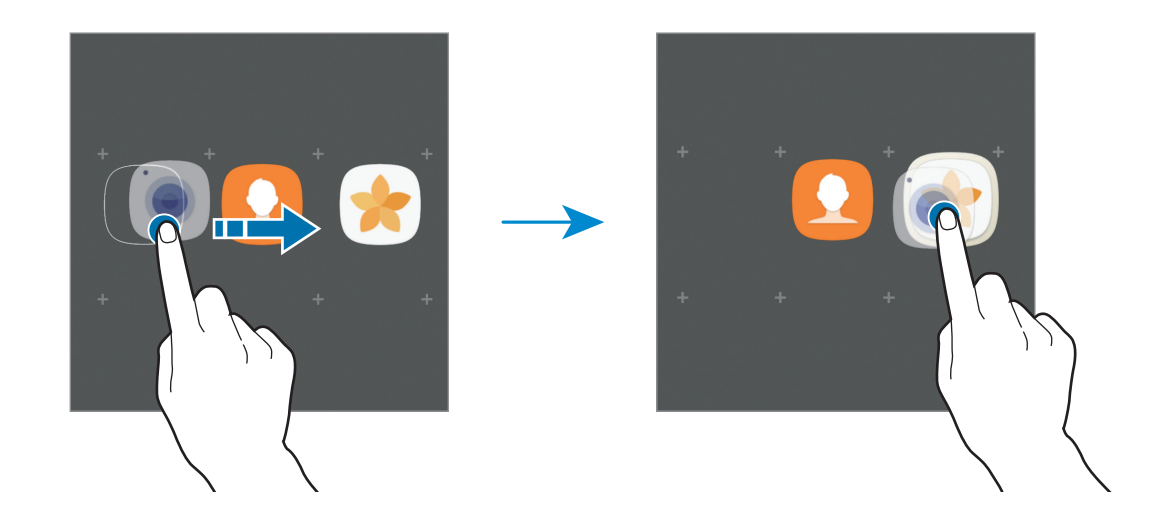

4 Торкніться **Введіть ім'я папки** та введіть назву папки.

Щоб змінити колір папки, торкніться  $\mathbf{\mathfrak{B}}$ .

Щоб додати інші програми до папки, торкніться **ДОДАТИ**, виберіть потрібні програми та торкніться **ДОДАТИ**. Також потрібну програму можна додати, перетягнувши її до папки на екрані програм.

Щоб видалити папку, виберіть папку зі значком  $\bigcirc$ . При цьому буде видалено лише папку. Наявні в ній програми буде переміщено на екран програм.

#### **Перевпорядкування об'єктів**

Об'єкти, наявні на екрані програм, можна розмістити в алфавітному порядку.

На екрані програм торкніться → **Сортувати** → **В алфавітному порядку**.

#### **Пошук об'єктів**

Пошук об'єктів на екрані програм.

На екрані програм введіть символи до поля пошуку. За введеним запитом буде автоматично здійснено пошук і відображено об'єкти, що містять введені символи.

### **Значки-індикатори**

Значки-індикатори відображаються в рядку стану вгорі екрана. У таблиці нижче наведено найпоширеніші значки.

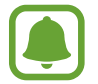

Рядок стану може не відображатися вгорі екрана під час використання певних програм. Для його відображення проведіть від верхнього краю екрана вниз.

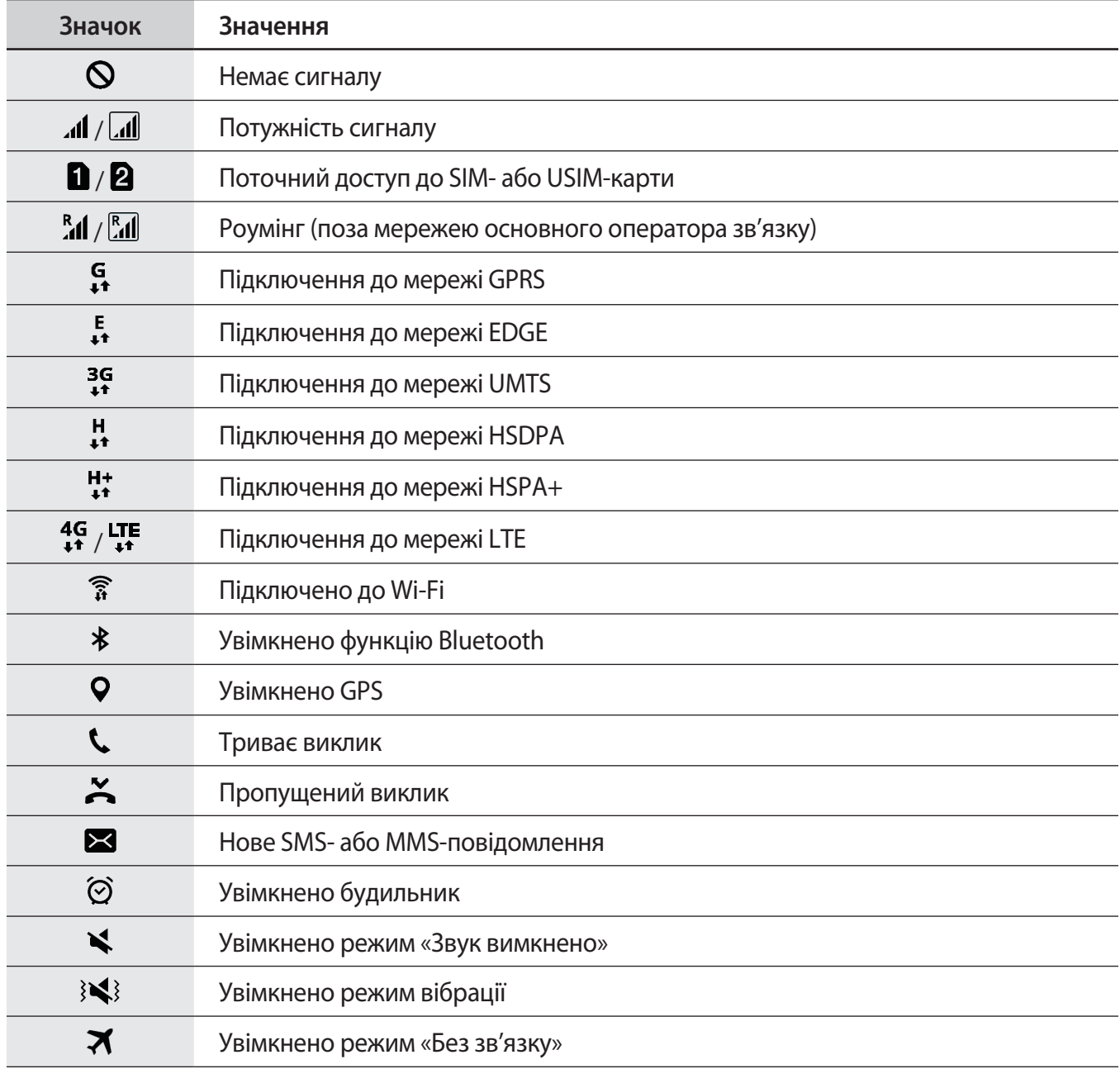

<span id="page-24-0"></span>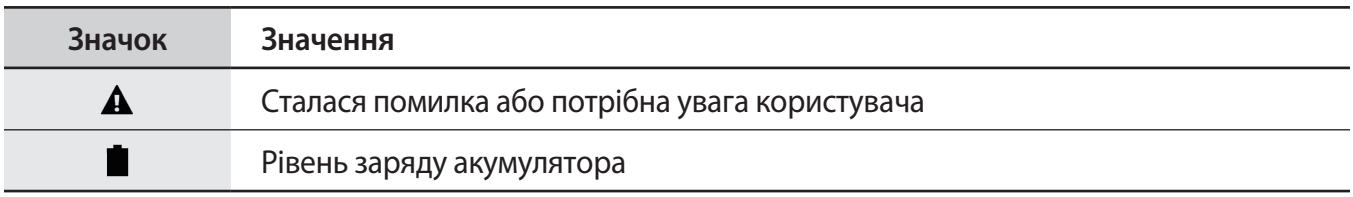

# **Екран блокування**

Щоб вимкнути екран і заблокувати його, натисніть клавішу ввімкнення та вимкнення живлення. Крім того, екран автоматично вимикається та блокується, якщо пристрій не використовується протягом певного проміжку часу.

Для блокування екрана використовується **Проведення** – стандартний спосіб блокування екрана. Щоб розблокувати екран, натисніть клавішу ввімкнення та вимкнення живлення або клавішу «Домашній» і проведіть по екрану в будь-якому напрямку.

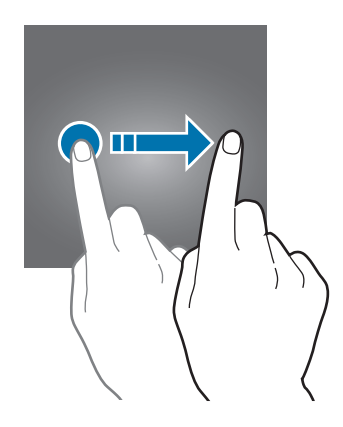

Щоб змінити спосіб блокування екрана, на екрані програм торкніться **Налаштування** → **Екран блокування й безпека** → **Тип блокування екрана** та виберіть потрібний спосіб блокування екрана.

При налаштуванні зразка, PIN-коду або паролю в якості способу розблокування екрана можна захищати власні особисті дані, адже інші особи не матимуть доступ до вашого пристрою. Після того як спосіб блокування екрана буде встановлено під час кожної спроби розблокування пристрою на ньому автоматично відображатиметься запит на введення коду розблокування.

- **Проведення**: для розблокування екрана потрібно провести по ньому в будь-якому напрямку.
- **Зразок**: для розблокування екрана потрібно накреслити зразок, з'єднавши чотири або більше точок.
- **PIN-код**: для розблокування екрана введіть PIN-код, що складається щонайменше з чотирьох цифр.
- **Пароль**: для розблокування екрана потрібно ввести пароль, що має містити як мінімум чотири літери, цифри або символи.
- **Немає**: жоден із способів блокування екрана не застосовується.

<span id="page-25-0"></span>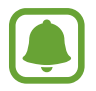

- Якщо ви забули код розблокування, зверніться із пристроєм до сервісного центру Samsung для його скидання.
- Якщо декілька разів поспіль буде введено хибний код розблокування, можна виконати скидання налаштувань до заводських значень, після досягнення максимальної кількості спроб. На екрані програм торкніться **Налаштування** → **Екран блокування й безпека** → **Налаштування захищ. блокування**, а потім торкніться повзунка **Автом. скидання налашт.**, щоб увімкнути відповідну функцію.

# **Панель сповіщень**

### **Використання панелі сповіщень**

У разі отримання нових сповіщень, таких як сповіщення про надходження нових повідомлень або пропущені виклики, вгорі рядку стану відображаються відповідні значки-індикатори. Щоб переглянути додаткові відомості, пов'язані з цими значками, відкрийте панель сповіщень і перегляньте докладні відомості.

Щоб відкрити панель сповіщень, перетягніть рядок стану вниз. Щоб закрити панель сповіщень, проведіть вгору по екрану.

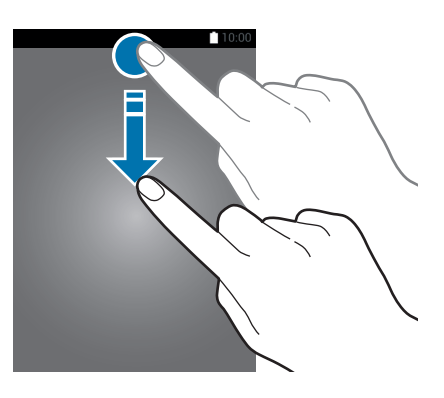

На панелі сповіщень можна скористатися наведеними нижче опціями.

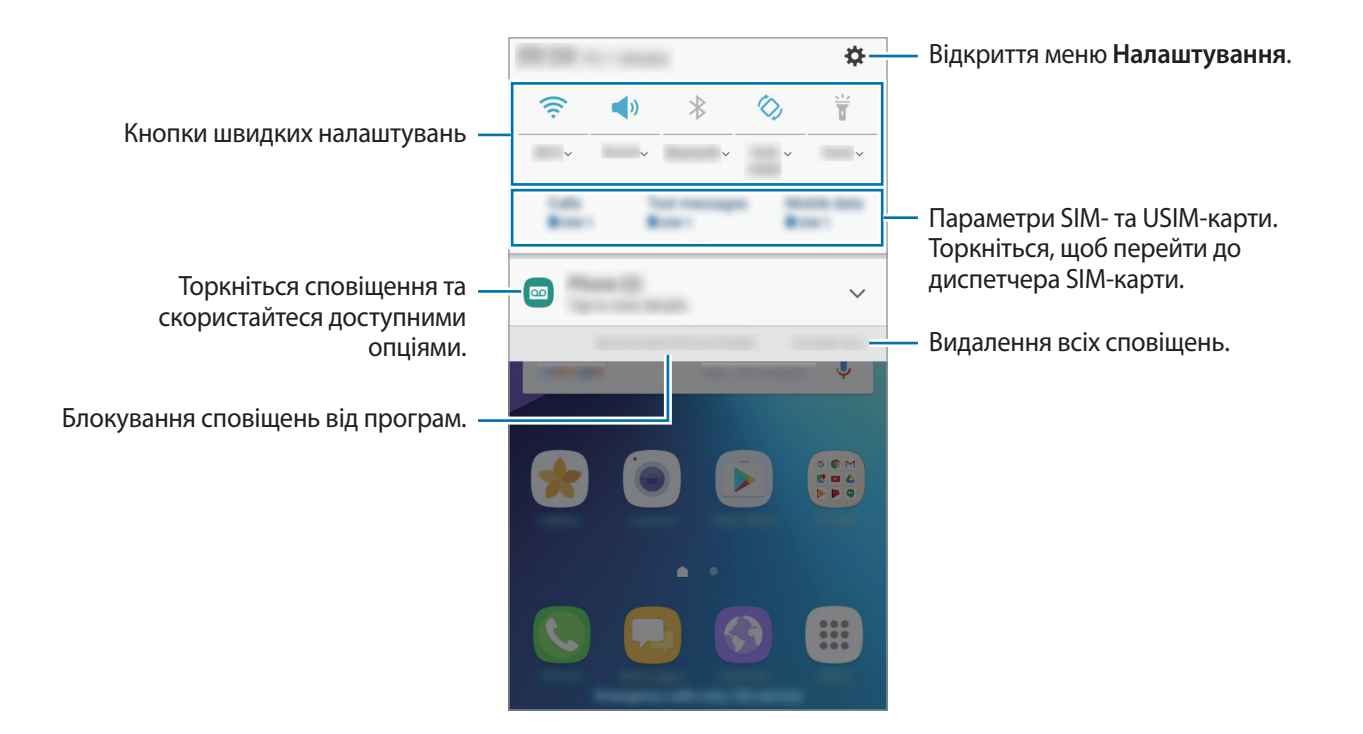

#### **Використання кнопок швидких налаштувань**

Торкніться кнопок швидких налаштувань, щоб увімкнути певні функції. Проведіть вниз по панелі сповіщень, щоб переглянути більше кнопок.

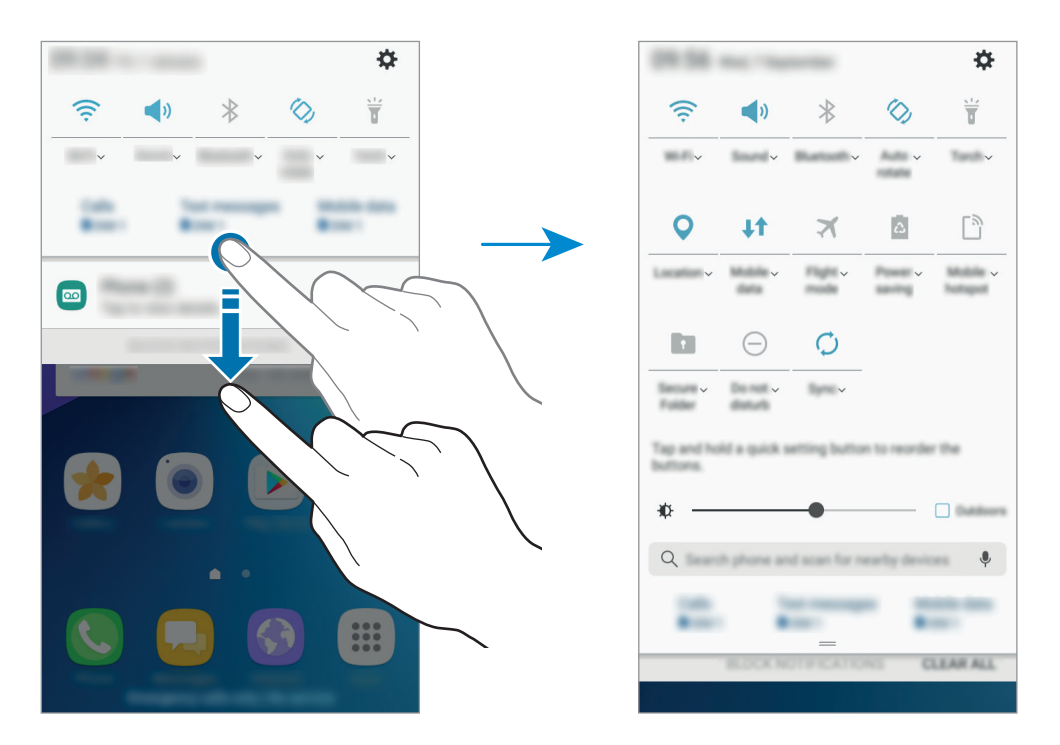

Щоб переглянути додаткові налаштування, натисніть текст під відповідною кнопкою.

Щоб змінити порядок кнопок, натисніть та утримуйте кнопку швидких налаштувань, поки на екрані не з'являться всі кнопки швидких налаштувань. Потім натисніть та утримуйте кнопку і перетягніть її в нове розташування.

# <span id="page-27-0"></span>**Finder**

Знаходьте різноманітний вміст за допомогою ключових слів або ж шукайте пристрої, що розташовуються поряд.

#### **Пошук вмісту або пристроїв, що розташовуються поряд**

Відкрийте панель сповіщень, проведіть вниз по ній та натисніть **Пошук пристрою**.

Введіть ключове слову в поле пошуку та торкніться  $\bigcirc$  і збережіть ключове слово.

Для отримання точніших результатів торкніться **Фільтрування** під полем пошуку, а потім виберіть деталі фільтрів.

#### **Настроювання категорій пошуку**

Можна настроїти категорії пошуку, щоб шукати вміст у певних пошукових полях. Торкніться → **Налаштування** → **Вибрати пошук розташувань**, а потім виберіть категорії.

# **Введення тексту**

### **Зовнішній вигляд клавіатури**

Під час створення повідомлень, приміток тощо автоматично відображається клавіатура.

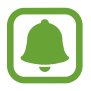

Введення тексту може бути недоступним для деяких мов. Щоб ввести текст, потрібно вибрати одну з підтримуваних мов вводу.

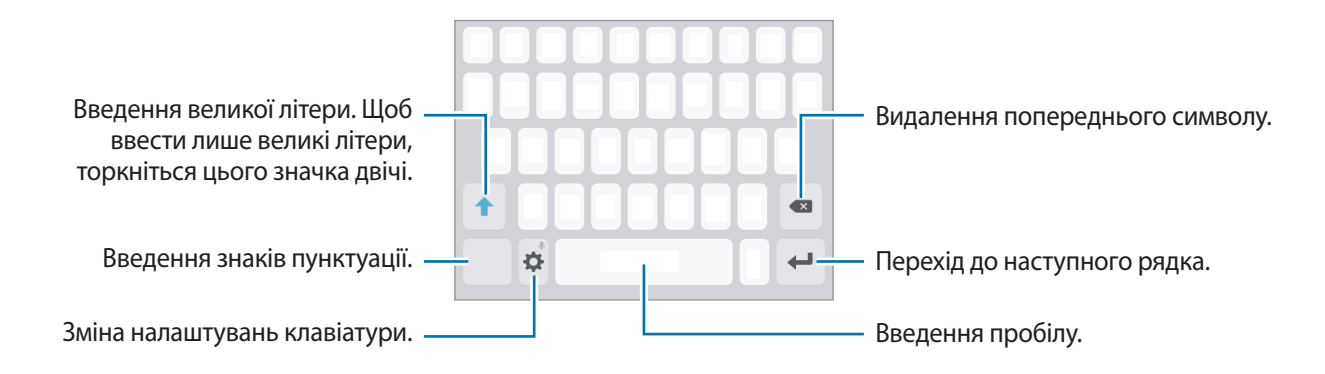

#### **Зміна мови вводу**

Натисніть **Ю → Мови та типи → Додати мови введення**, а потім виберіть потрібні мови. Якщо вибрано дві або більше мов вводу, для їх змінення проведіть по клавіші пробілу вліво або вправо.

#### **Змінення розкладки клавіатури**

Натисніть **Ю → Мови та типи**, виберіть потрібну мову, а потім виберіть розкладку клавіатури, яку потрібно використовувати.

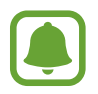

На **Клавіатура 3x4** кожна клавіша має три або чотири символи. Щоб ввести символ, декілька разів торкніться відповідної клавіші, доки не з'явиться потрібний символ.

# **Додаткові функції клавіатури**

Торкніться й утримуйте  $\mathbf{Q}$ , щоб скористатися різними функціями. Замість значка  $\mathbf{Q}$  можуть відображатися інші значки, залежно від функції, що використовувалася останньою.

 $\Psi$ : введення тексту за допомогою голосу.

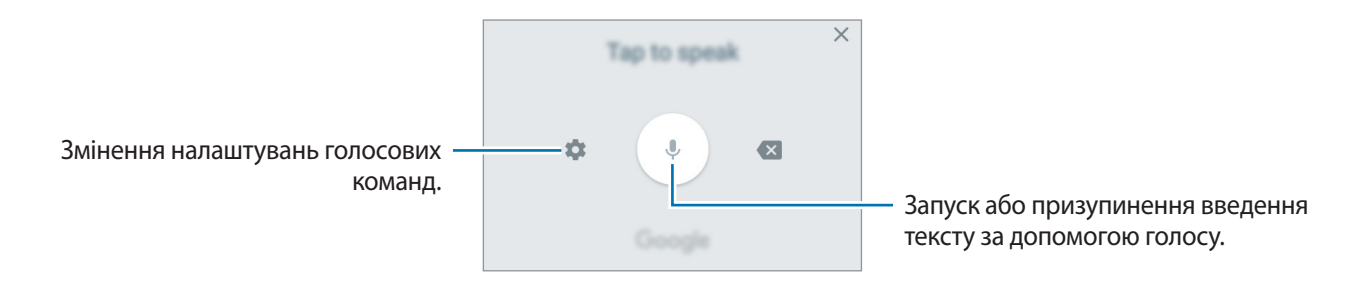

- $\bullet$ : додавання емозначків.
- : зміна налаштувань клавіатури.

### **Копіювання та вставлення**

- 1 Торкніться й утримуйте текст.
- 2 Перетягніть вабо , щоб вибрати певний фрагмент тексту, або торкніться **Вибрати всі**, щоб вибрати весь текст.
- 3 Торкніться **Копіювати** або **Вирізати**.

Вибраний текст буде скопійовано в буфер обміну.

4 Торкніться й утримуйте місце для вставлення тексту, а потім торкніться **Вставити**.

# <span id="page-29-0"></span>**Знімок екрана**

Створення знімка екрана під час використання пристрою.

Одночасно натисніть і утримуйте клавішу «Домашній» і клавішу ввімкнення та вимкнення живлення. Можна переглянути створені фотографії у розділі **Галерея**.

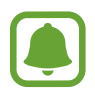

Під час використання деяких програм і функцій створення знімка екрана неможливе.

# **Запуск програм**

На головному екрані або на екрані програм виберіть значок потрібної програми, щоб відкрити її.

 $\Box$  Щоб відкрити програму зі списку програм, які нещодавно використовувалися, торкніться  $\Box$  і виберіть вікно програми, яка використовувалася останньою.

#### **Закриття програм**

Торкніться і перетягніть вікно програми, яка використовувалася останньою, вліво або вправо, щоб закрити її. Щоб закрити всі запущені програми, торкніться **ЗАКРИТИ ВСІ**.

# <span id="page-30-0"></span>**Захищена папка**

# **Вступ**

Захищена папка забезпечує цілість ваших даних і програм, таких як фото і нотатки, приховуючи їх від сторонніх. Конфіденційність даних і програм забезпечується, навіть коли пристрій не заблокований.

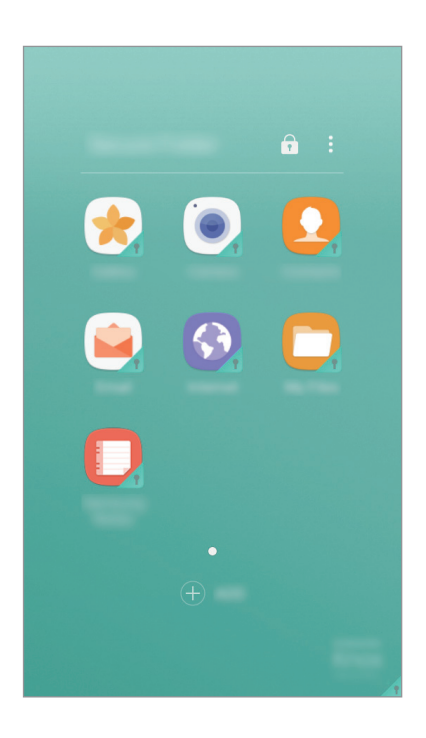

Безпечна папка являє собою окреме, захищене місце у пам'яті. Дані в захищеній папці не можуть бути передані на інші пристрої за допомогою недозволених методів надання доступу, таких як USB чи Wi-Fi Direct. При спробі внести зміни у операційну систему або програмне забезпечення, захищена папка автоматично блокується і стає недоступною. Перед збереженням даних у захищеній папці слід створити резервну копію даних у іншому безпечному місці.

# **Створення захищеної папки**

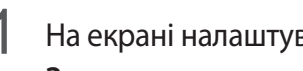

1 На екрані налаштувань торкніться **Налаштування** <sup>→</sup> **Екран блокування й безпека** <sup>→</sup> **Захищена папка**.

- 2 Торкніться **ВХІД** і виконайте вхід у обліковий запис Samsung.
- $3$  Виберіть метод блокування для захищеної папки і дотримуйтесь інструкцій на екрані, щоб завершити налаштування.

Ярлик захищеної папки буде додано на головний екран і екран програм.

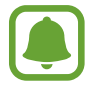

Якщо ви забули код розблокування захищеної папки, ви можете скинути його у своєму обліковому записі Samsung. Торкніться кнопки скидання, що з'являється у разі введення невірного коду розблокування, і введіть пароль від свого облікового запису Samsung.

### **Установлення автоматичного блокування захищеної папки**

Налаштуйте пристрій на автоматичне блокування захищеної папки коли він не використовується.

1 На екрані програм торкніться **Samsung** <sup>→</sup> **Захищена папка**.

- $2$  Торкніться повзунка → Налаштування → Автоблокування захищеної папки.
- Виберіть варіант блокування.

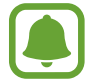

Щоб розблокувати захищену папку вручну, торкніться значка  $\bigcap$ .

### **Переміщення вмісту**

Перемістіть вміст, такий як фотографії і контакти, у захищену папку. Для прикладу далі описані дії для переміщення зображення з місця розташування за замовчуванням у захищену папку.

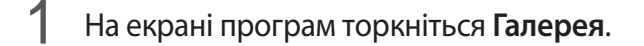

2 Виберіть зображення й торкніться • → Перемі**стити до Захищена папка**. Вибрані елементи будуть перенесені до відповідної програми у захищеній папці.

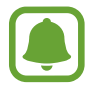

Вміст можна перемістити з захищеної папки у відповідні програми в місці розташування за замовчуванням. Виберіть об'єкт і натисніть • <del>→ Перемістити з Захищена папка</del>.

# **Додавання програм**

Програмою можна користуватись, додавши її у захищену папку.

- 1 На екрані програм торкніться **Samsung** <sup>→</sup> **Захищена папка**.
- 2 Натисніть **ДОДАТИ**.
- 3 Позначте одну чи кілька із встановлених на пристрої програм і торкніться **ДОДАТИ**. Для встановлення програм із **Play Маркет** торкніться **ЗАВАНТАЖ. ІЗ PLAY МАРКЕТУ**.

#### **Видалення програм із захищеної папки**

Торкніться програми та утримуйте її, а потім перетягніть її до опції **Вимкнути** чи **Видалити** вгорі екрана.

# **Додавання облікових записів**

Додавайте облікові записи Samsung і Google або інші для синхронізації з програмами у захищеній папці.

- 1 На екрані програм торкніться **Samsung** <sup>→</sup> **Захищена папка**.
- $2$  Натисніть → Налаштування → Облікові записи → Додати обліковий запис.
- $\mathcal{S}$  Виберіть службу облікових записів.
- $\mathcal A$  Щоб завершити настроювання облікового запису, дотримуйтесь вказівок на екрані.

### **Приховування захищеної папки**

Ярлик захищеної папки можна приховати із головного екрану і екрану програм.

- 1 На екрані програм торкніться **Samsung** <sup>→</sup> **Захищена папка**.
- **2** Натисніть **Налаштування** та натисніть перемикач **Показати захищену папку**, щоб вимкнути його.

Для того, щоб знову відобразити значок захищеної папки, відкрийте екран програм, торкніться **Налаштування** → **Екран блокування й безпека** → **Захищена папка**, після чого торкніться повзунка **Показати захищену папку**, щоб ввімкнути цю функцію.

### <span id="page-33-0"></span>**Видалення захищеної папки**

Захищену папку можна видалити разом з усіма даними і програмами в ній.

1 На екрані програм торкніться **Налаштування** <sup>→</sup> **Екран блокування й безпека** <sup>→</sup> **Захищена папка** → **Видалити**.

2 Торкніться **ВИДАЛИТИ** чи **АРХІВУВАТИ ТА ВИДАЛИТИ**.

- ВИДАЛИТИ: негайне видалення захищеної папки. Всі програми в захищеній папці разом з даними і обліковими записами видаляться.
- **АРХІВУВАТИ ТА ВИДАЛИТИ**: створення резервної копії даних і видалення захищеної папки. Для отримання доступу до даних в резервній копії захищеної папки відкрийте екран програм і торкніться **Samsung** → **Мої файли** → **Мій пристрій** → **Захищена папка**.

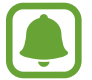

Резервну копію нотаток, збережених у **Samsung Notes**, створено не буде.

# **Обліковий запис Samsung**

# **Вступ**

Обліковий запис Samsung – це інтегрована служба облікових записів, яка дає змогу користуватися різноманітними послугами Samsung, підтримуваних на мобільних пристроях, телевізорах і вебсайті Samsung. Зареєструвавши обліковий запис Samsung, ви зможете користуватися програмами, що надаються компанією Samsung, без необхідності щоразу виконувати процедуру входу до облікового запису.

Для створення облікового запису Samsung потрібна адреса електронної пошти.

Список послуг, до яких можна отримати доступ за наявності облікового запису Samsung, дивиться на веб-сайті [account.samsung.com](http://account.samsung.com). Щоб дізнатися більше про обліковий запис Samsung, відкрийте екран програм і торкніться **Налаштування** → **Хмара та облікові записи** → **Облікові записи** → **Обліковий запис Samsung** → **Довідка**.

# **Реєстрація облікового запису Samsung**

#### **Реєстрація нового облікового запису Samsung**

Якщо у вас немає облікового запису Samsung, його потрібно створити.

- 1 На екрані програм торкніться **Налаштування** <sup>→</sup> **Хмара та облікові записи** <sup>→</sup> **Облікові записи** → **Додати обліковий запис**.
- 2 Торкніться **Обліковий запис Samsung** <sup>→</sup> **СТВОРИТИ**.
- 3 Дотримуйтесь вказівок на екрані, щоб завершити створення облікового запису.

#### **Реєстрація наявного облікового запису Samsung**

Якщо у вас вже є обліковий запис Samsung, його можна зареєструвати на пристрої.

- 1 На екрані програм торкніться **Налаштування** <sup>→</sup> **Хмара та облікові записи** <sup>→</sup> **Облікові записи** → **Додати обліковий запис**.
- 2 Торкніться **Обліковий запис Samsung**.
- 3 Введіть адресу електронної пошти та пароль, а потім торкніться **ВХІД**.

Якщо ви забули певні дані, пов'язані з вашим обліковим записом, торкніться **Забули ідентифікатор або пароль?** Щоб отримати ці дані, введіть запитувану інформацію та відображений на екрані код безпеки.

### **Видалення облікового запису Samsung**

У разі видалення зареєстрованого облікового запису Samsung із пристрою також буде видалено збережені на пристрої дані, такі як контакти або події.

- 1 На екрані програм торкніться **Налаштування** <sup>→</sup> **Хмара та облікові записи** <sup>→</sup> **Облікові записи**.
- 2 Торкніться **Обліковий запис Samsung** і виберіть обліковий запис, який потрібно видалити.
- $3$  Торкніться  $\cdot \rightarrow$  Видалити обл. запис → ВИДАЛИТИ ОБЛ. ЗАПИС → ОК.
- 4 Введіть пароль до облікового запису Samsung і торкніться **ВИДАЛИТИ ОБЛ. ЗАПИС**.

# <span id="page-35-0"></span>**Передавання даних із попереднього пристрою**

За допомогою програми Samsung Smart Switch можна передати дані зі старого пристрою на новий. Доступні такі версії програми Samsung Smart Switch.

- Мобільна версія: передавання даних між мобільними пристроями. Її можна завантажити з вебсайтів **Play Маркет**.
- Версія для ПК: передавання даних між пристроєм і комп'ютером. Програму можна завантажити з веб-сайту [www.samsung.com/smartswitch](http://www.samsung.com/smartswitch).

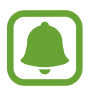

- Програма Samsung Smart Switch може не підтримуватися на деяких пристроях і комп'ютерах.
- Діють обмеження. Для отримання детальнішої інформації відвідайте веб-сайт [www.samsung.com/smartswitch.](http://www.samsung.com/smartswitch) Компанія Samsung відповідально ставиться до авторських прав. Передавайте лише той вміст, власником якого ви є або на передачу якого у вас є права.

#### **Передавання даних з мобільного пристрою**

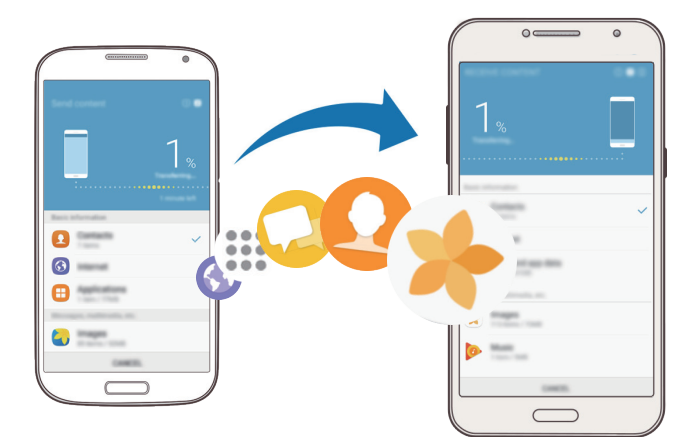

Передавання даних із попереднього пристрою на новий пристрій.

- 1 Завантажте та встановіть Smart Switch з **Play Маркет** на обидва пристрої.
- $2$  Розташуйте пристрої один біля одного.
- 3 Запустіть програму **Smart Switch** на обох пристроях.
- $4\,$ На новому пристрої виберіть у списку пристроїв модель попереднього пристрою й натисніть **РОЗПОЧАТИ**.
- $5$  Дотримуйтеся вказівок на екрані для передавання даних із попереднього пристрою.
### **Передавання даних резервного копіювання з комп'ютера**

Резервне копіювання даних із попереднього пристрою на комп'ютер та імпорт даних на поточний пристрій.

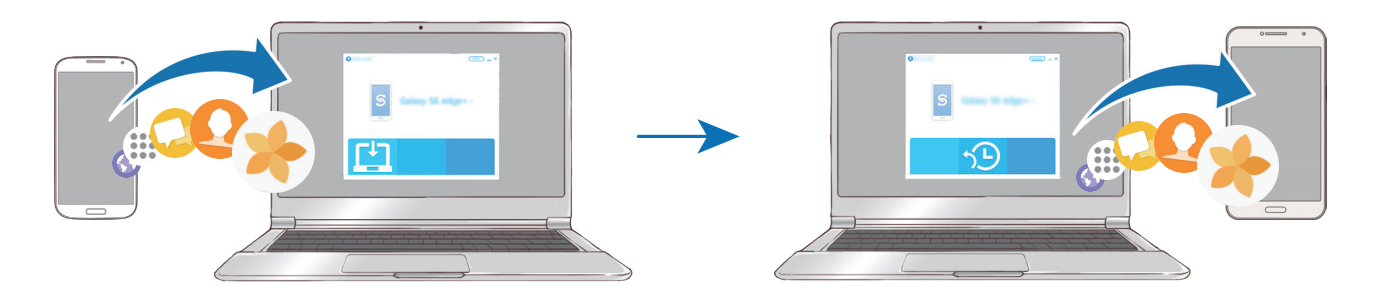

1 З комп'ютера увійдіть на веб-сайт [www.samsung.com/smartswitch,](http://www.samsung.com/smartswitch) щоб завантажити програму Smart Switch.

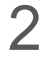

На комп'ютері запустіть програму Smart Switch.

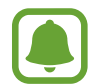

Якщо попередній пристрій відмінний від пристрою Samsung, виконайте резервне копіювання даних на комп'ютер за допомогою програми, що постачається виробником пристрою. Після цього пропустіть п'ятий крок.

- $3$  Підключіть попередній пристрій до комп'ютера за допомогою кабелю USB.
- $4$  Дотримуйтеся вказівок на екрані комп'ютера, щоб виконати резервне копіювання даних з пристрою. Після цього відключіть попередній пристрій від комп'ютера.
- $5$  Підключіть пристрій до комп'ютера за допомогою кабелю USB.
- $6$  Дотримуйтеся вказівок на екрані комп'ютера, щоб передати дані на поточний пристрій.

## **Керування пристроєм і даними**

### **Підключення пристрою до комп'ютера для передавання даних**

Передавання аудіо, відео, зображень та інших типів файлів із пристрою на комп'ютер і навпаки.

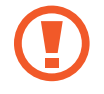

Не від'єднуйте кабель USB від пристрою під час передачі файлів. Це може призвести до втрати даних або пошкодження пристрою.

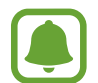

У разі використання концентратора USB підключення між пристроями може бути не встановлене належним чином. Підключайте пристрій безпосередньо до порту USB комп'ютера.

- 1 Підключіть пристрій до комп'ютера за допомогою кабелю USB.
- 2 Відкрийте панель сповіщень і торкніться **Надсилання медіафайлів через USB** <sup>→</sup> **Передавання медіафайлів**.

Якщо комп'ютер не розпізнає підключений пристрій, торкніться **Передавання зображень**.

3 Торкніться **ДОЗВОЛИТИ**, щоб надати комп'ютеру дозвіл на доступ до збережених на пристрої даних.

Коли комп'ютер розпізнає пристрій, значок останнього відобразиться в папці «Мій ПК».

 $\mathcal A$  Передайте файли із пристрою на комп'ютер або з комп'ютера на пристрій.

## **Оновлення пристрою**

Програмне забезпечення пристрою можна оновити до останньої версії.

### **Оновлення за допомогою безпроводової технології**

Програмне забезпечення цього пристрою можна безпосередньо оновити до останньої версії за допомогою служби безпроводового оновлення мікропрограми (FOTA).

На екрані програм натисніть **Налаштування** → **Оновлення програмного забезпечення** → **Зав. файли оновл. вручну**.

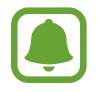

Якщо торкнутися повзунка **Зав. файли оновл. автоматично** для увімкнення відповідної функції, оновлення будуть завантажені у разі підключення пристрою до мережі Wi-Fi.

### **Оновлення програми Smart Switch**

Підключіть пристрій до комп'ютера і оновіть програмне забезпечення пристрою до останньої версії.

- 1 З комп'ютера увійдіть на веб-сайт [www.samsung.com/smartswitch,](http://www.samsung.com/smartswitch) щоб завантажити та встановити програму Smart Switch.
- 2 На комп'ютері запустіть програму Smart Switch.
- $\beta$  Підключіть пристрій до комп'ютера за допомогою кабелю USB.
- 4 Якщо доступне програмне забезпечення, дотримуйтеся вказівок на екрані для оновлення пристрою.
	- Не вимикайте комп'ютер і не відключайте кабель USB під час оновлення пристрою.
	- Під час оновлення пристрою не підключайте до комп'ютера інші медіапристрої. Інакше це може перешкоджати процесу оновлення. Перед оновленням вимкніть усі інші мультимедійні пристрої від комп'ютера.

### <span id="page-38-0"></span>**Створення резервних копій і відновлення даних**

Захист збережених на пристрої особистих даних, даних програм і налаштувань. Ви можете створити резервні копії особистих даних і зберегти їх в обліковому записі резервного копіювання, щоб отримати до них доступ у майбутньому. Для створення резервної копії даних або їх відновлення потрібно ввійти в обліковий запис Google або Samsung. Додаткові відомості дивиться в розділах [Обліковий запис Samsung](#page-33-0) та [Облікові записи](#page-95-0).

### **Використання облікового запису Samsung**

На екрані програм торкніться **Налаштування → Хмара та облікові записи → Резервне копіювання** → **Резервне копіювання даних** для облікового запису Samsung, торкніться перемикачей біля об'єктів, для яких потрібно створити резервні копії, щоб активувати їх, а потім торкніться **ЗДІЙСНИТИ РЕЗ. КОПІЮВАННЯ**.

Щоб пристрій автоматично робив резервні копії даних, торкніться повзунка **Автоматичне резервне копіювання**, щоб увімкнути відповідну функцію.

Щоб відновити дані за допомогою облікового запису Samsung, торкніться **Відновити**. Поточні дані будуть видалені із пристрою для відновлення вибраних елементів.

### **Використання облікового запису Google**

На екрані програм торкніться **Налаштування** → **Хмара та облікові записи** → **Резервне копіювання** → **Резервне копіювання даних** для облікового запису Google, а потім торкніться повзунка, щоб увімкнути відповідну функцію. Торкніться **Облікові записи** і виберіть певний обліковий запис як обліковий запис резервного копіювання.

Щоб відновити дані за допомогою облікового запису Google, торкніться повзунка **Автовідновлення**, щоб увімкнути відповідну функцію. У разі повторної інсталяції програм установки та дані, для яких було створено резервну копію, буде відновлено.

### **Скидання налаштувань до заводських значень**

Видалення всіх налаштувань і даних, збережених на пристрої. Перед виконанням цієї процедури обов'язково створіть резервні копії всіх важливих даних, збережених на пристрої. Додаткову інформацію дивіться у розділі [«Створення резервних копій і відновлення даних](#page-38-0)».

На екрані програм натисніть **Налаштування → Загальне керування → Скидання → Скинути до заводських налаштувань** → **СКИНУТИ ДАНІ ПРИСТРОЮ** → **ВИДАЛИТИ ВСЕ**. Пристрій буде автоматично перезавантажено.

## **Спільний доступ**

Надання спільного доступу до вмісту за допомогою різних опцій спільного доступу. Нижче наведено приклади надання спільного доступу до зображень.

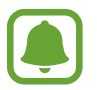

У разі надсилання файлів через мобільну мережу може стягуватися додаткова плата.

- 1 Торкніться **Галерея** на екрані програм.
- 2 Виберіть зображення.
- 3 Торкніться **Поділитися** та виберіть спосіб надання спільного доступу, наприклад через Bluetooth або за допомогою електронної пошти.

Також підтримуються такі опції:

• **Обмін посиланнями**: завантажуйте вміст на сервер сховища Samsung та діліться посиланнями та кодами доступу з іншими користувачами, навіть якщо їх немає у вашому списку контактів. Щоб скористатися цією функцією, ваш номер телефону має бути підтверджено.

 $4\;\;$  Щоб надати спільний доступ до зображення іншим користувачам, дотримуйтесь вказівок на екрані.

Після того як зображення буде надіслано на пристрої одержувачів, на екрані цих пристроїв відобразиться відповідне сповіщення. Торкніться сповіщення, щоб переглянути або завантажити зображення.

## **Екстрений режим**

Щоб знизити споживання заряду акумулятора, можна перемкнути пристрій до екстреного режиму. Деякі програми та функції будуть відновлені. В екстреному режимі можна здійснювати екстрені виклики, надсилати повідомлення з інформацією про ваше поточне розташування, відтворювати екстрені сигнали та ін.

Натисніть і утримуйте клавішу ввімкнення та вимкнення живлення, а потім торкніться **Екстрений режим**.

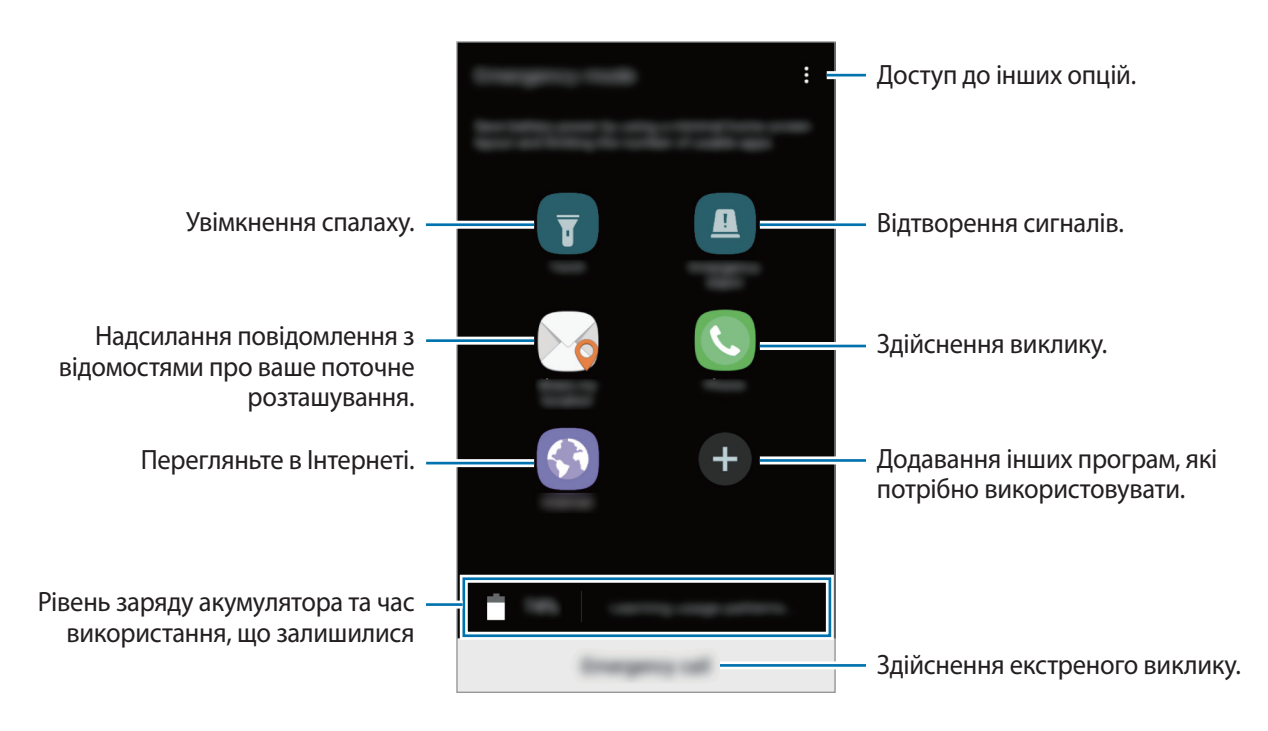

Час використання, що залишився – це час, протягом якого акумулятор буде розряджено. Час використання, що залишився, залежить від налаштувань пристрою та умов, у яких він використовується.

### **Вимкнення екстреного режиму**

Щоб вимкнути екстрений режим, торкніться → **Вимкнути екстрений режим**. Або натисніть і утримуйте клавішу ввімкнення та вимкнення живлення, а потім торкніться **Екстрений режим**.

# **Програми**

## **Інсталяція та видалення програм**

## **Galaxy Apps**

Придбання та завантаження програм. Можна завантажити програми, спеціально призначені для пристроїв Samsung Galaxy.

Торкніться **Samsung** → **Galaxy Apps** на екрані програм.

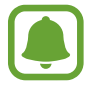

Доступність цієї програми залежить від країни або оператора зв'язку.

### **Інсталяція програм**

Перегляньте програми за категоріями або торкніться **ПОШУК**, щоб здійснити пошук за ключовим словом.

Виберіть програму, щоб переглянути детальну інформацію про неї. Щоб завантажити безкоштовні програми, торкніться **ВСТАНОВИТИ**. Щоб придбати та завантажити платні програми, торкніться кнопки з ціною програми, а потім дотримуйтеся вказівок на екрані.

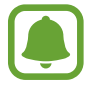

Щоб змінити установки автооновлення, натисніть • → **Налаштування** → Автоматичне **оновлення програм** і виберіть потрібну опцію.

## **Play Маркет**

Придбання та завантаження програм.

Торкніться **Play Маркет** на екрані програм.

### **Інсталяція програм**

Перегляньте програми за категоріями або здійсніть пошук потрібної програми за ключовим словом.

Виберіть програму, щоб переглянути детальну інформацію про неї. Щоб завантажити безкоштовні програми, торкніться **УСТАНОВИТИ**. Щоб придбати та завантажити платні програми, торкніться кнопки з ціною програми, а потім дотримуйтеся вказівок на екрані.

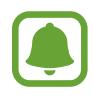

Щоб змінити установки автооновлення, натисніть **— → Налаштування → Автоматично оновлювати додатки** і виберіть потрібну опцію.

## **Керування програмами**

### **Видалення та вимкнення програм**

На екрані програм торкніться • → **Редагувати**. Значок → відобразиться на програмах, які можна вимкнути або видалити. Виберіть потрібну програму й торкніться **ВИМКНУТИ** або **OK**. Або на екрані програм натисніть **Налаштування** → **Програми**, виберіть потрібну програму й натисніть **ВИМКНУТИ** або **ВИДАЛИТИ**.

- **ВИМКНУТИ**: вимкнення вибраних стандартних програм, які не можна видалити із пристрою.
- **ВИДАЛИТИ: видалення завантажених програм.**

### **Увімкнення програм**

На екрані програм натисніть **Налаштування** → **Програми** → → **Вимкнено**, виберіть потрібну програму, а потім натисніть **УВІМКНУТИ**.

### **Встановлення дозволів для програм**

Для належної роботи певних програм їм потрібен дозвіл на доступ або використання даних, збережених на пристрої. Під час запуску певної програми може відобразитися спливаюче вікно із запитом на доступ до окремих функцій або даних. Торкніться **ДОЗВОЛИТИ** у спливаючому вікні, щоб надати програмі потрібні дозволи.

Щоб переглянути налаштування дозволів для програм, відкрийте екран програм і торкніться **Налаштування** → **Програми**. Виберіть потрібну програму і торкніться **Дозволи додатків**. Можна переглядати список дозволів для програми і змінювати їх.

Щоб переглянути або змінити налаштування дозволів для програм за категорією дозволу, відкрийте екран програм і торкніться **Налаштування → Програми → <u>•</u> → Дозволи програми**. Виберіть потрібний об'єкт і торкніться перемикачів поряд із програмами, щоб надати потрібні дозволи.

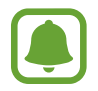

Якщо програмі не надати запитувані дозволи, її основні функції можуть не працювати належним чином.

## **Телефон**

## **Вступ**

Здійснення голосових і відеовикликів і відповідь на них.

## **Здійснення викликів**

- 1 Торкніться **Телефон** на екрані програм.
- 2 Введіть номер телефону.

Якщо клавіатура не відображається на екрані, торкніться , щоб відкрити її.

 $3$  Торкніться  $\mathbb{C}$  або  $\mathbb{C}$ , щоб здійснити голосовий виклик, або торкніться  $\blacksquare$ , щоб здійснити відеовиклик.

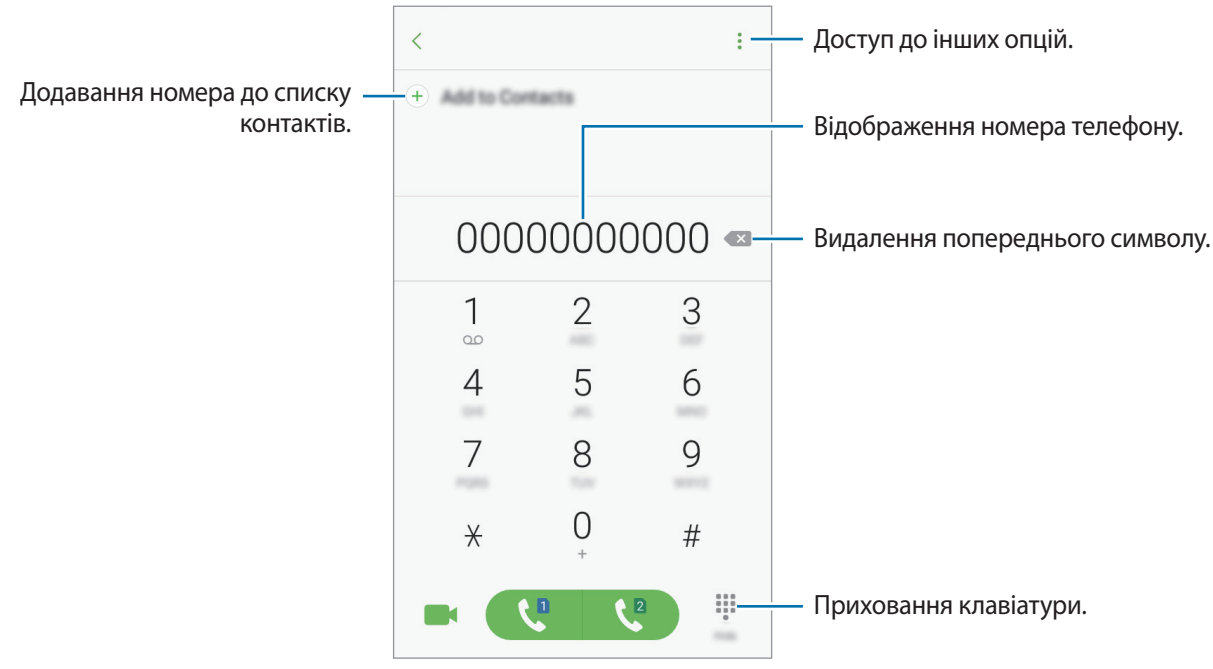

### **Використання швидкого набору**

Встановлення номерів швидкого набору для миттєвого здійснення викликів.

Для введення номера швидкого набору торкніться → **Швидкий набір**, виберіть номер швидкого набору, після чого задайте контакт.

Щоб здійснити виклик, торкніться й утримуйте номер швидкого набору на клавіатурі. Щоб здійснити виклик за номером швидкого набору від 10 та більше, торкніться його першої цифри або цифр, а потім торкніться і утримуйте останню цифру.

Наприклад, якщо номер швидкого набору встановлено **123**, торкніться **1**, потім торкніться **2**, а потім торкніться й утримуйте **3**.

### **Здійснення викликів із заблокованого екрану**

На екрані блокування перетягніть за межі великого кола.

### **Здійснення викликів із журналів викликів або списку контактів**

Торкніться **НЕЩОДАВНІ** або **КОНТАКТИ**, потім проведіть вправо по імені контакту або номеру телефону, щоб здійснити виклик.

### **Здійснення міжнародного виклику**

- 1 Торкніться , щоб відкрити клавіатуру, якщо вона не відображається на екрані.
- 2 Натисніть і утримуйте **0**, доки не відобразиться символ **+**.
- $3$  Введіть код країни, регіональний код і номер телефону, а потім торкніться  $\mathbb{C}^{\mathsf{a}}$  або  $\mathbb{C}^{\mathsf{a}}$ .

### **Отримання викликів**

#### **Відповідь на виклики**

Під час вхідного виклику перетягніть  $\bigcirc$ за межі великого кола.

### **Відхилення виклику**

Під час вхідного виклику перетягніть  $\bigodot$  за межі великого кола.

Щоб надіслати повідомлення в разі відхилення вхідного виклику, перетягніть панель повідомлення про відхилення вгору.

Щоб створювати різноманітні повідомлення, що надсилатимуться в разі відхилення виклику, відкрийте екран програм і натисніть **Телефон** → • → **Налаштування** → **Повідомл. швидкого відхилення**, уведіть повідомлення, що надсилатиметься в разі відхилення виклику, після чого натисніть  $(+)$ .

### **Пропущені виклики**

За наявності пропущеного виклику на панелі сповіщення відображається значок  $\blacktriangleright$ . Відкрийте панель сповіщень, щоб переглянути список пропущених викликів. Або на екрані програм торкніться **Телефон** → **НЕЩОДАВНІ** та перегляньте пропущені виклики.

## **Блокування номерів телефонів**

Блокування викликів із певних номерів, доданих до чорного списку.

- 1 На екрані програм торкніться **Телефон** <sup>→</sup> <sup>→</sup> **Налаштування** <sup>→</sup> **Блокування номерів**.
- 2 Натисніть  $\Omega$ , виберіть контакти, а потім натисніть **ГОТОВО**.

Щоб вручну ввести номер телефону, натисніть **Введіть номер телефону.**, введіть потрібний номер, а потім натисніть  $(+)$ .

Коли контакти, номери яких додано до чорного списку, спробують зв'язатися з вами, сповіщення про надходження виклику не відтворюватиметься. Відомості про виклик буде збережено в журналі викликів.

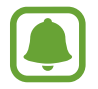

Крім того, можна заблокувати вхідні виклики від абонентів, які встановили функцію приховування власного номера телефону. Торкніться перемикача **Блок. анонімних викликів**, щоб увімкнути відповідну функцію.

## **Опції, доступні під час викликів**

### **Доступні під час голосового виклику можливості**

Підтримуються такі можливості:

- $\cdot$  : отримання доступу до додаткових опцій.
- **Додати виклик**: здійснення другого виклику.
- **Додат. гуч.**: збільшення гучності.
- **Bluetooth**: переключення на гарнітуру Bluetooth, якщо її підключено до пристрою.
- **Динамік**: увімкнення або вимкнення гучномовця. Під час використання гучномовця тримайте пристрій на певній відстані від органів слуху.
- **Клавіатура** / **Приховати**: відкриття або закриття клавіатури.
- **Без звуку**: вимкнення мікрофона, щоб інший абонент не чув вас.
- : завершити поточний виклик.

### **Можливості, доступні під час відеовиклику**

Торкніться екрана і скористайтеся такими опціями.

- : доступ до інших опцій.
- **Перекл.**: переключення між передньою та задньою камерою.
- • Э: завершити поточний виклик.
- **Без звуку**: вимкнення мікрофона, щоб інший абонент не чув вас.

## **Контакти**

## **Вступ**

Створення нових і керування наявними контактами.

## **Додавання контактів**

### **Створення контактів вручну**

- 1 Торкніться **Контакти** на екрані програм.
- 2 Торкніться Вівиберіть розташування сховища.
- $3$  Введіть контактні відомості.
	- $\bullet$ : додавання зображення.
	- $\cdot$   $\cdot$   $\cdot$   $\cdot$  /  $\odot$  : додавання або видалення поля для введення контактних даних.
- 4 Торкніться **ЗБЕРЕГТИ**.

Щоб додати номер телефону до списку контактів за допомогою клавіатури, відкрийте екран програм і торкніться **Телефон**. Якщо клавіатура не відображається на екрані, торкніться , щоб відкрити її. Введіть номер і торкніться **Додати до контактів**.

Щоб додати номер телефону до списку контактів зі списку отриманих викликів, відкрийте екран програм і торкніться **Телефон** → **НЕЩОДАВНІ** → виберіть потрібний контакт.

### **Імпортування контактів**

Імпортування контактів зі служб місць збереження на пристрій.

На екрані програм торкніться **Контакти** → → **Налаштування** → **Імпорт/експорт контактів** → **ІМПОРТ** і виберіть опцію імпорту.

## **Пошук контактів**

На екрані програм торкніться **Контакти**.

Скористайтесь одним із наведених нижче способів пошуку:

- Прокрутіть список контактів вгору або вниз.
- Для швидкого прокручування проведіть пальцем по покажчику у правій частині списку контактів.
- Торкніться поля пошуку, розташоване вгорі списку контактів, і введіть критерії пошуку.

Натисніть зображення контакту або його ім'я → **Деталі**. Потім здійсніть одну з наведених нижче операцій:

- $\cdot \quad \sqrt{\ }$ : додавання до обраних контактів.
- $\bigcup$  /  $\blacksquare$ 1: здійснення голосового або відеовиклику.
- $\Box$ : створення повідомлення.
- $\sim$ : створення повідомлення електронної пошти.

## **Надання спільного доступу до профілю**

Надавайте спільний доступ до інформації профілю, такої як фотографії та повідомлення статусу, іншим користувачам за допомогою функції надання спільного доступу до профілю.

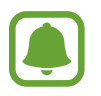

- Доступність цієї функції залежить від країни або оператора зв'язку.
- Ця функція доступна лише контактам, на пристроях яких увімкнено функцію надання спільного доступу до профілю.

На екрані програм торкніться **Контакти** → виберіть профіль → **Доступ до профілю**, а потім торкніться повзунка, щоб увімкнути відповідну функцію. Щоб скористатися цією функцією, ваш номер телефону має бути підтверджено. Оновлені дані профілів контактів можна переглянути в розділі **Контакти**.

Щоб вибрати додаткові об'єкти для надсилання, торкніться **Спільна інф. профілю** і виберіть потрібні об'єкти.

Щоб встановити групу контактів для надання спільного доступу до профілю, торкніться **Спільний доступ для** та виберіть потрібну опцію.

## **Спільний доступ до контактів**

Надання спільного доступу до контактів іншим абонентам за допомогою відповідних функцій.

- 1 Торкніться **Контакти** на екрані програм.
- $2$  Натисніть  $\rightarrow$  Поділитися.
- 3 Установіть прапорці біля потрібних контактів і торкніться **ПОДІЛИТИСЯ**.
- $4$  Виберіть спосіб надання спільного доступу.

## **Повідомлення**

## **Вступ**

Надсилайте повідомлення та здійснюйте перегляд повідомлень у розмовах.

### **Надсилання повідомлень**

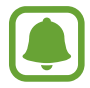

За надсилання повідомлень під час перебування в роумінгу може стягуватися додаткова плата.

- 1 Торкніться **Повідомлення** на екрані програм.
- $2$  Торкніться  $\mathcal{C}$ .
- 3 Додайте одержувачів і натисніть **СТВОРИТИ**.
- 4 Введення повідомлення.

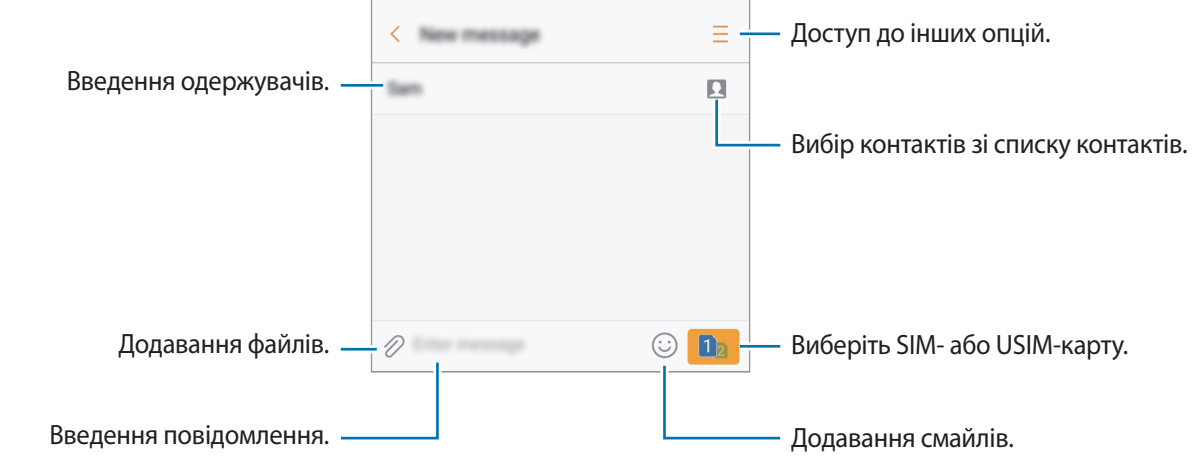

5 Торкніться **вай** або **вай**, щоб надіслати повідомлення.

## **Перегляд повідомлень**

Повідомлення групуються в ланцюжки повідомлень за контактами.

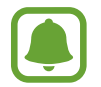

За отримання повідомлень під час перебування в роумінгу може стягуватися додаткова плата.

- 1 Торкніться **Повідомлення** на екрані програм.
- $2$  Виберіть контакт у списку повідомлень.
- 3 Перегляньте розмову.

### **Блокування небажаних повідомлень**

Блокування повідомлень із певних номерів, доданих до чорного списку.

- 1 Торкніться **Повідомлення** на екрані програм.
- $2$  Торкніться <del>→</del> Налаштування → Блокувати повідомлення → Блокування номерів.
- $3$  Натисніть **ВХІДНІ** або **КОНТАКТИ**, виберіть контакт, а потім натисніть  $\textcircled{\textcirc}$ .

Щоб вручну ввести номер телефону, торкніться **Введіть номер** і введіть потрібний номер.

У разі надходження повідомлень із заблокованих номерів або із заблокованими фразами, пристрій не сповіщуватиме про такі повідомлення. Щоб переглянути заблоковані повідомлення, торкніться → **Налаштування** → **Блокувати повідомлення** → **Заблоковані повідомлення**.

### **Налаштування сповіщень про надходження повідомлень**

Змінення звуку сповіщень, опцій відображення сповіщень тощо.

- 1 Торкніться **Повідомлення** на екрані програм.
- **2 Торкніться → Налаштування → Сповіщення**, а потім торкніться перемикача, щоб увімкнути відповідну функцію.
- $3$  3мінення налаштувань сповіщень.
	- **Звук сповіщення**: змінення звуку сповіщення.
	- **Вібрація**: відтворення вібрації під час надходження повідомлень.
	- **У спливаючому вікні**: відображення повідомлень у спливаючих вікнах.
	- **Попередній перегляд повідомлення**: відображення вмісту повідомлення на екрані блокування або у спливаючих вікнах.

#### **Встановлення нагадування про повідомлення**

Можна встановити нагадування про непереглянуті сповіщення, що відтворюватиметься з певним інтервалом. Якщо ця функція не ввімкнена, відкрийте екран програм, торкніться **Налаштування**  $\rightarrow$  Спеціальні можливості → Нагадування про сповіщення, а потім торкніться повзунка, щоб увімкнути відповідну функцію. Потім торкніться перемикача **Повідомлення**, щоб увімкнути відповідну функцію.

## **Інтернет**

### **Вступ**

Перегляд веб-сторінок в Інтернеті для пошуку інформації та створення закладок для обраних вебсторінок для зручного отримання доступу до них.

### **Перегляд веб-сторінок**

- 1 Торкніться **Samsung** <sup>→</sup> **Інтернет** на екрані програм.
- $2$  Торкніться поля введення адреси.
- 3 Введіть веб-адресу або ключове слово, а потім торкніться **Перейти**.

Щоб переглянути панелі інструментів, злегка проведіть по екрану вниз.

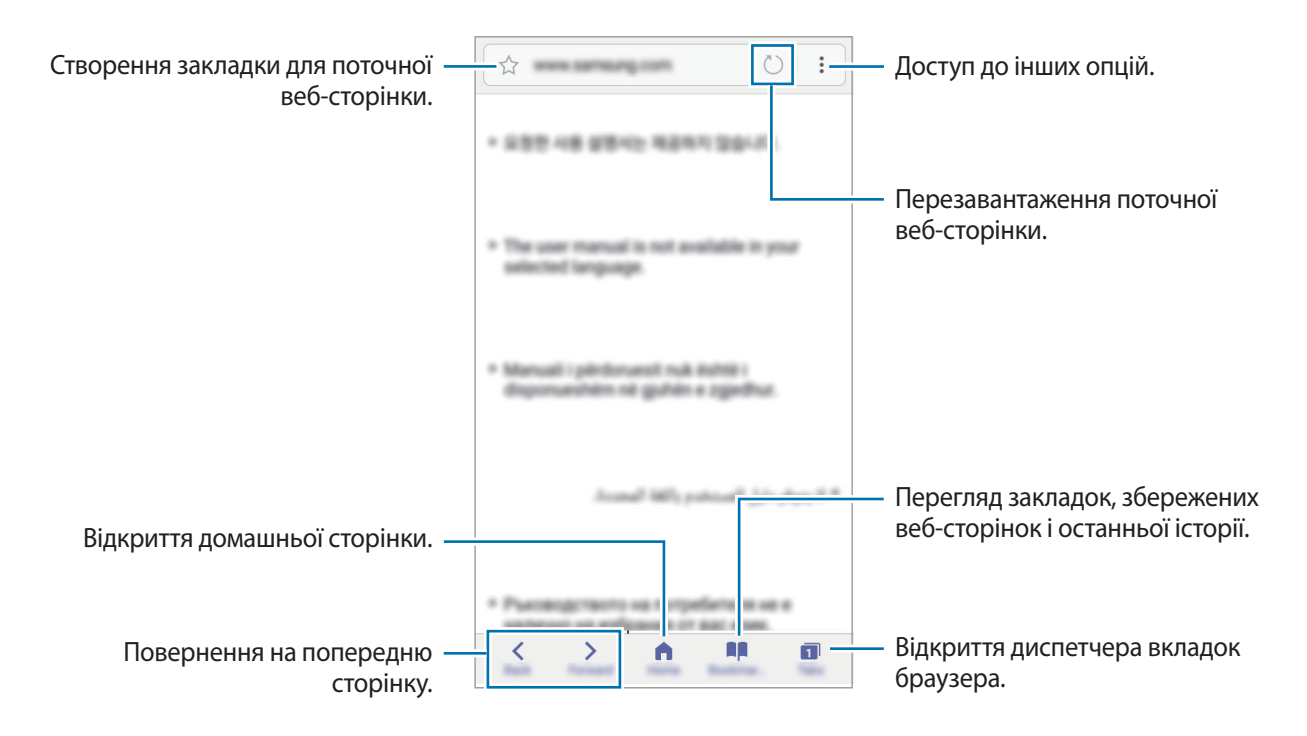

## **Використання режиму інкогніто**

У режимі інкогніто можна зберігати і керувати відкритими вкладками, закладками і збереженими сторінками окремо одна від одної. Можна заблокувати секретний режим за допомогою пароля.

### **Увімкнення режиму інкогніто**

На панелі інструментів внизу екрана торкніться **Вкладки → УВІМК. СЕКРЕТН.** Під час першого використання цієї функції вкажіть, чи потрібно використовувати для ввімкнення режиму інкогніто пароль.

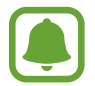

У режимі інкогніто деякі функції не підтримуються, наприклад створення знімка екрана.

У режимі інкогніто колір панелей інструментів змінюється.

#### **Змінення налаштувань безпеки**

Ви можете змінити свій пароль.

Торкніться → **Установки** → **Конфіденційність** → **Безпека секретного режиму** → **Змінення пароля**.

#### **Вимкнення режиму інкогніто**

На панелі інструментів внизу екрана торкніться **Вкладки → ВИМКН. СЕКРЕТН.** 

## **Email**

### **Настроювання облікових записів електронної пошти**

Настроювання облікового запису електронної пошти під час першого використання **Email**.

- 1 Торкніться **Samsung** <sup>→</sup> **Email** на екрані програм.
- 2 Введіть адресу електронної пошти та пароль, а потім торкніться **ВХІД**. Щоб зареєструвати корпоративний обліковий запис електронної пошти вручну, торкніться **ДОДАТКОВО**.
- $3\,$  Щоб завершити, дотримуйтесь інструкцій на екрані.

Щоб настроїти інший обліковий запис електронної пошти, натисніть → **Установки** → **Додати обліковий запис**.

За наявності декількох облікових записів електронної пошти один із них можна встановити як обліковий запис за замовчуванням. Торкніться опцію • → **Установки → • → Установити стандартний обліковий запис**.

### **Надсилання повідомлень електронної пошти**

- 1 Торкніться , щоб створити повідомлення електронної пошти.
- $2$  Додайте одержувачів і введіть текст повідомлення електронної пошти.
- 3 Торкніться **НАДІСЛАТИ**, щоб надіслати повідомлення електронної пошти.

### **Читання повідомлень електронної пошти**

Якщо програму **Email** запущено, нові повідомлення електронної пошти отримуватимуться автоматично. Щоб отримати їх вручну, проведіть по екрану вниз.

Торкніться повідомлення електронної пошти на екрані, щоб переглянути його вміст.

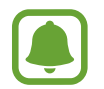

Якщо функцію синхронізації електронної пошти вимкнено, отримання нових повідомлень електронної пошти буде неможливим. Щоб увімкнути цю функцію, торкніться  $\cdot \rightarrow$ **Установки** → укажіть ім'я свого облікового запису, а потім торкніться перемикача **Синхронізувати обліковий запис**, щоб увімкнути відповідну функцію.

## **Камера**

## **Вступ**

Фото- та відеозйомка в різних режимах і з різними установками.

#### **Правила поводження з камерою**

- Не фотографуйте та не знімайте на відео людей без їхньої згоди.
- Не фотографуйте та не знімайте відео в місцях, де це заборонено.
- Не фотографуйте та не знімайте відео в місцях, де можна порушити приватне життя інших людей.

## **Запуск камери**

Щоб запустити **Камера**, можна виконати такі дії:

- Торкніться **Камера** на екрані програм.
- Швидко натисніть двічі клавішу «Додому».
- На екрані блокування перетягніть за межі великого кола.
	- Доступність деяких методів залежить від країни або оператора зв'язку.
	- Деякі функції камери можуть бути недоступні під час запуску програми **Камера** на заблокованому екрані або за вимкненого екрану, якщо увімкнено функції безпеки.

#### **Використання жестів проведення пальцем**

Для пришвидшеного керування екраном попереднього перегляду проводьте пальцем в різних напрямках. При цьому ви можете змінювати режим зйомки, переключатися між камерами або застосовувати ефекти фільтрів.

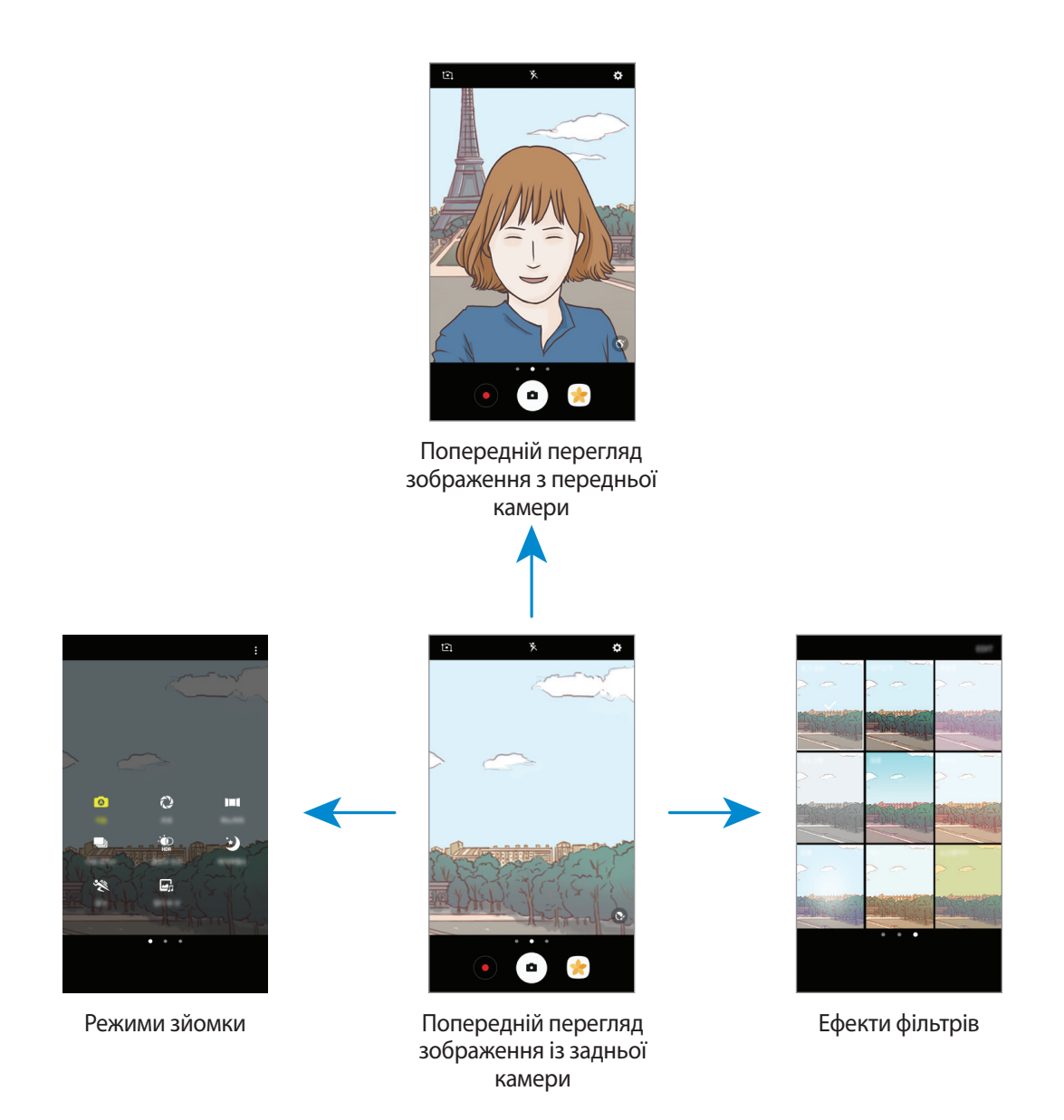

**Переключення між камерами**

Щоб переключитися між камерами, проведіть вгору або вниз на екрані попереднього перегляду.

**Перегляд режимів зйомки**

На екрані попереднього перегляду проведіть зліва направо, щоб відобразити список режимів зйомки.

#### **Перегляд ефектів фільтрів**

На екрані попереднього перегляду проведіть справа наліво, щоб відобразити список ефектів фільтрів. Ви можете доповнювати власні фото або відео неповторними відчуттями.

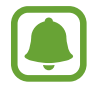

Ця функція доступна лише у деяких режимах зйомки.

## **Основні функції зйомки**

### **Фото- та відеозйомка**

- 1 Торкніться зображення на екрані попереднього перегляду в точці, в якій камера має сфокусуватися.
- 2 Торкніться  $\bullet$ , щоб зняти фотографію, або  $\bullet$ , щоб зняти відео. Щоб зняти серію фотографій, торкніться $($ 
	- Покладіть два пальці на екран і розведіть їх, щоб збільшити масштаб, або зведіть, щоб його зменшити.
	- Щоб відрегулювати яскравість фотографій або відео, торкніться екрана. Коли відобразиться смуга налаштування, перетягніть  $\dot{\bullet}$  на ній в напрямку  $+$  або  $-$ .
	- Щоб зробити фотографію під час відеозйомки, торкніться **Зйомка**.
	- Щоб змінити фокус під час відеозйомки, торкніться у місці, де потрібно сфокусуватися. Щоб сфокусуватись на центрі екрана, торкніться .

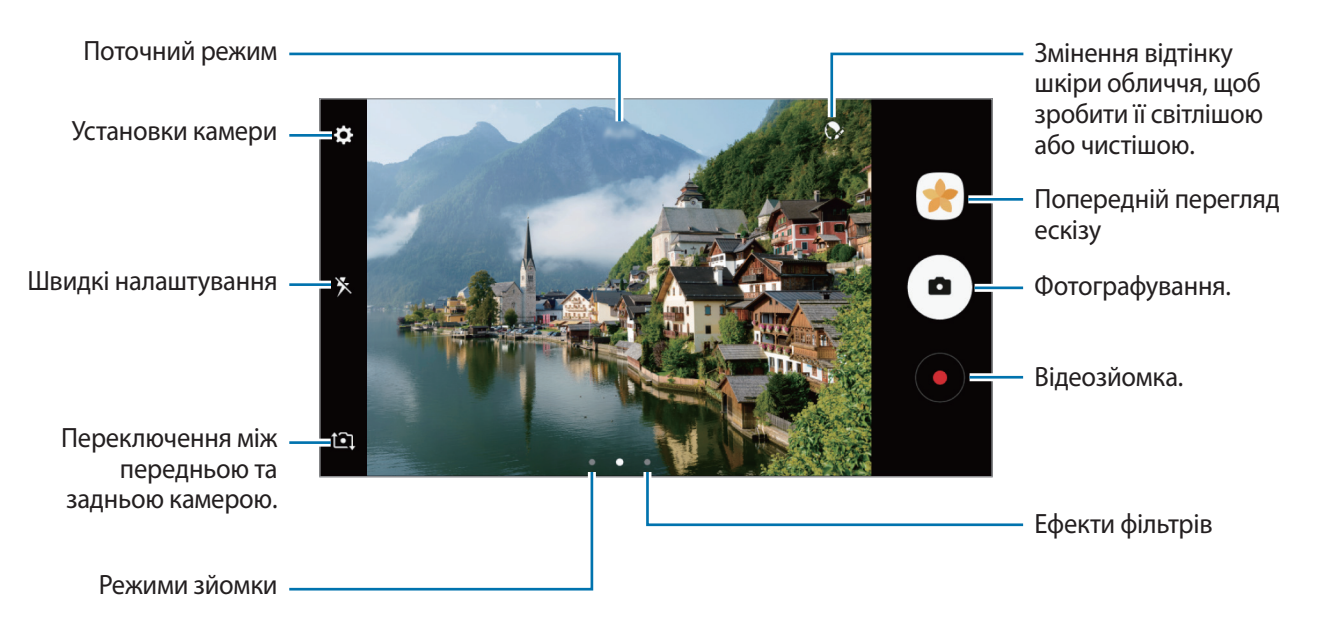

- Екран попереднього перегляду може різнитися залежно від режиму зйомки та моделі камери.
	- Камера автоматично вимикається, коли вона не використовується.
	- Переконайтеся, щоб об'єктив чистий. В іншому разі пристрій може не працювати належним чином у деяких режимах, у яких використовується висока роздільна здатність.
	- Передня камера має ширококутний об'єктив. На ширококутних фотографіях може з'являтися незначне викривлення, що не свідчить про несправність пристрою.

### **Фіксація фокусу та експозиції**

Різкий контраст між світлом і темрявою та перебування об'єкта зйомки поза зоною автофокусування можуть ускладнити отримання відповідної експозиції. Зафіксуйте фокус або експозицію, а потім зробіть знімок.

Натисніть та утримуйте ділянку, на якій потрібно сфокусуватися, після чого навколо неї відобразиться рамка АФ/АЕ для фіксації налаштування фокусу та експозиції. Налаштування залишаються незмінними навіть після створення фотографії.

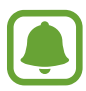

Ця функція доступна лише у деяких режимах зйомки.

#### **Настроювання режимів зйомки**

На екрані попереднього перегляду проведіть праворуч, щоб відкрити список режимів зйомки та вибрати необхідний режим.

Щоб переглянути опис кожного режиму, натисніть • → **Інформація**.

Щоб змінити порядок розташування режимів, торкніться → **Ред.**, торкніться й утримуйте значок режиму, а потім перетягніть його в нове розташування.

Щоб додати ярлики режимів на головний екран, торкніться • → **Дод. ярлик на головний екран**.

## **Автоматичний режим**

Цей режим використовується для автоматичного визначення оптимального режиму зйомки з урахуванням умов зйомки.

Натисніть **Авто** в списку режимів зйомки.

## **Професійний режим**

Можна вручну налаштувати опції зйомки, такі як значення експозиції та значення ISO, під час фотографування.

Натисніть **Профі** в списку режимів зйомки. Виберіть опції та настройте налаштування, а потім торкніться  $(\bullet)$ , щоб створити фотографію.

- **WB**: вибір відповідного балансу білого для отримання зображень із природними кольорами. Ви можете власноруч встановити потрібну температуру кольорів.
- **(SO)**: вибір значення ISO. Воно дає змогу керувати рівнем чутливості камери до світла. Низькі значення застосовуються до статичних або яскраво освітлених об'єктів. Вищі значення підходять для зйомки об'єктів, що швидко рухаються, або погано освітлених об'єктів. Однак їх використання призводить до появи шуму на фотографіях.
- 3 : змінення значення експозиції. Визначення кількості світла для датчика камери. Для зйомки в умовах недостатнього освітлення використовуйте вищі значення експозиції.

## **Панорама**

Зйомка серії фотографій у горизонтальній або вертикальній площині та їх об'єднання для створення панорамного зображення.

Натисніть **Панорама** в списку режимів зйомки.

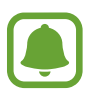

- Для отримання найкращого панорамного знімку дотримуйтеся порад, поданих нижче:
- Повільно переміщуйте камеру в одному напрямку.
- Утримуйте зображення в межах кадру у видошукачі камери. Якщо зображення для попереднього перегляду перебуває поза межами рамки з напрямними або якщо пристрій не рухається, зйомка буде автоматично припинена.
- Намагайтеся не знімати фонові об'єкти, які важно розрізнити, такі як безхмарне небо або рівномірно пофарбована стіна.

## **Серія знімків**

Створення серії фотографій об'єктів, що рухаються.

Натисніть **Серія знімків** в списку режимів зйомки.

Торкніться й утримуйте •, щоб зробити кілька фотографій одночасно.

## **HDR (насичений)**

Створення зображень з насиченими кольорами та збереження деталей у світлих і темних ділянках. Натисніть **HDR (насичений)** в списку режимів зйомки.

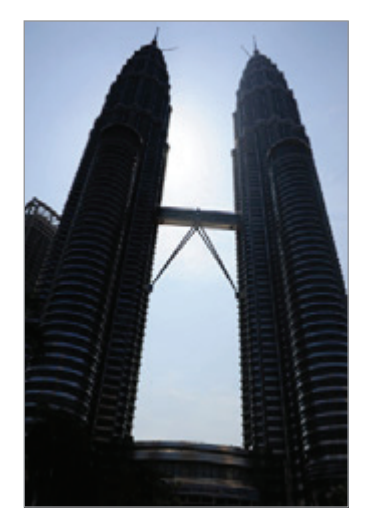

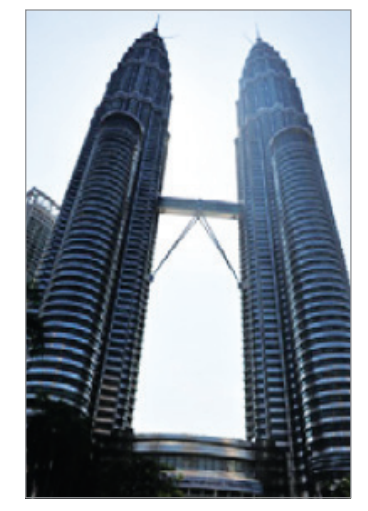

Без ефекту З ефектом

## **Ніч**

Зйомка в умовах поганого освітлення без спалаху. Натисніть **Ніч** в списку режимів зйомки.

## **Спорт**

Фотографування об'єктів, що рухаються на великій швидкості. Натисніть **Спорт** в списку режимів зйомки.

## **Селфі**

Створення автопортретів за допомогою передньої камери. На екрані можна попередньо переглянути різноманітні ефекти краси.

- 1 На екрані попереднього перегляду проведіть вгору чи вниз або натисніть  $\Xi$ , щоб перейти на передню камеру для створення автопортретів.
- 2 Натисніть **Селфі** в списку режимів зйомки.
- $3$  Спрямуйте об'єктив передньої камери на обличчя.
- 4 Піднесіть долоню до передньої камери. Після розпізнавання долоні пристроєм через декілька секунд буде створено фотографію.

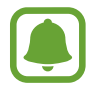

Щоб скористатися різноманітними опціями зйомки, доступними для передньої камери, торкніться **⇔** Способи створення знімків, а потім торкніться перемикачів, щоб увімкнути їх.

### **Використання спалаху для селфі**

Під час зйомки автопортретів за допомогою передньої камери в умовах недостатнього освітлення сенсорний екран пристрою можна використовувати як спалах.

На екрані попереднього перегляду декілька разів торкніться  $\mathbb X$ , доки не відобразиться опція  $\mathbb Z$ . Під час зйомки фотографії сенсорний екран блимне спалахом.

### **Застосування ефектів краси**

Перш ніж зробити автопортрет, ви можете заретушувати певні риси обличчя, такі як відтінок шкіри або обрис обличчя.

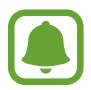

Ця функція доступна лише в режимі **Селфі**.

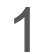

 $1$  На екрані попереднього перегляду торкніться  $\mathbb{S}$ .

- $2$  Виберіть наведені нижче опції, щоб застосувати ефекти краси до зображення свого обличчя на екрані попереднього перегляду та зніміть автопортрет.
	- **Кол. шкіри**: змінення відтінку шкіри, щоб зробити її світлішою чи чистішою.
	- **Вузьк.обл.**: змінення форми обличчя, щоб зробити його худішим.
	- **Великі очі**: збільшення розміру очей.

## **Широкоформатне селфі**

Зйомка широкоформатного автопортрету, за допомогою якого можна показати більше людей на одній фотографії, щоб ніхто з них не залишився поза кадром.

- 1 На екрані попереднього перегляду проведіть вгору чи вниз або натисніть  $\Xi$ , щоб перейти на передню камеру для створення автопортретів.
- 2 Натисніть **Широкоформатне селфі** в списку режимів зйомки.
- $\mathcal{S}$  Спрямуйте об'єктив передньої камери на обличчя.
- 4 Піднесіть долоню до передньої камери. Після розпізнавання долоні пристроєм через декілька секунд буде створено фотографію.

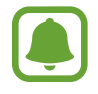

Щоб скористатися різноманітними опціями зйомки, доступними для передньої камери, торкніться **⇔** Способи створення знімків, а потім торкніться перемикачів, щоб увімкнути їх.

5 Повільно поверніть пристрій вліво, а потім вправо, або навпаки, щоб створити широкоформатний автопортрет.

Коли біла рамка переміститься до кожного краю вікна видошукача, пристрій автоматично зробить додаткові фотографії.

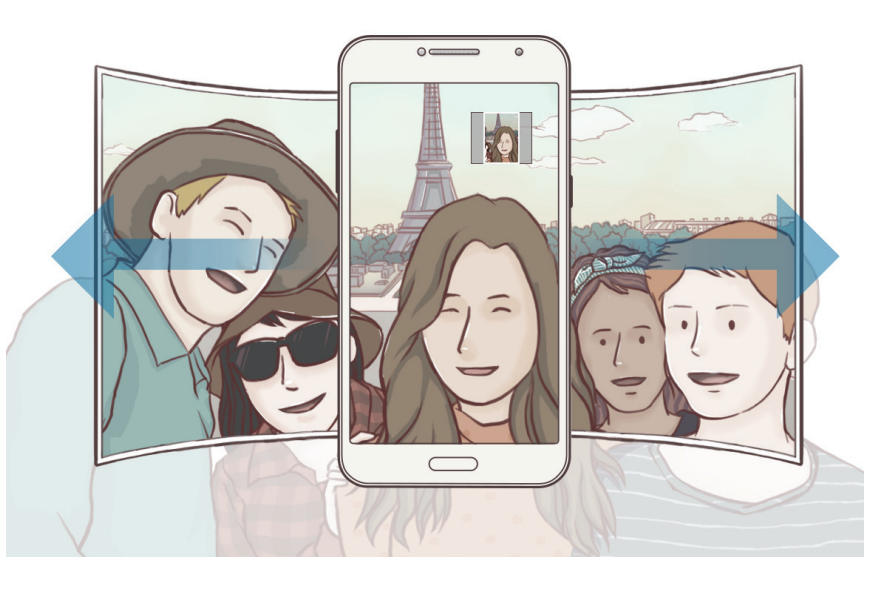

- Переконайтеся, що біла рамка перебуває у вікні видошукача.
- Під час зйомки панорамних автопортретів об'єктам слід залишатися нерухомими.
- Верхня та нижня частини зображення, що відображені на екрані попереднього перегляду, можуть бути відсутні на фотографії залежно від умов зйомки.

## **Звук і знімок**

Фотографування з додаванням звуку. Отримані фотографії автоматично позначатимуться значком у розділі **Галерея**.

Натисніть **Звук і знімок** в списку режимів зйомки.

## **Установки камери**

### **Швидкі налаштування**

На екрані попереднього перегляду скористайтеся такими швидкими установками.

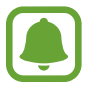

Доступні опції можуть різнитися залежно від режиму зйомки, який використовує камера.

- $\odot$ : вибір способу замірювання. Визначає, яким чином обчислюється рівень освітлення.  $\odot$ **центрований** визначає експозицію знімка на основі рівня освітлення в центрі кадру. **точковий** визначає експозицію знімка на основі рівня освітлення в певній центральній точці кадру. [3] матричний використовується для вимірювання рівня освітлення по всьому кадру.
- $\mathbf{\tilde{X}}$ : увімкнення або вимкнення спалаху.

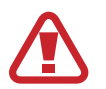

Не використовуйте спалах поблизу очей. Використання спалаху поблизу очей може призвести до тимчасової втрати зору або до травми очей.

 $\mathbb{Q}_s$ : налаштування пристрою на запис звуку до або після фотографування.

### **Установки камери**

На екрані попереднього перегляду торкніться  $\bigstar$ .

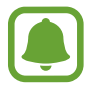

Доступні опції можуть різнитися залежно від режиму зйомки, який використовує камера.

#### **Задня камера**

- **Розмір фотографії**: вибір роздільної здатності фотографій. Що вища роздільна здатність, то якіснішими будуть фотографії, але при цьому вони також займатимуть більше місця в пам'яті.
- **Розмір відео**: вибір роздільної здатності відео. Що вища роздільна здатність, то якіснішими будуть відео, але при цьому вони також займатимуть більше місця в пам'яті.

#### **Передня камера**

- **Розмір фотографії**: вибір роздільної здатності фотографій. Що вища роздільна здатність, то якіснішими будуть фотографії, але при цьому вони також займатимуть більше місця в пам'яті.
- **Розмір відео**: Вибір роздільної здатності відео. Що вища роздільна здатність, то якіснішими будуть відео, але при цьому вони також займатимуть більше місця в пам'яті.
- **Зберігати зображення з попереднім переглядом**: інверсія зображення для створення дзеркального відображення оригінального кадру в разі зйомки передньою камерою.
- **Способи створення знімків**: вибір опцій зйомки, які потрібно використовувати.

#### Програми

#### **Звичайні**

- **Таймер**: вибір тривалості затримки перед автоматичною зйомкою фотографії.
- **Лінії поділу**: відображення вказівок у видошукачі для полегшення компонування об'єктів в кадрі.
- **Геотеги**: додавання до фотографії тегу розташування GPS.

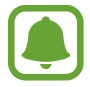

- Потужність сигналу GPS може зменшуватися в місцях, де можливі перешкоди для сигналу, наприклад між будівлями, у низько розташованих місцевостях або за поганих погодних умов.
- Ваше розташування може відображатися на фотографіях під час їх завантаження в Інтернет. Щоб уникнути цього, вимкніть опцію додавання тегів розташування.
- **Переглянути зображення**: автоматичне відображення фотографій або відео безпосередньо після зйомки.
- **Швидкий запуск**: запуск камери подвійним натисканням клавіші «Домашній».
- **Місце збереження**: вибір розташування в пам'яті для збереження.
- **Функція кнопки гучності**: використання клавіші регулювання гучності для керування затвором.
- **Скинути налаштування**: скидання установок камери.

## **Галерея**

## **Вступ**

Переглядайте зображення та відео, що зберігаються на вашому пристрої. Ви так само можете керувати зображеннями та відео з певного альбому або ж створювати історії та ділитися ними з іншими користувачами.

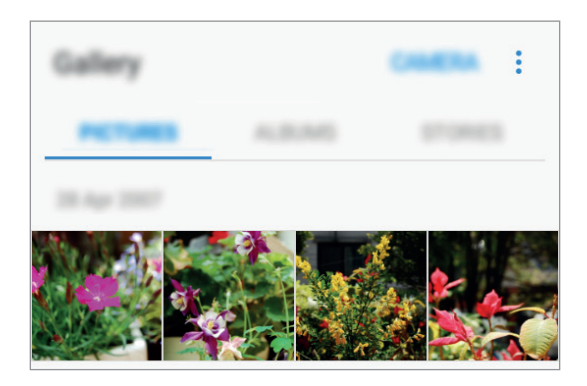

## **Перегляд зображень і відео**

### **Перегляд зображень**

- 1 На екрані програм торкніться **Галерея** <sup>→</sup> **КАРТИНКИ**.
- 2 Виберіть зображення.

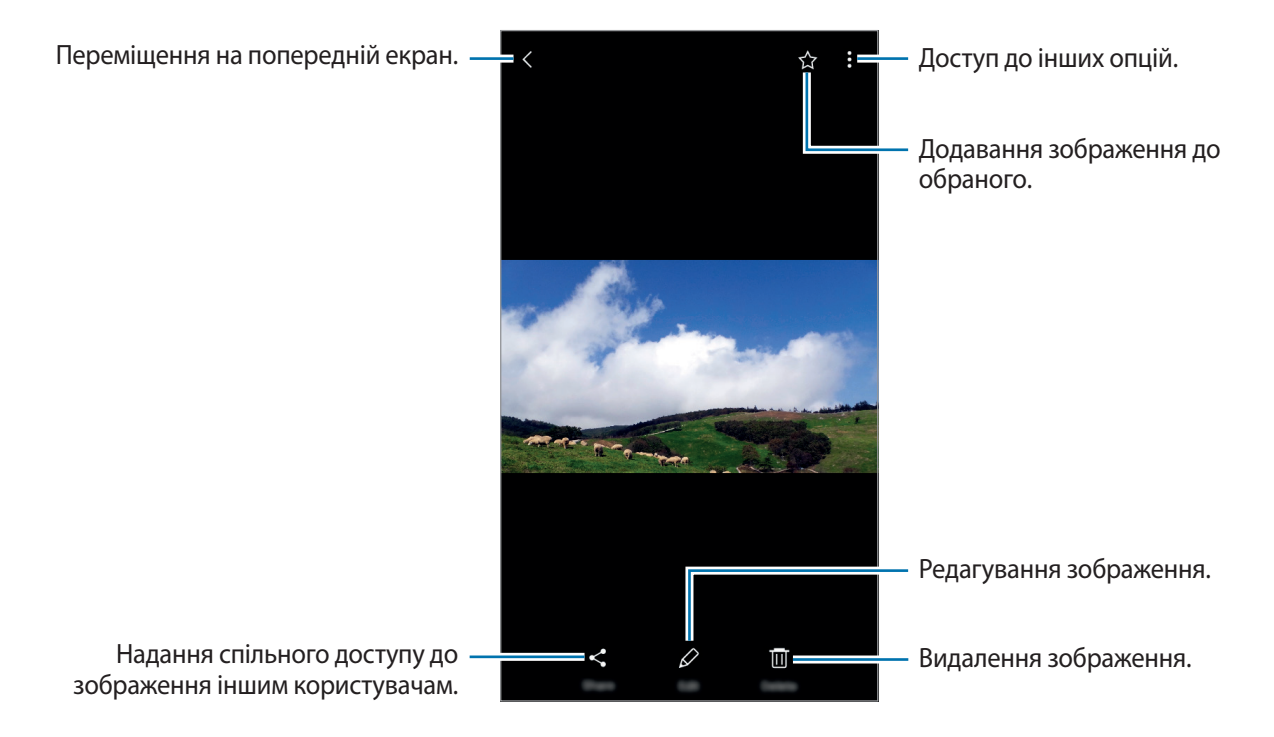

Щоб приховати або відобразити меню, торкніться екрану.

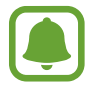

З кількох зображень можна створювати GIF-анімацію або колаж. Натисніть • → Ан**імувати** або **Колаж** та виберіть зображення. Для створення колажу можна вибирати до шести зображень.

### **Перегляд відео**

1 На екрані програм торкніться **Галерея** <sup>→</sup> **КАРТИНКИ**.

2 Виберіть відео для відтворення. На ескізах відеофайлів відображається значок $\blacktriangleright$ .

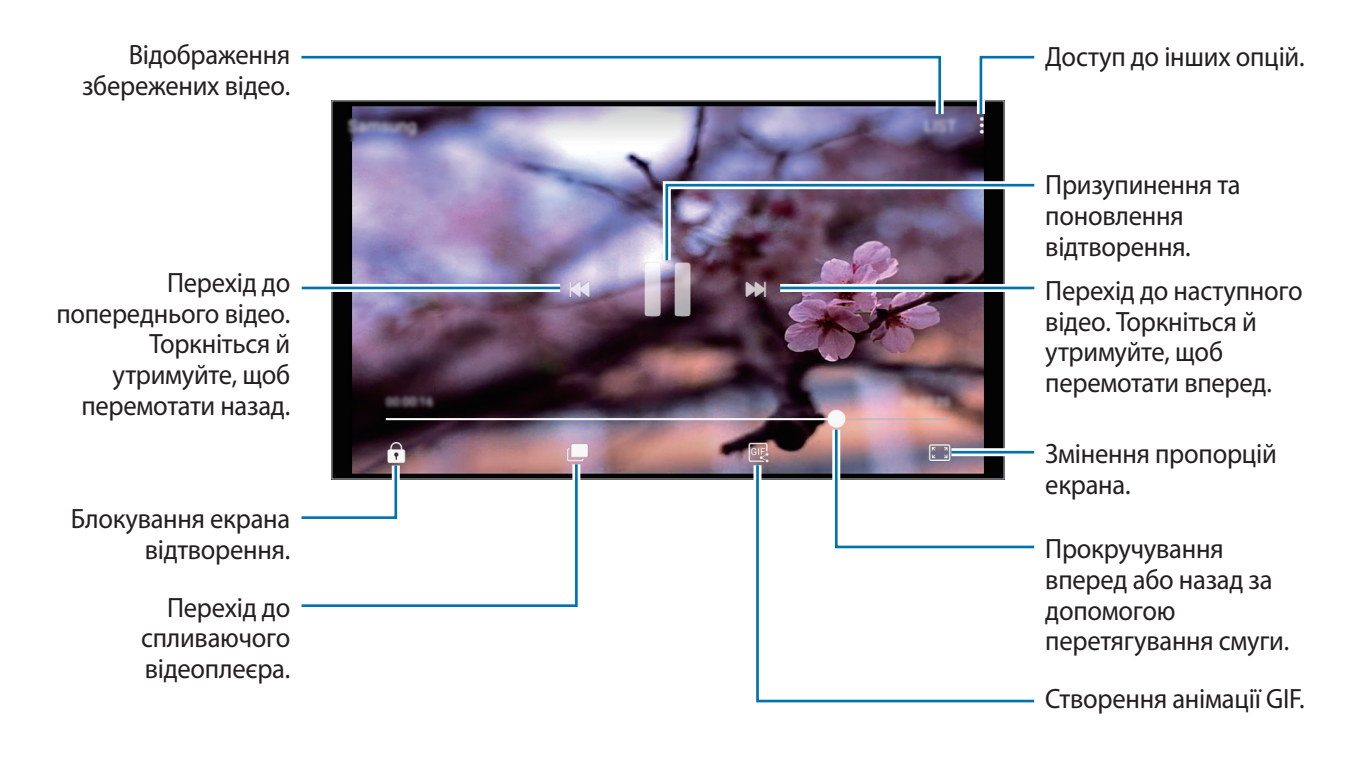

## **Перегляд альбомів**

Ви можете сортувати зображення та відео, збережені на вашому пристрої, за папкою або альбомом. Анімації та колажі, які ви створили, буде так само відсортовано у ваших папках зі списку альбомів.

На екрані програм натисніть **Галерея** → **АЛЬБОМИ** та виберіть альбом.

## **Перегляд історій**

При зйомці або збереженні зображень і відео пристрій зчитуватиме їхні теги дати та розташування, сортуватиме зображення і відео та створюватиме історії. Для автоматичного створення історій вам необхідно зняти або зберегти кілька зображень і відео.

### **Створення історій**

Створюйте історії на різні теми.

- 1 На екрані програм торкніться **Галерея** <sup>→</sup> **ІСТОРІЇ**.
- **Натисніть → Створити історію.**
- 3 Виберіть зображення або відео, які необхідно включити до історії, та натисніть **ГОТОВО**.
- 4 Введіть назву історії та натисніть **СТВОРИТИ**.

Щоб додати зображення або відео до історії, виберіть історію та натисніть → **Додати об'єкти**. Щоб видалити зображення або відео з історії, виберіть історію, натисніть • → **Редагувати**, виберіть зображення або відео для видалення, а потім натисніть  $\mathbf{F} \rightarrow \mathbf{B}$ идалити з історії.

### **Обмін історіями**

Можна надати спільний доступ до історій контактам.

- 1 На екрані програм торкніться **Галерея** <sup>→</sup> **ІСТОРІЇ**.
- $2$  Виберіть історію для надання спільного доступу.
- 3 Натисніть **ЗАПРОСИТИ**, виберіть контакти, а потім натисніть **ГОТОВО**.

Після прийняття контактами запиту на спільний доступ до історії буде надано спільний доступ, а також контакти зможуть додавати інші зображення та відео до історії.

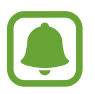

- Щоб скористатися цією функцією, ваш номер телефону має бути підтверджено.
- У разі надсилання файлів через мобільну мережу може стягуватися додаткова плата.
- Якщо одержувачі не підтвердили свої номери телефонів або якщо ця функція не підтримується на їхніх пристроях, їм буде надіслано SMS-повідомлення з посиланням на файли. Деякі функції можуть бути недоступними для одержувачів посилання. Посилання дійсне протягом певного часу.

### **Видалення історій**

- 1 На екрані програм торкніться **Галерея** <sup>→</sup> **ІСТОРІЇ**.
- 2 Натисніть і утримуйте історію, яку слід видалити, а потім натисніть **ВИДАЛИТИ**.

## **Видалення зображень і відео**

### **Видалення зображення або відео**

Виберіть зображення або відео та торкніться **Видалити** у нижній частині екрану.

### **Видалення кількох зображень і відео**

- 1 На головному екрані галереї торкніться й утримуйте зображення або відео, яке потрібно видалити.
- 2 Виберіть зображення та відео для видалення.
- **3 Торкніться: → Видалити.**

## **Надання спільного доступу до зображень і відео**

Виберіть зображення або відео, торкніться **Поділитися** у нижній частині екрану, а потім виберіть спосіб надання спільного доступу.

## **Samsung Notes**

## **Вступ**

Створюйте примітки, вводячи текст за допомогою клавіатури або ж записуючи його від руки на екрані. Ви так само можете доповнювати власні примітки зображеннями або записами голосу.

### **Створення нотаток**

- $1$  На екрані програм торкніться **Samsung Notes** → **УСІ** →  $\leftarrow$
- $2$  Виберіть метод введення на панелі інструментів у верхній частині екрана та створіть примітку.

Натисніть **Перо**, щоб ввести текст від руки або малювати.

Натисніть **Пензель**, щоб малювати із застосуванням різних пензлів.

Натисніть **Зображ.**, щоб вставити зображення, вибравши його з **ГАЛЕРЕЯ** або знявши фотографію.

Натисніть **Голос**, щоб зробити запис голосу та вставити його до примітки. Записування голосу запуститься тієї ж миті.

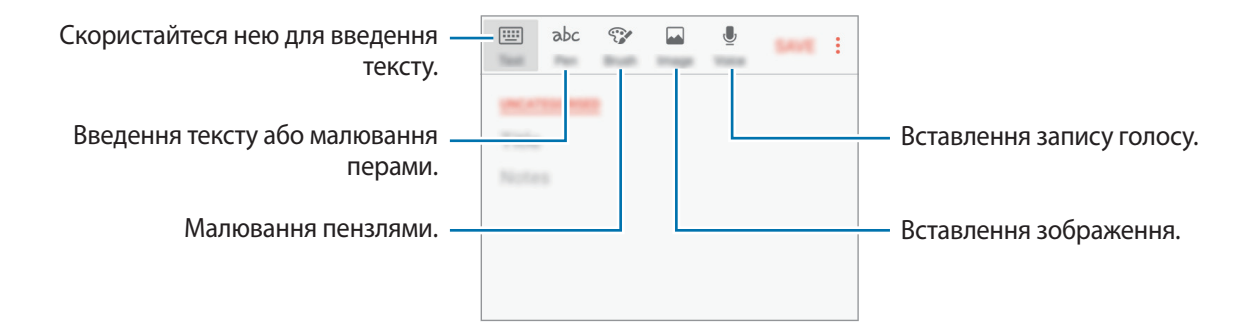

3 Завершивши створення примітки, натисніть **ЗБЕР.**

### **Видалення нотаток**

- 1 На екрані програм торкніться **Samsung Notes**.
- 2 Натисніть **УСІ** або **КОЛЕКЦІЇ** та виберіть категорію.
- $3$  Натисніть та утримуйте нотатку, щоб видалити її. Для видалення кількох нотаток виберіть ті нотатки, які необхідно видалити.
- 4 Торкніться **ВИДАЛИТИ**.

## **Календар**

## **Вступ**

Додавання запланованих подій або завдань до органайзера для керування своїм розкладом.

## **Створення подій**

- 1 Торкніться **Календар** на екрані програм.
- $2$  Торкніться  $\Box$  або двічі клацніть дату. Якщо для дати вже збережено події або завдання, торкніться дати, а потім торкніться  $\blacksquare$ .
- $3$  Введіть інформацію про подію.

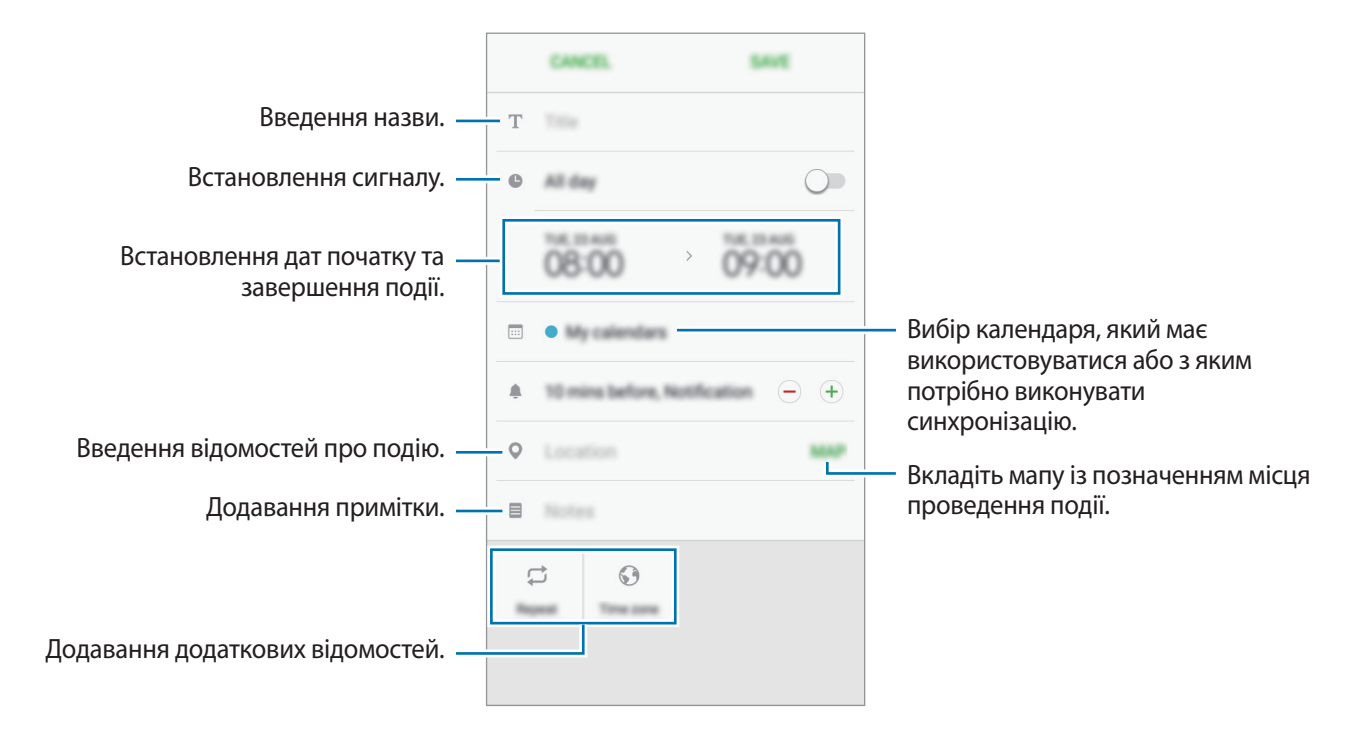

4 Торкніться **ЗБЕРЕГТИ**, щоб зберегти подію.

### **Створення завдань**

- 1 Торкніться **Календар** на екрані програм.
- 2 Торкніться **ПЕРЕГЛЯН.** <sup>→</sup> **Завдання**.
- 3 Введіть деталі завдання і торкніться **СЬОГОДНІ** або **ЗАВТРА**, щоб встановити дату виконання. Щоб додати інші деталі, торкніться  $\boxed{\times}$ .
- 4 Торкніться **ЗБЕРЕГТИ**, щоб зберегти завдання.

## **Синхронізація подій і завдань з обліковими записами**

На екрані програм торкніться **Налаштування** → **Хмара та облікові записи** → **Облікові записи**, виберіть службу облікового запису, а потім торкніться повзунка **Календар**, щоб синхронізувати події та завдання за допомогою облікового запису.

Щоб додати облікові записи для синхронізації, відкрийте екран програм і торкніться **Календар**  $\rightarrow$  •  $\rightarrow$  **Керування календарями → Додати обліковий запис**. Потім виберіть обліковий запис для синхронізації і увійдіть у нього. Після додавання облікового запису його буде відображено у списку.

## **Диктофон**

Використовуйте цю програму для запису або відтворення голосових нагадувань.

- 1 На екрані програм торкніться **Samsung** <sup>→</sup> **Диктофон**.
- 2 Торкніться  $\odot$ , щоб розпочати запису. Говоріть безпосередньо у мікрофон.

Торкніться  $\left( \mathbf{u} \right)$ , щоб призупинити запис.

Під час створення запису голосу торкніться **Закладка**, щоб вставити закладку.

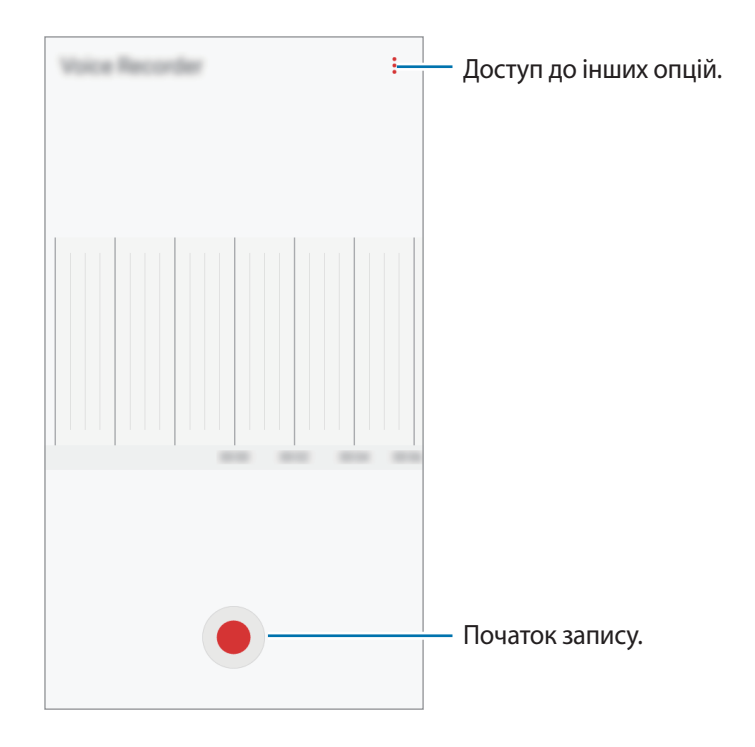

- $3$  Торкніться , щоб завершити записування.
- 4 Введіть назву файлу і торкніться **ЗБЕРЕГТИ**.

## **Мої файли**

Доступ до різноманітних файлів, збережених на пристрої, та керування ними.

На екрані програм торкніться **Samsung** → **Мої файли**.

Переглядайте файли, що зберігаються в кожному сховищі. Ви так само можете переглядати файли на своєму пристрої чи карті пам'яті за категоріями.

Щоб звільнити місце на пристрої, натисніть → **Керувати використ. пам'яті** → **ОЧИСТИТИ**. Щоб здійснити пошук файлів або папок, торкніться **ПОШУК**.
## **Годинник**

### **Вступ**

Встановлення будильників, перевірка поточного часу у багатьох містах світу, відлік часу під час події або встановлення певної тривалості.

### **БУДИЛЬНИК**

На екрані програм торкніться **Годинник** → **БУДИЛЬНИК**.

#### **Установка будильників**

Торкніться + у списку будильників, встановіть час спрацювання будильника, виберіть дні, у які він має спрацьовувати, встановіть різноманітні опції будильника й торкніться **ЗБЕРЕГТИ**.

Щоб відкрити клавіатуру та ввести час відтворення сигналу, торкніться поля для введення часу.

Щоб увімкнути або вимкнути будильники, натисніть повзунок поряд із потрібним будильником у списку будильників.

#### **Вимкнення будильників**

Торкніться **ВІДХИЛИТИ**, щоб зупинити будильник. Якщо ввімкнено опцію паузи будильника, торкніться **ПАУЗА** для повторення сигналу будильника через встановлений період часу.

#### **Видалення будильників**

Натисніть і утримуйте будильник, виберіть будильники, які необхідно видалити, а потім натисніть **ВИДАЛИТИ**.

## **СВІТОВИЙ ЧАС**

На екрані програм торкніться **Годинник → СВІТОВИЙ ЧАС**.

#### **Створення годинників**

Торкніться  $\blacksquare$ , після чого введіть назву міста або виберіть її зі списку міст.

#### **Видалення годинників**

Натисніть і утримуйте годинник, виберіть годинники, які необхідно видалити, а потім натисніть **ВИДАЛИТИ**.

## **СЕКУНДОМІР**

- 1 На екрані програм торкніться **Годинник** <sup>→</sup> **СЕКУНДОМІР**.
- 2 Торкніться **ПОЧАТИ**, щоб почати відлік часу під час події. Для запису часових проміжків під час вимірювання тривалості події торкніться **КОЛО**.
- 3 Торкніться **СТОП**, щоб зупинити вимірювання часу. Щоб перезапустити вимірювання, торкніться **ПОНОВИТИ**. Щоб видалити часові проміжки, торкніться **СКИНУТИ**.

## **ТАЙМЕР**

- 1 На екрані програм торкніться **Годинник** <sup>→</sup> **ТАЙМЕР**.
- 2 Встановіть тривалість і торкніться **ПОЧАТИ**. Щоб відкрити клавіатуру та ввести тривалість, торкніться поля для введення тривалості.
- 3 Торкніться **ВІДХИЛИТИ**, коли час таймеру буде вичерпано.

## **Калькулятор**

Здійснення простих і складних обчислень.

Торкніться **Калькулятор** на екрані програм.

Оберніть пристрій, щоб перейти в альбомний режим для відображення інженерного калькулятора. Якщо опцію **Автообертання** вимкнено, торкніться  $\Diamond$ , щоб відкрити інженерний калькулятор.

Щоб переглянути історію обчислень, торкніться **ІСТОРІЯ**. Щоб закрити панель історії обчислень, торкніться **КЛАВІАТУРА**.

Щоб очистити історію, торкніться **ІСТОРІЯ** → **ОЧИСТИТИ ІСТОРІЮ**.

## **Радіо**

### **Прослуховування FM-радіо**

Натисніть **Samsung** → **Радіо** на екрані програм.

Перед запуском цієї програми необхідно під'єднати гарнітуру, яка працюватиме як радіоантена.

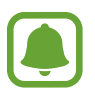

Під час першого запуску FM-радіо автоматично здійснить пошук доступних радіостанцій і збереже їх.

Торкніться  $(\mathbb{U})$ , щоб увімкнути FM-радіо. Виберіть бажану радіостанцію зі списку станцій.

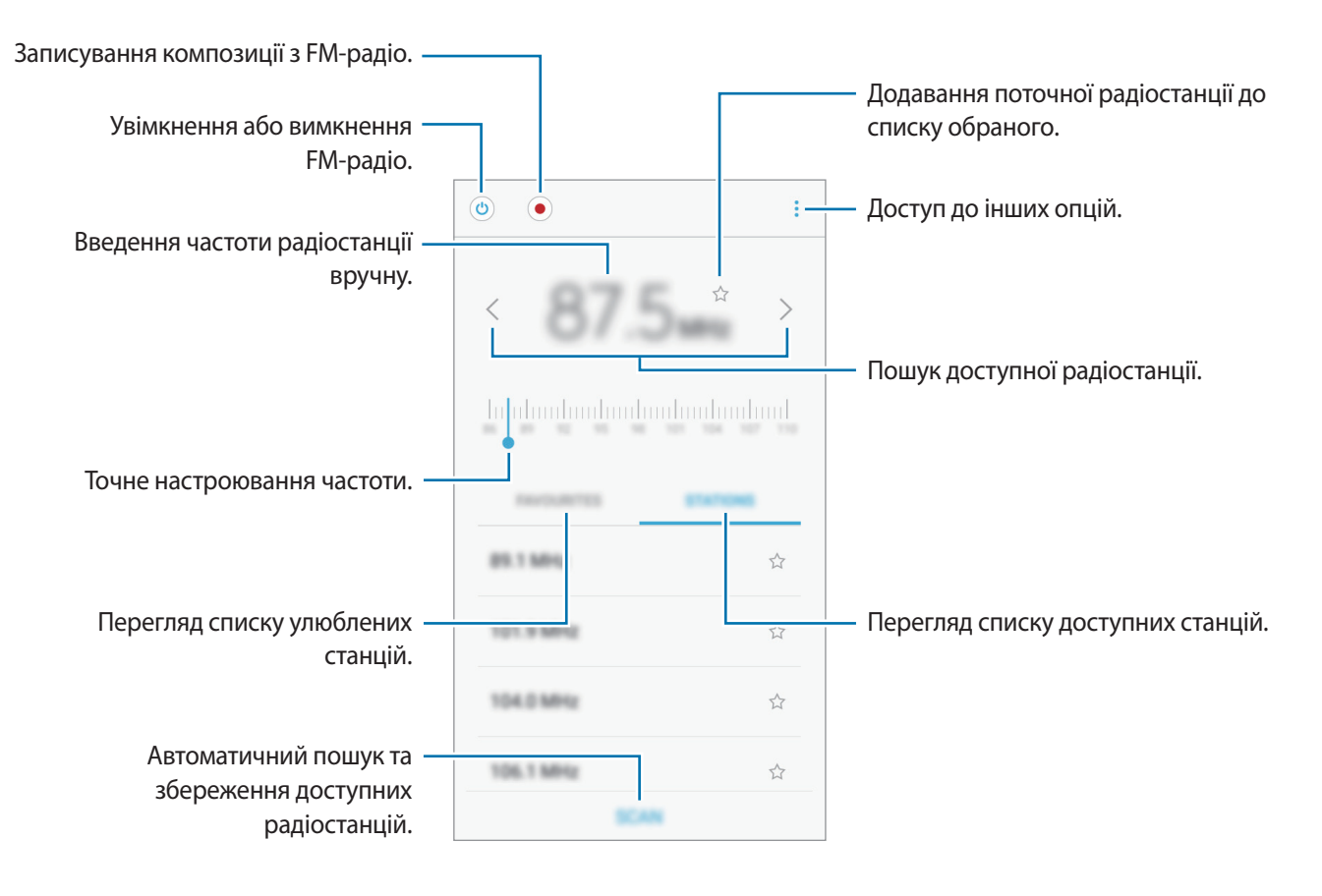

### **Пошук радіостанцій**

Натисніть **Samsung** → **Радіо** на екрані програм.

Натисніть **СТАНЦІЇ** → **СКАНУВАТИ** і виберіть опцію пошуку. FM-радіо здійснить автоматичний пошук і збереже доступні радіостанції.

Виберіть бажану радіостанцію зі списку станцій.

## **Програми Google**

Компанія Google надає програми для розваг, спілкування в соціальних мережах і бізнесу. Для використання деяких програм може знадобитися обліковий запис Google. Додаткові відомості дивіться у розділі [«Облікові записи»](#page-95-0).

Щоб переглянути додаткову інформацію про програми, відкрийте меню довідки для кожної програми.

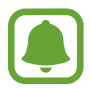

Деякі програми можуть бути недоступні або мати іншу назву залежно від країни або оператора зв'язку.

### **Chrome**

Пошук різних відомостей і перегляд веб-сторінок.

#### **Gmail**

Надсилання або отримання повідомлень електронної пошти за допомогою служби Google Mail.

#### **Карти**

Пошук поточного розташування на мапі, пошук інших розташувань, а також перегляд відомостей про розташування різних закладів.

#### **Google Play Mузикa**

Пошук і відтворення музики, а також обмін музикою, збереженою на вашому пристрої. Можна завантажити музичні колекції, збережені на пристрої, у хмарне сховище і отримати до них доступ пізніше.

#### **Play Фільми**

Завантаження відео для перегляду з **Play Маркет**.

#### **Диск**

Збереження вмісту у хмарному сховищі для отримання до нього доступу з будь-якого місця та обміну цим вмістом з іншими користувачами.

#### **YouTube**

Перегляд або створення відео та обмін ним з іншими користувачами.

#### **Google Фото**

Здійснюйте пошук, керування та редагування усіх фотографій і відео з різних джерел у одному місці.

#### **Hangouts**

Спілкування із друзями, як тет-а-тет, так і у групі, із використанням під час бесіди різних зображень, емозначків і функції відеовиклику.

#### **Google**

Швидкий пошук об'єктів в Інтернеті та на пристрої.

# **Налаштування**

## **Вступ**

Настроювання налаштувань функцій і програм. Можна персоналізувати свій пристрій, вибравши різні опції установок.

На екрані програм торкніться **Налаштування**.

Для пошуку налаштувань за ключовими словами торкніться **ПОШУК**.

## **Підключення**

### **Wi-Fi**

Увімкніть функцію Wi-Fi для підключення до мережі Wi-Fi та доступу до Інтернету або інших мережевих пристроїв.

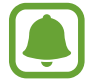

Вимикайте функцію Wi-Fi, коли вона не використовується, для заощадження заряду акумулятора.

#### **Підключення до мережі Wi-Fi**

- 1 На екрані налаштувань торкніться **Підключення** <sup>→</sup> **Wi-Fi**, а потім торкніться повзунка, щоб увімкнути відповідну функцію.
- $2$  Виберіть потрібну мережу зі списку мереж Wi-Fi. Біля назв мереж, для підключення до яких потрібен пароль, відображається значок замка.
- 3 Торкніться **З'ЄДНАТИ**.
- 
- Після встановлення підключення до мережі Wi-Fi пристрій автоматично підключатиметься до цієї мережі в разі її виявлення в майбутньому, не запитуючи пароль. Щоб заборонити автоматичне підключення до певної мережі, виберіть потрібну мережу зі списку мереж і торкніться **ЗАБУТИ**.
- Якщо не вдається підключитися до мережі Wi-Fi, вимкніть і знову ввімкніть функцію Wi-Fi на пристрої або перезавантажте безпроводовий маршрутизатор.

#### **Wi-Fi Direct**

За допомогою Wi-Fi Direct можна встановити підключення між пристроями безпосередньо через мережу Wi-Fi без використання точки доступу.

1 На екрані налаштувань торкніться **Підключення** <sup>→</sup> **Wi-Fi**, а потім торкніться повзунка, щоб увімкнути відповідну функцію.

#### 2 Торкніться **Wi-Fi Direct**.

Відобразиться список виявлених пристроїв.

Якщо пристрою, до якого потрібно підключитися, немає у списку пристроїв, попросіть увімкнути на ньому опцію функцію Wi-Fi Direct.

 $3$  Виберіть пристрій, до якого потрібно підключитися.

Пристрої буде підключено після прийняття іншими пристроями запиту на підключення за допомогою функції Wi-Fi Direct.

#### **Надсилання та отримання даних**

З іншими пристроями можна обмінюватися різноманітними даними, такими як контакти або медіафайли. Нижче наведено приклад дій під час надсилання зображення на інший пристрій.

- 1 Торкніться **Галерея** на екрані програм.
- 2 Виберіть зображення.
- 3 Натисніть **Поділитися** <sup>→</sup> **Wi-Fi Direct** і виберіть пристрій, на який потрібно передати зображення.
- $\mathcal A$  Прийміть запит на підключення Wi-Fi Direct на іншому пристрої.

Якщо пристрої вже підключені, зображення буде відправлено на інший пристрій без процедури запиту на з'єднання.

#### **Завершення підключення між пристроями**

- 1 На екрані налаштувань натисніть **Підключення** <sup>→</sup> **Wi-Fi**.
- 2 Торкніться **Wi-Fi Direct**.

На екрані пристрою відобразиться список підключених пристроїв.

3 Торкніться назви пристрою для відключення.

## **Bluetooth**

Використання функції Bluetooth для обміну даними або медіафайлами з іншими пристроями Bluetooth.

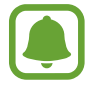

- Компанія Samsung не несе відповідальності за втрату, перехоплення або неналежне використання даних, надісланих або отриманих за допомогою функції Bluetooth.
- Завжди слід перевіряти, чи обмін даними та їх отримання здійснюються з надійними та належним чином захищеними пристроями. Якщо між пристроями є перешкоди, робоча відстань може скоротитися.
- Деякі пристрої, особливо ті, які не перевірено та не схвалено компанією Bluetooth SIG, можуть виявитися несумісними з пристроєм.
- Не використовуйте функцію Bluetooth у незаконних цілях (наприклад, для створення піратських копій файлів або незаконного перехоплення викликів для комерційних цілей).

Компанія Samsung не несе відповідальності за наслідки, що можуть виникнути в результаті незаконного використання функції Bluetooth.

#### **Встановлення з'єднання з іншими пристроями з підтримкою Bluetooth**

1 На екрані налаштувань торкніться **Підключення** <sup>→</sup> **Bluetooth**, а потім торкніться повзунка, щоб увімкнути відповідну функцію.

Відобразиться список виявлених пристроїв.

2 Виберіть пристрій, до якого потрібно підключитися.

Якщо пристрою, до якого потрібно підключитися, немає у списку пристроїв, попросіть увімкнути на ньому опцію видимості. Зверніться до іншого посібника користувача до цього пристрою.

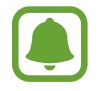

Ваш пристрій є видимим для інших пристроїв за відкритого екрану налаштувань Bluetooth.

3 Приміть запит підключення Bluetooth на пристрої для підтвердження.

Пристрої буде підключено після прийняття іншим пристроєм запиту на підключення за допомогою Bluetooth.

#### **Надсилання та отримання даних**

Передача даних через Bluetooth підтримується багатьма програмами. З іншими пристроями Bluetooth можна обмінюватися різноманітними даними, такими як контакти або медіафайли. Нижче наведено приклад дій під час надсилання зображення на інший пристрій.

- 1 Торкніться **Галерея** на екрані програм.
- 2 Виберіть зображення.
- 3 Торкніться **Поділитися** <sup>→</sup> **Bluetooth** і виберіть пристрій, на який потрібно передати зображення.

Якщо підключення між цими пристроями вже встановлювалося раніше, торкніться ім'я пристрою (при цьому підтвердження за допомогою автоматично згенерованого паролю не потрібне).

Якщо пристрою, до якого потрібно підключитися, немає у списку пристроїв, попросіть увімкнути на ньому опцію видимості.

 $\mathcal{A}$  Прийміть запит з'єднання Bluetooth на іншому пристрої.

#### **Завершення підключення між пристроями Bluetooth**

- 1 На екрані налаштувань торкніться **Підключення** <sup>→</sup> **Bluetooth**. На екрані пристрою відобразиться список підключених пристроїв.
- 2 Торкніться  $\bigstar$  поряд з іменем пристрою, від якого потрібно відключитися.
- 3 Торкніться **Від'єднати**.

### **Використання даних**

Відстеження обсягу використаних даних і встановлення налаштувань для встановлення обмеження.

На екрані установок натисніть **Підключення → Використання даних**.

- **Мобільні дані**: використання підключення для передавання даних в усіх мобільних мережах.
- **Фонові дані**: попередження використання підключення для передачі мобільних даних програмами, які запущено у фоновому режимі.
- **Обмеження використання мобільних даних**: встановлення обмеження на використання мобільних даних.

Щоб змінити дату щомісячного скидання відомостей за період відстеження, торкніться  $\blacktriangledown \rightarrow$ **Змінення циклу**.

#### **Обмеження використання даних**

Автоматичне вимкнення передачі мобільних даних після досягнення встановленого обмеження обсягу використаних мобільних даних.

- 1 На екрані налаштувань натисніть **Підключення** <sup>→</sup> **Використання даних**, а потім натисніть повзунок **Обмеження використання мобільних даних**, щоб увімкнути відповідну функцію.
- $2$  Перетягніть смугу налаштування обмеження вгору або вниз, щоб встановити обмеження.
- $\beta$  Перетягніть смугу налаштування попередження вгору або вниз, щоб встановити рівень попередження про використання даних.

На пристрої буде відтворено сповіщення у разі досягнення рівня попередження.

### **Без зв'язку**

Вимкнення всіх безпроводових функцій на пристрої. Можна використовувати лише послуги, не пов'язані з роботою в мережі.

На екрані налаштувань натисніть **Підключення**, а потім натисніть повзунок **Без зв'язку**, щоб увімкнути відповідну функцію.

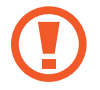

Переконайтеся, що пристрій вимкнено під час зльоту та посадки літака. Після зльоту літака пристрій можна використовувати у режимі без зв'язку, якщо це дозволено екіпажем літака.

### **Мобільна точка доступу та модем**

Використання пристрою як мобільної точки доступу для надання іншим пристроям спільного доступу до передачі мобільних даних на пристрої, якщо підключення до мережі неможливе. Для встановлення підключення можна скористатися функціями Wi-Fi, USB або Bluetooth.

На екрані установок натисніть **Підключення** → **Мобільна точка доступу та модем**.

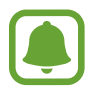

Використання цієї функції може призвести до додаткових витрат.

- **Мобільна точка доступу**: використання мобільної точки доступу для надання комп'ютерам або іншим пристроям спільного доступу до підключення пристрою до мобільної мережі.
- **Прив'язка Bluetooth**: використання прив'язки Bluetooth для надання комп'ютерам або іншим пристроям доступу до підключення пристрою до мобільної мережі через Bluetooth.
- **Прив'язка USB**: використання прив'язки USB для надання комп'ютерам доступу до підключення пристрою до мобільної мережі через USB. Після підключення до комп'ютера пристрій використовується як безпроводовий модем для комп'ютера.

#### **Використання мобільної точки доступу**

Використання пристрою як мобільної точки доступу для надання іншим пристроям спільного доступу до мобільної мережі.

- 1 На екрані установок натисніть **Підключення** <sup>→</sup> **Мобільна точка доступу та модем** <sup>→</sup> **Мобільна точка доступу**.
- $2$  Торкніться повзунка, щоб увімкнути відповідну функцію.

На панелі сповіщень відобразиться значок  $\geqslant$ . Пристрій можна буде побачити на інших пристроях у списку доступних мереж Wi-Fi.

Щоб встановити пароль доступу до мобільної точки доступу, торкніться → **Налаштування мобільної точки доступу** і виберіть потрібний рівень захисту. Потім введіть пароль і торкніться **ЗБЕРЕГТИ**.

- 3 Здійсніть пошук на іншому пристрої та виберіть свій пристрій зі списку мереж Wi-Fi.
- 4 Скористайтеся підключенням до мобільної мережі на підключеному пристрої для отримання доступу до Інтернету.

## **Мобільні мережі**

Настроювання налаштувань мобільної мережі.

На екрані установок натисніть **Підключення → Мобільні мережі**.

- **Передача даних у роумінгу**: використання підключення для передавання даних у роумінгу.
- **Режим мережі SIM 1** / **Режим мережі SIM 2**: вибір типу мережі.
- **Імена точок доступу**: встановлення імен точок доступу (APN).
- **Оператори мережі**: пошук доступних мереж та реєстрація в них вручну.

## **Диспетчер SIM-картки**

Активуйте SIM- або USIM-карту та налаштуйте установки SIM-карти. Додаткові відомості дивіться у розділі [«Використання двох SIM- або USIM-карт](#page-13-0)».

На екрані налаштувань торкніться **Підключення → Диспетчер SIM-картки**.

- **Виклики**: виберіть SIM-карту або USIM-карту для голосових викликів.
- **SMS-повідомлення**: вибір SIM- або USIM-карти для обміну повідомленнями.
- **Мобільні дані**: виберіть SIM-карту або USIM-карту для послуг передавання даних.
- **Адаптивний зворотний дзвінок** : виберіть SIM- або USIM-карту для здійснення виклику з журналу викликів, повідомлень або сповіщень, якщо потрібна SIM-карта не збігається із SIMкартою, що використовувалася востаннє.
- **Функцію подвійної SIM-картки завжди ввімкнено**: дозволити пристрою отримувати вхідні дзвінки з іншої SIM-карти або USIM-карти під час розмови.

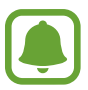

Під час увімкнення цієї функції переадресація викликів може потребувати додаткової оплати залежно від країни або оператора зв'язку.

### **Розташування**

Зміна налаштувань для дозволів щодо відомостей про розташування.

На екрані налаштувань торкніться **Підключення** → **Розташування**.

- **Спосіб розташування**: виберіть мережу, що використовуватиметься для визначення розташування вашого пристрою.
- **Покращення точності**: налаштування пристрою на використання функції Wi-Fi або Bluetooth для підвищення точності визначення розташування, навіть коли ці функції вимкнено.
- **Останні запити щодо розташування**: перегляд інформації стосовно програм, які запитують відомості щодо вашого поточного розташування, та використання ними акумулятора.
- **Служби розташування**: перегляд розміщення послуг, які використовує пристрій.

### **Додаткові налаштування підключення**

Настроювання налаштувань для керування іншими функціями.

На екрані установок натисніть **Підключення → Додаткові налаштування підключення**.

- **Пошук пристроїв поблизу**: пристрій шукатиме інші пристрої, що розташовуються поряд і до яких можна підключитися.
- **Друк**: налаштування модулів принтера, що підключаються, інстальованих на пристрої. Ви можете здійснити пошук доступних принтерів або додати принтер вручну для друку файлів. Додаткові відомості дивіться у розділі «[Друк»](#page-84-0).
- **VPN**: налаштування мереж VPN (Virtual Private Networks віртуальні приватні мережі) й підключення до них.

### <span id="page-84-0"></span>**Друк**

Налаштування модулів принтера, що підключаються, інстальованих на пристрої. Можна підключити пристрій до принтера за допомогою функції Wi-Fi або Wi-Fi Direct і здійснити друк зображень або документів.

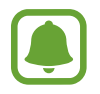

Деякі принтери можуть бути несумісними з пристроєм.

#### **Додавання модулів принтерів**

Додайте модулі принтерів, до яких потрібно підключити пристрій.

- 1 На екрані налаштувань торкніться **Підключення** <sup>→</sup> **Додаткові налаштування підключення** → **Друк** → **Завантажити модуль**.
- 2 Здійсніть пошук модуля принтера у **Play Маркет**.
- $\overline{3}$  Виберіть модуль принтера та інсталюйте його.
- $\,$ 4 Виберіть модуль принтера і торкніться повзунка, щоб увімкнути відповідну функцію.

Пристрій здійснить пошук принтерів, підключених до тієї самої мережі Wi-Fi, що і ваш пристрій.

Щоб додати принтери вручну, торкніться → **Додати принтер** → **ADD PRINTER**.

Щоб змінити налаштування друку, торкніться → **Установки друку**.

#### **Друк вмісту**

Під час перегляду вмісту, наприклад зображень або документів, відкрийте список параметрів, натисніть • **→ Друк** → ▼ → Усі принтери і виберіть принтер.

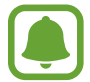

Способи друку можуть відрізнятися залежно від типу вмісту.

## **Звуки та вібрація**

Зміна налаштувань різноманітних звуків на пристрої.

На екрані налаштувань торкніться **Звуки та вібрація**.

- **Режим звуку**: вибір режиму зі звуком або режиму без звуку.
- **Вібрація під час дзвінка**: відтворення вібрації та звуку дзвінка для сповіщення про вхідні виклики.
- **Гучність**: регулювання рівня гучності звуків дзвінка під час виклику, музики та відео, системних звуків пристрою та сповіщень.
- **Звук дзвінка**: змінення звуків дзвінків для викликів або сповіщень.
- **Тип вібрації**: вибрати зразок вібродзвінка.
- **Звуки сповіщень**: змінення налаштувань звуку сповіщень для кожної програми.
- **Не турбувати**: встановлення режиму без звуку під час вхідних викликів та звуків сповіщень, за винятком дозволених виключень.
- **Звуки дотику**: відтворення звукових сигналів під час вибору програми або опції на сенсорному екрані.
- **Звуки блокування екрана**: відтворення звукових сигналів під час блокування або розблокування сенсорного екрана.
- Звук заряджання: пристрій видаватиме звуки при підключенні до зарядного пристрою.
- **Звуки клавіш**: відтворення звукових сигналів при дотику на клавіші на клавіатурі.
- **Звук клавіатури**: відтворення звуку в разі дотику на клавіші.
- **Якість звуку та ефекти: настроювання додаткових налаштувань звуку.**

## **Сповіщення**

Змінення налаштувань сповіщень для кожної програми.

На екрані налаштувань торкніться **Сповіщення**.

Щоб змінити налаштування сповіщень, торкніться **ДОДАТКОВО** та виберіть потрібну програму.

- **Дозвіл сповіщень**: дозволити вибраній програмі надсилати сповіщення.
- **Установити як пріоритет**: відображення сповіщень вгорі панелі сповіщень в включення їх до «білого» списку в режимі **Не турбувати**.
- **Перегляд у сплив. вікнах**: попереднє відображення сповіщень у спливаючих вікнах.
- **Показ на екрані блокування**: відображення сповіщень від вибраної програми на заблокованому екрані.
- **Показ вмісту на екрані блокув.**: відображення вмісту сповіщень від вибраної програми на заблокованому екрані.
- **Інші налаштування**: настройка додаткових параметрів повідомлень для обраного додатку.

## **Дисплей**

## **Опції**

Змінення установок дисплея.

На екрані налаштувань торкніться **Дисплей**.

- **Яскравість**: регулювання яскравості дисплея.
- **Режим «На вулиці»**: увімкнення режиму роботи на вулиці для покращеного відображення дисплея в умовах яскравого освітлення.
- **Шрифт**: змінення розміру та типу шрифту.
- **Спрощений режим**: переключення на спрощений режим для відображення більших значків та застосування простішого макета головного екрана. Додаткові відомості дивіться у розділі [«Спрощений режим](#page-88-0)».
- **Рамки значків**: задає, чи потрібно відображати спільні фони для виділення значків.
- **Рядок стану:** налаштування параметрів для відображення сповіщень або індикаторів у рядку стану.
- **Автовимкнення екрана**: встановлення тривалості очікування пристрою перед вимкненням підсвічування дисплея.
- **Екранна заставка**: запуск екранної заставки під час підключення пристрою до док-станції або зарядження.

### <span id="page-88-0"></span>**Спрощений режим**

У спрощеному режимі використовується простіший макет головного екрана та більші значки, що полегшує використання пристрою.

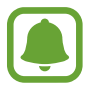

У спрощеному режимі можуть бути недоступні деякі функції програм.

#### **Перехід до спрощеного режиму**

- 1 На екрані налаштувань торкніться **Дисплей** <sup>→</sup> **Спрощений режим** <sup>→</sup> **Спрощений режим**.
- 2 Виберіть програми у розділі **Програми для спрощеного режиму**, щоб застосувати спрощений зовнішній вигляд.
- 3 Торкніться **ГОТОВО**.

**Повернення до стандартного режиму**

Проведіть вліво по головному екрану й торкніться **Налаштування** → **Дисплей** → **Спрощений режим** → **Стандартний режим** → **ГОТОВО**.

#### **Керування клавішами швидкого доступу**

Щоб додати ярлик програми на головний екран, проведіть вліво, торкніться <sup>(+)</sup> і виберіть потрібну програму.

Щоб додати ярлик контакту на головний екран, проведіть вправо й торкніться ...

Щоб видалити ярлик з головного екрану, торкніться **ЗМІНИТИ** і виберіть програму або контакт із значком $\left( \bigtriangleup \right)$ .

## **Заставки**

Змінення налаштувань заставки для головного екрана та екрана блокування.

На екрані налаштувань торкніться **Заставки**.

## **Додаткові функції**

### **Опції**

Увімкнення додаткових функцій і змінення налаштувань для керування ними.

На екрані налаштувань торкніться **Додаткові функції**.

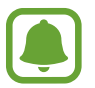

Надмірне струшування або удари пристрою можуть спричинити випадкове введення команд для деяких функцій.

• **Керування однією рукою**: ввімкнення режиму роботи однією рукою для зручнішого використання пристрою однією рукою.

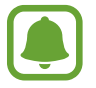

Доступність цієї функції залежить від країни або оператора зв'язку.

- **Швидкий запуск камери**: запуск камери подвійним натисканням клавіші «Домашній».
- **Розумний сигнал**: сповіщення про пропущені виклики або нові повідомлення в разі піднімання пристрою.

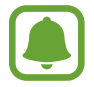

Ця функція може не працювати за ввімкненого екрана або якщо пристрій не перебуває на рівній поверхні.

- **Просте вимкнення звуку**: налаштування пристрою на вимкнення звуку вхідних викликів або сигналів будильника за допомогою перевороту пристрою екраном донизу.
- **Надсилання екстр. повід.**: налаштування пристрою на надсилання повідомлення з проханням про допомогу трьома натисканнями клавіші живлення. Ви також можете відправити звукозапис разом із повідомленням до одержувачів. Додаткові відомості дивиться у розділі [«Надсилання екстр. повід.»](#page-90-0).
- **Direct Share**: налаштування пристрою на відображення співрозмовників, з якими ви зв'язувалися, на панелі опцій надсилання, щоб можна було обмінюватися вмістом безпосередньо.

### <span id="page-90-0"></span>**Надсилання екстр. повід.**

В екстреній ситуації тричі швидко натисніть клавішу ввімкнення та вимкнення живлення. Екстреним контактам буде автоматично надіслано відповідні повідомлення. У цих повідомленнях будуть відомості про ваше поточне розташування.

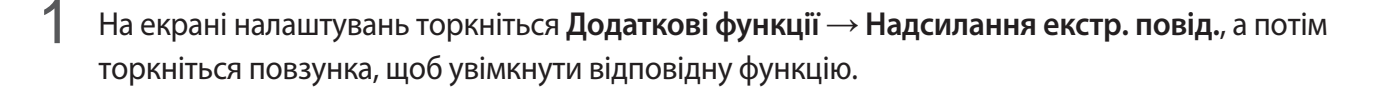

2 Дотримуйтеся вказівок на екрані, щоб додати екстрені контакти, якщо їх ще не додано.

Щоб надіслати повідомлення про допомогу із аудіозаписами або фотографіями, торкніться повзунка **Вкладення записів звуку** або **Вкладення зображень**, щоб увімкнути відповідну функцію.

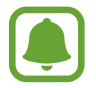

Доступність опції **Вкладення зображень** залежить від країни або оператора зв'язку.

#### **Додавання екстрених контактів**

На екрані налаштувань торкніться **Додаткові функції → Надсилання екстр. повід. → Надіслати повідомлення** → **ДОДАТИ**. Торкніться **Створити контакт** і введіть контактні дані або торкніться **Вибрати з контактів**, щоб додати наявний контакт як екстрений.

## **Технічне обслуговання пристрою**

Функція обслуговування пристрою надає інформацію про стан акумулятора пристрою, місце збереження, ОЗП і безпеку системи. Також можна автоматично оптимізувати роботу пристрою одним дотиком.

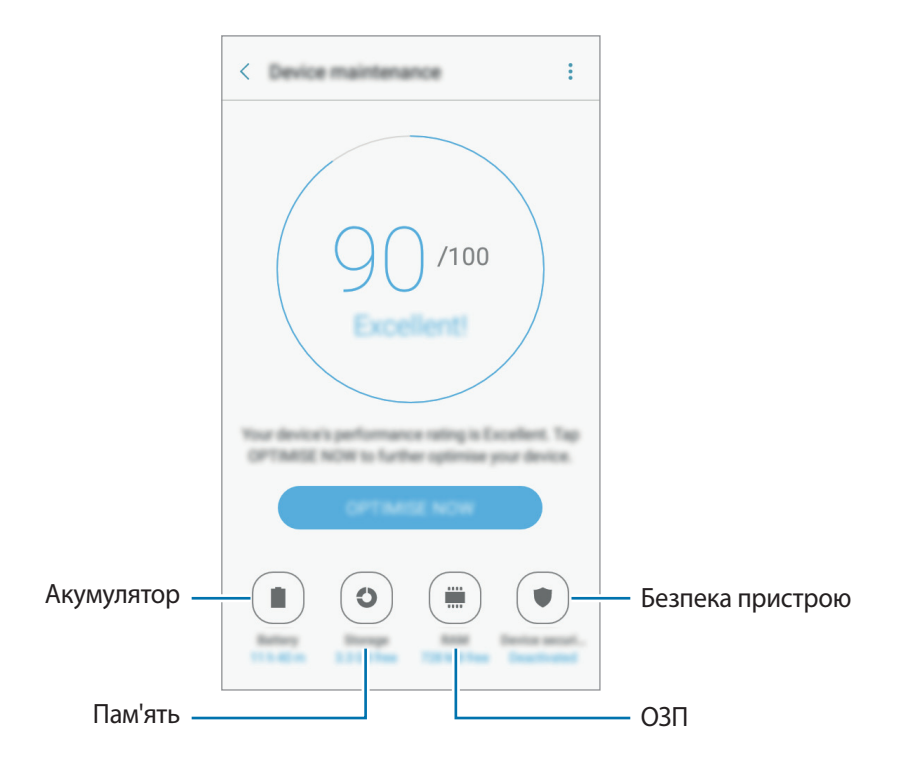

#### **Використання функції швидкої оптимізації**

На екрані налаштувань натисніть **Технічне обслуг. пристрою** → **ВИПРАВИТИ** або **ОПТИМІЗУВАТИ**. Функція швидкої оптимізації покращує роботу пристрою за допомогою таких дій.

- Звільнення місця в пам'яті.
- Видалення непотрібних файлів та закриття програм, запущених у фоновому режимі.
- Керування незвичним використанням акумулятора.
- Сканування на наявність шкідливих програм.

#### **Акумулятор**

Перевірка рівня заряду акумулятора та часу, що залишилися, для використання пристрою. За низького рівня заряду акумулятора ввімкнення функцій енергозбереження для його заощадження.

На екрані установок натисніть **Технічне обслуг. пристрою** → **Акумулятор**.

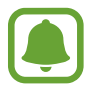

- Час використання, що залишився це час, протягом якого акумулятор буде розряджено. Час використання, що залишився, залежить від налаштувань пристрою та умов, у яких він використовується.
- Отримання сповіщень від програм, для яких увімкнено режим енергозбереження, не підтримується.

#### **Керування рівнем заряду акумулятора**

Ви можете економити заряд акумулятора, забороняючи програмам, які запущено у фоновому режимі, використовувати заряд акумулятора, коли ними не користуються. Виберіть програми у відповідному списку та натисніть ЗАОЩ. ЗАРЯД. Окрім того, натисніть • → Додаткові налашт., щоб задати параметри відстеження енергоспоживання для програм.

#### **Пам'ять**

Перевірка стану використовуваної та доступної пам'яті.

На екрані установок натисніть **Технічне обслуг. пристрою** → **Пам'ять**.

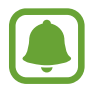

Наявний обсяг внутрішньої пам'яті зазвичай менший за вказаний обсяг через те, що операційна система та інстальовані програми займають певну частину пам'яті. Доступний обсяг пам'яті може змінюватися після оновлення ПЗ пристрою.

#### **Керування пам'яттю**

Щоб видалити залишкові файли, наприклад файли з кешу, торкніться **ОЧИСТИТИ**. Щоб видалити файли або програми, які більше не використовуються, виберіть категорію в розділі **Дані користувача**. Потім виберіть потрібні об'єкти та натисніть **ВИДАЛИТИ** або **ВИДАЛИТИ**.

#### **ОЗП**

На екрані установок натисніть **Технічне обслуг. пристрою** → **ОЗП**.

Щоб пришвидшити роботу вашого пристрою завдяки зниженню використання ОЗП, виберіть програми у відповідному списку та натисніть **ОЧИСТИТИ**.

#### **Безпека пристрою**

Перевірка стану безпеки пристрою. Ця функція здійснює сканування пристрою на наявність шкідливих програм.

На екрані установок натисніть **Технічне обслуг. пристрою** → **Безпека пристрою**.

## **Програми**

Керування програмами пристрою та змінення налаштувань програм. Можна переглядати інформацію про використання програм, змінювати параметри сповіщень або дозволів для них, а також видаляти або вимикати непотрібні програми.

На екрані налаштувань торкніться **Програми**.

## **Екран блокування й безпека**

Змінення налаштувань безпеки пристрою та SIM- або USIM-карти.

На екрані налаштувань торкніться **Екран блокування й безпека**.

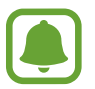

Доступні опції можуть відрізнятися залежно від вибраного способу блокування екрана.

- **Тип блокування екрана**: зміна способу блокування екрана.
- **Інформація та ярлики програм**: змінення установок елементів, що відображаються на екрані блокування.
- **Сповіщення на екрані блокування**: задає, чи відображати вміст сповіщень на екрані блокування, та вибирає сповіщення, які слід показувати.
- **Налаштування захищ. блокування**: зміна налаштувань блокування екрана для вибраного способу блокування.
- **Пошук мого телефону**: увімкнення або вимкнення функції пошуку мобільного пристрою Find My Mobile. Відвідайте веб-сайт Find my mobile [\(findmymobile.samsung.com\)](http://findmymobile.samsung.com) для відстеження та керування втраченим або вкраденим пристроєм.
- **Невідомі ресурси**: надання дозволу на встановлених програм із невідомих джерел.
- **Захищена папка**: створення захищеної папку для захисту вашого секретного вмісту та програм від інших. Додаткові відомості дивіться у розділі [«Захищена папка](#page-30-0)».
- **Безпечний запуск**: захист вашого пристрою за допомогою запиту на введення коду розблокування екрана при вмиканні пристрою. Щоб запустити пристрій та отримувати повідомлення і сповіщення, необхідно буде ввести код розблокування.
- **Шифрування SD-карти**: шифрування файлів, збережених на карті пам'яті.

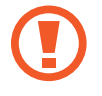

У разі ввімкнення цього параметра та скидання налаштувань пристрою до заводських значень пристрій не зможе прочитати зашифровані файли. Вимкніть цей параметр перед скиданням налаштувань пристрою.

**Інші налаштування безпеки: настроювання додаткових налаштувань безпеки.** 

## **Хмара та облікові записи**

### **Вступ**

Синхронізуйте дані на вашому пристрої, здійснюйте їхнє резервне копіювання або відновлюйте їх за допомогою хмари Samsung Cloud або ж скидайте параметри вашого пристрою. Так само можна реєструвати облікові записи (наприклад, облікові записи Samsung чи Google) та керувати ними, а також обмінюватися даними з іншими пристроями завдяки Smart Switch.

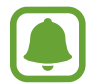

Регулярно робіть резервну копію ваших даних у безпечному місці, наприклад у хмарі Samsung Cloud або ж на комп'ютері; таким чином, ви зможете відновити свої дані при їхньому пошкодженні на основному пристрої або ж при їхній втраті через випадкове скидання параметрів до заводських.

## **Хмар.служба Samsung Cloud**

Ви можете керувати вмістом, який бажаєте безпечно зберігати в хмарі Samsung Cloud. Перевірте стан використання вашого хмарного сховища Samsung Cloud, після чого синхронізуйте ваші дані, здійснюйте їхнє резервне копіювання та відновлення.

На екрані установок натисніть **Хмара та облікові записи** → **Хмар.служба Samsung Cloud**.

#### **Використання хмари**

Перегляньте обсяг хмарного сховища Samsung Cloud, який наразі використовується, а також розподіл використання місця за різними типами даних. Ви так само можете видаляти дані резервних копій зі старих пристроїв після відновлення даних.

#### **Налаштування синхронізації**

Налаштуйте параметри синхронізації таких ваших даних, як контакти, події в календарі, зображення та відео.

#### **Резервне копіювання та відновлення**

Здійснюйте резервне копіювання даних програм та налаштувань пристроїв до хмари Samsung Cloud, а потім відновлюйте їх за потреби. Додаткову інформацію дивіться у розділі [«Створення](#page-38-0)  [резервних копій і відновлення даних](#page-38-0)».

### <span id="page-95-0"></span>**Облікові записи**

Додавання облікових записів Samsung і Google або інших облікових записів, з якими потрібно здійснювати синхронізацію.

#### **Додавання облікових записів**

Для використання деяких програм, інстальованих на пристрої, потрібно мати зареєстрований обліковий запис. Створіть облікові записи для використання всіх можливостей пристрою.

- 1 На екрані установок натисніть **Хмара та облікові записи** <sup>→</sup> **Облікові записи** <sup>→</sup> **Додати обліковий запис**.
- 2 Виберіть службу облікових записів.
- $3\,$  Щоб завершити настроювання облікового запису, дотримуйтесь вказівок на екрані.

Щоб синхронізувати вміст зі своїми обліковими записами, виберіть потрібний обліковий запис і виберіть об'єкти, які потрібно синхронізувати.

#### **Видалення облікових записів**

На екрані налаштувань торкніться **Хмара та облікові записи** → **Облікові записи**, виберіть назву облікового запису, виберіть обліковий запис для видалення, а потім торкніться • → Видалити обл. **запис**.

### **Резервне копіювання**

Зміна налаштувань для керування налаштуваннями та даними.

На екрані установок натисніть **Хмара та облікові записи → Резервне копіювання**.

#### **Обліковий запис Samsung**

- **Резервне копіювання даних**: створення резервних копій особистої інформації та даних програм у хмарі Samsung Cloud. Можна також встановити на пристрої автоматичне резервне копіювання даних.
- **Відновити**: відновлення особистої інформації та даних програм, резервні копії яких було попередньо створено, із хмари Samsung Cloud.

#### **Обліковий запис Google**

- **Резервне копіювання даних**: створення резервних копій налаштувань і даних програм на сервері Google.
- **Облікові записи**: налаштування та редагування резервного облікового запису Google.
- **Автовідновлення**: автоматичне відновлення налаштувань і даних програм з сервера Google у разі повторного встановлення програм.

## **Google**

Налаштування установок деяких функцій, які надаються Google.

На екрані налаштувань торкніться **Google**.

## **Спеціальні можливості**

Настроювання різноманітних налаштувань для покращення доступності використання пристрою.

На екрані налаштувань торкніться **Спеціальні можливості**.

- **Зір**: налаштування покращеного доступу для осіб зі слабким зором.
- **Слух**: налаштування покращеного доступу для осіб із вадами слуху.
- **Моторика та взаємодія**: налаштування параметрів покращеного доступу для осіб з обмеженою рухливістю.
- **Безпосередній доступ**: настроювання пристрою на відкриття вибраних меню спеціальних можливостей в разі потрійного швидкого натискання клавіші «Додому».
- **Нагадування про сповіщення**: періодичне нагадування про наявність непереглянутих сповіщень.
- **Відповідь/завершення**: змінення способу відповіді на виклики та їх завершення.
- **Режим одного натискання**: керування вхідними викликами або сповіщеннями за допомогою натискання кнопки замість її перетягування.
- **Послуги**: перегляд служб спеціальних можливостей, встановлених на пристрої.

## **Загальне керування**

Налаштуйте системні параметри вашого пристрою або ж скиньте його параметри.

На екрані налаштувань торкніться **Загальне керування**.

• **Мова та спосіб введення**: вибір мови пристрою та зміна налаштувань, таких як тип голосового введення або вибір клавіатури. Деякі опції можуть бути недоступні залежно від вибраної мови.

• **Дата й час**: доступ до наведених нижче налаштувань керування відображенням часу й дати на пристрої та їх змінення.

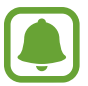

Якщо акумулятор повністю розряджено або вийнято із пристрою, час і дату буде скинуто.

- **Звіт з діагностики**: автоматичне надсилання інформації щодо діагностики та використання пристрою компанії Samsung.
- **Скидання**: скидання параметрів вашого пристрою або ж скидання налаштувань до заводських значень.

## **Оновлення програмного забезпечення**

Обновлення програмного забезпечення пристрою або ж зміна налаштувань оновлення.

На екрані налаштувань торкніться **Оновлення програмного забезпечення**.

- **Зав. файли оновл. вручну**: перевірка та наявність оновлень та їхнє встановлення вручну.
- **Зав. файли оновл. автоматично**: налаштування пристрою на перевірку та завантаження оновлень автоматично при підключенні до мережі Wi-Fi.
- **Заплановане оновлення ПЗ**: налаштування пристрою на встановлення завантажених оновлень у вказаний час.

## **Посібник користувача**

Перегляд довідкової інформації стосовно використання пристрою та програм, а також встановлення важливих налаштувань.

На екрані налаштувань торкніться **Посібник користувача**.

## **Про пристрій**

Доступ до відомостей на пристрої, редагування імені пристрою або оновлення програмного забезпечення пристрою.

На екрані налаштувань торкніться **Про пристрій**.

# **Додаток**

## **Усунення неполадок**

Перш ніж звернутися до сервісного центру Samsung, спробуйте скористатися такими рішеннями. Деякі ситуації можуть не стосуватися вашого пристрою.

#### **Після ввімкнення пристрою або під час його використання може відобразитися запит на введення одного з таких кодів:**

- Пароль: якщо ввімкнено функцію блокування пристрою, необхідно ввести встановлений пароль.
- PIN-код: під час першого використання пристрою, або якщо ввімкнено функцію запиту PINкоду, потрібно ввести PIN-код, який надається із SIM- або USIM-картою. Цю функцію можна вимкнути за допомогою меню «Заблокувати SIM-карту». Цю функцію можна вимкнути за допомогою меню «Заблокувати SIM-карту».
- PUK: SIM- або USIM-карту заблоковано; зазвичай це стається внаслідок введення неправильного PIN-коду декілька разів підряд. У такому разі потрібно ввести PUK-код, наданий оператором зв'язку. У такому разі потрібно ввести PUK-код, наданий оператором зв'язку.
- Код PIN2: у разі відкриття меню, яке вимагає введення коду PIN2, необхідно ввести код PIN2, який надається разом із SIM- або USIM-картою. За додатковими відомостями зверніться до вашого оператора зв'язку.

#### **Пристрій відображає службові помилки та помилки мережі**

- У місці зі слабким сигналом або поганим прийомом можна втратити зв'язок. Спробуйте вийти на зв'язок в іншому місці. Повідомлення про помилки можуть відображатися повторно під час переміщення.
- Деякі параметри недоступні без передплати. За додатковими відомостями зверніться до вашого оператора зв'язку.

#### **Пристрій не вмикається**

- Пристрій не увімкнеться за повністю розрядженого акумулятора. Перш ніж вмикати пристрій, повністю зарядіть акумулятор.
- Можливо, акумулятор вставлено неналежним чином. Повторно вставте акумулятор.
- Протріть обидва контакти золотистого кольору та повторно вставте акумулятор.

#### **Сенсорний екран реагує повільно або неналежним чином**

- У разі використання захисної плівки або додаткових аксесуарів до сенсорного екрана він може не працювати належним чином.
- Сенсорний екран може працювати неправильно в разі роботи з ним у рукавичках, а також під час торкання його брудними руками, гострими предметами або кінчиками пальців.
- Сенсорний екран може не працювати належним чином в умовах вологості або під впливом води.
- Перезавантажте пристрій, щоб усунути будь-які тимчасові помилки програмного забезпечення.
- Переконайтеся, що програмне забезпечення пристрою оновлено до останньої версії.
- Якщо сенсорний екран подряпано або пошкоджено, віднесіть його до сервісного центру Samsung.

#### **Пристрій не реагує на натискання клавіш, або в його роботі виникла критична помилка**

Спробуйте наступні рішення. Якщо проблему не вдається усунути, зверніться до сервісного центру Samsung.

#### **Перезапуск пристрою**

Якщо пристрій не реагує на натискання клавіш або «зависає», можливо, знадобиться закрити програми або перезавантажити пристрій знову.

#### **Примусове перезавантаження**

Якщо пристрій «зависає» або не реагує на натискання клавіш, одночасно натисніть і утримуйте клавішу ввімкнення та вимкнення живлення та клавішу гучності вниз протягом 7 секунд, щоб перезавантажити пристрій.

#### **Скидання установок пристрою**

Якщо способи вище не допомагають вирішити проблему, виконайте скидання налаштувань до заводських значень.

На екрані програм натисніть **Налаштування** → **Загальне керування** → **Скидання** → **Скинути до заводських налаштувань** → **СКИНУТИ ДАНІ ПРИСТРОЮ** → **ВИДАЛИТИ ВСЕ**. Перед виконанням скидання установок до заводських значень обов'язково створіть резервні копії всіх важливих даних, які зберігаються на пристрої.

#### **Виклики не здійснюються**

- Переконайтеся, що ви підключилися до правильної мережі.
- Переконайтеся, що для номера телефону, який набирається, не встановлено заборону викликів.
- Переконайтеся, що для вхідного номера телефону не встановлено заборону викликів.

#### **Співрозмовники не чують вас під час виклику**

- Переконайтеся, що не перекрито вбудований мікрофон.
- Переконайтеся, що тримаєте мікрофон близько до рота.
- У разі використання гарнітури переконайтеся, що її правильно підключено.

#### **Звукове відлуння під час виклику**

Відрегулюйте гучність за допомогою натискання клавіші регулювання гучності або перейдіть до іншого місця.

#### **Стільникова мережа або Інтернет часто відключаються, або якість звуку низька**

- Переконайтеся, що не заблоковано внутрішню антену пристрою.
- У місці зі слабким сигналом або поганим прийомом можна втратити зв'язок. Можливі проблеми з підключенням через перебої в роботі базової станції постачальника послуг. Спробуйте вийти на зв'язок в іншому місці.
- У разі використання пристрою в дорозі служби безпроводових мереж можуть вимикатися через проблеми в роботі мережі постачальника послуг.

#### **Значок порожнього акумулятора**

Акумулятор розрядився. Зарядіть акумулятор.

#### **Акумулятор не заряджається належним чином (для зарядних пристроїв, рекомендованих компанією Samsung)**

- Переконайтеся, що зарядний пристрій підключено належним чином.
- Якщо контакти акумулятора забруднені, акумулятор може не заряджатися належним чином або пристрій може вимикатися. Протріть контакти золотистого кольору, після чого знову спробуйте зарядити акумулятор.

### **Акумулятор розряджається швидше, ніж на початку його використання**

- Якщо пристрій або акумулятор піддається впливу дуже низьких або дуже високих температур, корисний заряд може зменшуватися.
- Споживання заряду акумулятора збільшується в разі використання функцій обміну повідомленнями або деяких програм, наприклад ігор або браузера.
- Акумулятор із часом зношується, а його корисний заряд зменшується.

### **Пристрій гарячий на дотик**

Під час використання програм, які активно споживають заряд акумулятора, або в разі тривалого використання програм пристрій може ставати гарячим на дотик. Це нормально й не впливає на його роботу чи термін служби.

Якщо пристрій перегрівається або нагрівається, не використовуйте його протягом тривалого часу. Якщо пристрій не охолонув протягом тривалого часу, зверніться до сервісного центру Samsung.

#### **Під час запуску камери відображаються повідомлення про помилки**

Для роботи камери пристрою потрібен достатній обсяг вільної пам'яті та заряд акумулятора. У разі отримання повідомлень про помилки під час запуску камери спробуйте виконати такі дії:

- Зарядіть акумулятор.
- Звільніть пам'ять, передавши файли на комп'ютер або видаливши їх із пристрою.
- Перезапустіть пристрій. Якщо після виконання цих дій у роботі камери все ще виникають проблеми, зверніться до сервісного центру Samsung.

#### **Якість фотографій нижче, ніж під час попереднього перегляду**

- Якість фотографій залежить від оточення та використовуваної техніки фотографування.
- У разі фотографування в темних місцях, вночі або у приміщенні може виникати шум або зображення перебуватимуть поза фокусом.

#### **Під час відкриття мультимедійних файлів відображаються повідомлення про помилки**

Якщо під час відкриття мультимедійних файлів на пристрої відображаються повідомлення про помилки або мультимедійні файли не відтворюються, спробуйте виконати такі дії:

- Звільніть пам'ять, передавши файли на комп'ютер або видаливши їх із пристрою.
- Переконайтеся, що музичний файл не захищено за допомогою технології DRM (Digital Rights Management). Якщо файл захищено за допомогою технології DRM, переконайтеся в наявності відповідної ліцензії або ключа для відтворення файлу.
- Переконайтеся, що формати файлів підтримуються на пристрої. Якщо формат не підтримується, наприклад DivX або AC3, інсталюйте програму, яка підтримує відповідний формат. Для підтвердження форматів файлів, що підтримуються пристроєм відвідайте вебсайт [www.samsung.com](http://www.samsung.com).
- Пристроєм підтримуються фотографії та відео, зроблені за допомогою цього пристрою. Фотографії та відео, зроблені за допомогою інших пристроїв, можуть не працювати належним чином.
- Пристроєм підтримуються мультимедійні файли, дозволені постачальником послуг мережі або постачальниками додаткових послуг. Деякий вміст, що розповсюджується в Інтернеті, наприклад звуки дзвінків, відео або заставки, може не працювати належним чином.

#### **Не вдається знайти інший пристрій Bluetooth**

- Переконайтеся, що на пристрої активовано функцію безпроводового з'єднання Bluetooth.
- Переконайтеся, що на пристрої, до якого потрібно підключитися, активовано функцію безпроводового підключення Bluetooth.
- Переконайтеся, що ваш та інший пристрій Bluetooth перебувають у межах максимального радіусу дії з'єднання Bluetooth (10 м).

Якщо після виконання наведених вище дій проблема не зникає, зверніться до сервісного центру Samsung.

#### **Під час підключення пристрою до комп'ютера не встановлюється з'єднання**

- Переконайтеся, що використовується кабель USB, сумісний із пристроєм.
- Переконайтеся, що на комп'ютері встановлено й оновлено потрібний драйвер.
- Переконайтеся, що на комп'ютері з ОС Windows XP встановлено пакет оновлень Windows XP SP 3 або пізнішої версії.

#### **Пристрій не може знайти поточне розташування**

Можливі перешкоди для сигналів GPS у деяких місцях, наприклад у приміщенні. У таких випадках використовуйте мережу Wi-Fi або мобільну мережу для визначення поточного розташування.

#### **Дані, збережені на пристрої, втрачено**

Завжди створюйте резервні копії всіх важливих даних, які зберігаються на пристрої. В іншому разі пошкоджені або втрачені дані буде неможливо відновити. Компанія Samsung не несе відповідальності за втрату даних, які зберігаються на пристрої.

#### **Невелика щілина навколо зовнішньої частини корпусу пристрою**

- Вона є необхідним елементом технології виробника; також може виникнути невелике гойдання або вібрація частин пристрою.
- Через деякий час щілина може дещо збільшитися у зв'язку з тертям між частинами.

#### **Немає вільного місця у пам'яті пристрою**

Видаліть дані, що не використовуються, наприклад кеш, за допомогою функції обслуговування пристрою або видаліть вручну програми чи файли, що не використовуються, для звільнення пам'яті.

#### **Авторське право**

© Samsung Electronics, 2016

Цей посібник захищено згідно з міжнародними законами щодо авторських прав.

Заборонено відтворювати, розповсюджувати, перекладати або передавати в будь-якій формі або будь-якими засобами, електронними або механічними, включно із ксерокопіюванням, записуванням або зберіганням на будь-якому пристрої для зберігання даних чи в інформаційнопошуковій системі, жодну частину цього посібника без попереднього письмового дозволу компанії Samsung Electronics.

#### **Товарні знаки**

- SAMSUNG і логотип SAMSUNG є зареєстрованими товарними знаками компанії Samsung Electronics.
- Bluetooth<sup>®</sup> є зареєстрованим товарним знаком компанії Bluetooth SIG, Inc. в усьому світі.
- Wi-Fi®, Wi-Fi Protected Setup™, Wi-Fi Direct™, Wi-Fi CERTIFIED™ і логотип Wi-Fi є зареєстрованими товарними знаками компанії Wi-Fi Alliance.
- Усі інші товарні знаки й авторські права належать відповідним власникам.